#### **Allgemeine Anfragen**

<LG Informationscenter für Kunden> Service Hotline Österreich: 0810 144 131 (zum Ortstarif) Service Hotline Schweiz: 0848 543 543 (zum Ortstarif) \* Vergewissern Sie sich, dass diese Rufnummer korrekt ist, bevor Sie anrufen.

#### **Informations générales**

<Centre d'information clientèle LG> Autriche: 0810 144 131 Suisse: 0848 543 543 \* Avant d'appeler, vérifiez que le numéro est correct.

#### **Informazioni generiche**

<LG Customer Information Center> Austria: 0810 144 131 Svizzera: 0848 543 543

\* Verificare che il numero sia corretto prima di effettuare la chiamata.

#### **General Inquiries**

<LG Customer Information Center> Austria: 0810 144 131 Switzerland: 0848 543 543 \* Make sure the number is correct before making a call.

#### **Informaţii generale**

<Centrul de informații pentru clienți LG> 40-31-2283542

\* Asigurati-vă că numărul este corect înainte de a apela.

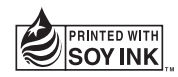

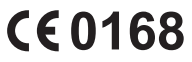

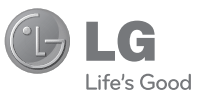

# DEUTSCH FRANÇAIS ITALIANO SLOVENŠČINA ENGLISH

 **Benutzerhandbuch**

LG-A250

# LG-A250 Benutzerhandbuch **DEUTSCH**

Diese Anleitung hilft Ihnen, die Bedienung Ihres neuen Mobiltelefons besser zu verstehen. Darin werden die Funktionen des Telefons erläutert.

Der Inhalt dieses Handbuchs kann je nach Modell oder Software des Mobiltelefons oder nach Dienstanbieter variieren.

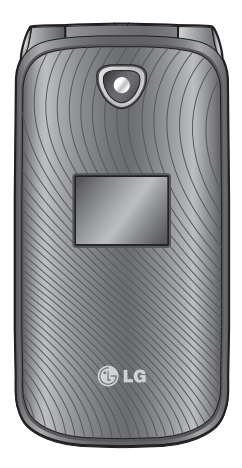

# **Ihr neues Mobiltelefon**

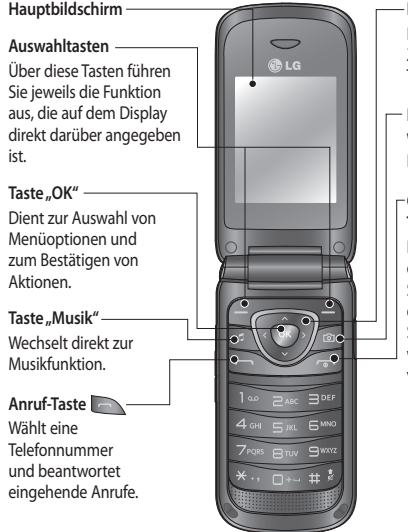

**Navigationstasten** Für den schnellen Zugriff auf die Telefonfunktionen. **Kamera-Taste**

Wechselt direkt zur Kamerafunktion.

#### **Gesprächsende/Aus-Taste**

Beendet einen Anruf oder lehnt ihn ab. Schaltet das Telefon ein/aus. Kehrt zur Startseite zurück, wenn Sie das Menü verwenden.

#### **TIPP!**

Auf Ihrem Startbildschirm sind bereits einige Widget-Anwendungen eingerichtet. Drücken Sie auf dem Startbildschirm die obere Navigationstaste und wählen Sie mit den Links/Rechts-Navigationstasten das gewünschte Widget.

Wenn Sie auf die SNS-Anwendung durch Auswahl des Widgets auf Ihrem Startbildschirm zugreifen, müssen Sie sich über Ihr SNS-Konto anmelden.

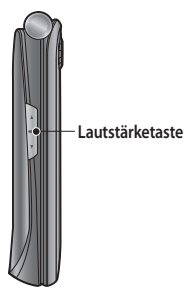

#### **Einsetzen der Speicherkarte**

- Entfernen der Akkuabdeckung **1**
- Verschieben Sie die Abdeckung **2**  des microSD-Steckplatzes, um die Verriegelung aufzuheben.
- Öffnen Sie den Steckplatz. **3**
- Legen Sie die microSD-**4**  Speicherkarte in den Einlegeschacht. Die goldfarbenen Kontakte müssen dabei nach unten zeigen.
- Schließen Sie den Steckplatz, und **5**  verriegeln Sie ihn mit leichtem Druck.

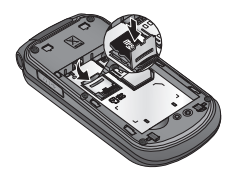

**Headset/ Ladegerät/USB-Kabelverbindung**

**HINWEIS:** Die Speicherkarte ist als optionales Zubehör erhältlich. Das LG-A250 unterstützt microSD Speicherkarten bis zu einer Größe von 8GB.

#### **Formatieren der Speicherkarte**

Drücken Sie auf dem Startbildschirm **Menü**, und wählen Sie **Einstellungen**. Wählen Sie **Speicherstatus**, dann **Speicherkarte**, drücken Sie **Formatieren**, und geben Sie den Sicherheitscode ein.

 **WARNUNG:** Wenn Sie die Speicherkarte formatieren, wird der gesamte Inhalt gelöscht. Wenn die Daten auf der Speicherkarte nicht verloren gehen sollen, sichern Sie sie zuvor.

# **Einsetzen der SIM-Karte und Aufladen des Akkus**

# **Einsetzen der SIM-Karte**

Wenn Sie sich bei einem Mobilfunkanbieter anmelden, erhalten Sie eine SIM-Karte, auf der Ihre Teilnehmerdaten gespeichert sind, z. B. Ihre PIN, verfügbare optionale Dienste und vieles mehr.

#### Wichtia!

› Die SIM-Karte kann durch Kratzer oder Biegen leicht beschädigt werden. Gehen Sie daher beim Einsetzen

und Entfernen der Karte vorsichtig vor. Bewahren Sie alle SIM-Karten außerhalb der Reichweite von Kleinkindern auf.

#### **Abbildungen**

- Akkuabdeckung öffnen. **1**
- Akku entnehmen. **2**
- SIM einsetzen. **3**
- Akku einsetzen. **4**
- Akkuabdeckung schließen. **5**
- Akku aufladen. **6**

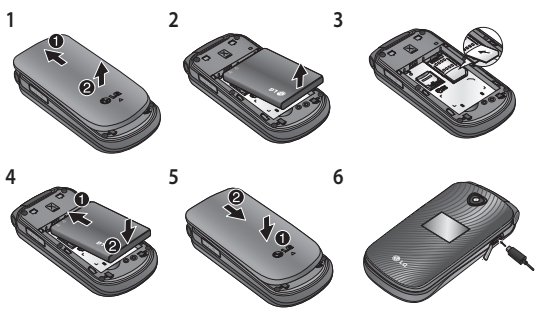

**WARNUNG**: Entfernen Sie den Akku nicht, während das Telefon eingeschaltet ist.

### **Mobiltelefon ein- und ausschalten**

Halten Sie die Ein-/Austaste gedrückt, um das Telefon ein- /auszuschalten.

# **Anrufe**

# **Sprachanruf tätigen**

- Geben Sie die Nummer auf dem **1**  Tastenfeld ein. Um eine Ziffer zu löschen, drücken Sie **Entf.**
- Um einen Anruf einzuleiten, **2**  drücken Sie **...**
- Um einen Anruf zu beenden, **3**  drücken Sie .

**TIPP!** Halten Sie zur Eingabe von ...+" für internationale Anrufe die Taste **0** gedrückt. **TIPP!** Drücken Sie die Lautstärketasten, um die Hörerlautstärke während eines Anrufs einzustellen.

**TIPP!** Sie können während eines Anrufs ein neues Sprachmemo aufzeichnen. Drücken Sie **Optionen**, und wählen Sie **Aufnahme**.

# **Kontakte im Telefonbuch anrufen**

- Wählen Sie auf dem **1**  Homescreen die Option **Namen**.
- Geben Sie den ersten **2**  Buchstaben des Kontakts ein, den Sie anrufen möchten.
- Um einen Anruf einzuleiten, **3** drücken Sie **.**.

**TIPP!** Blättern Sie mit den Auf/ Ab-Navigationstasten durch die Kontakte.

### **Annehmen oder Abweisen eines Anrufs**

Wenn das Mobiltelefon klingelt, drücken Sie **Derauffen Anden** Anruf anzunehmen.

Wenn das Mobiltelefon klingelt, und Sie das Läuten abstellen möchten, wählen Sie **Lautlos**.

Das ist hilfreich, wenn Sie vergessen haben, Ihr Profil vor einem Meeting auf **Lautlos** zu schalten.

Drücken Sie **in die Universiteiten** oder wählen Sie **Abweisen**, um den eingehenden Anruf abzulehnen.

**TIPP!** Sie können die Einstellungen des Mobiltelefons ändern, um Anrufe auf verschiedene Arten anzunehmen. Drücken Sie **Menü**, wählen Sie **Einstellungen** und dann **Anruf**. Wählen Sie **Rufannahme**, und wählen Sie dann entweder **Annahmetaste, Klappe öffnen** oder **Beliebige Taste.**

#### **Verwenden des Lautsprechers**

Während eines Anrufs können Sie den Lautsprecher aktivieren, indem Sie die Taste drücken. Dadurch wird die Freisprecheinrichtung aktiviert. Wenn der Lautsprecher aktiviert ist, drücken Sie erneut ... um wieder in den normalen Gesprächsmodus Ihres Telefons zu wechseln.

## **Kurzwahl**

Drücken Sie **Menü**, und wählen Sie zunächst **Kontakte** und dann **Kurzwahl**.

Sie können häufig angerufenen Kontakten eine Kurzwahltaste zuweisen.

Die Kurzwahltaste 1 ist für Ihre Mailbox reserviert und die 9 für den SOS-Modus. Beide Kurzwahltasten können nicht geändert werden.

Wenn Sie eine Kurzwahl zugewiesen haben, können Sie einen Anruf einleiten, indem Sie die Ziffer der Kurzwahl drücken und gedrückt halten.

# **Anruflisten anzeigen**

Drücken Sie **Drücken** Sie **Drücken** Anruflisten anzuzeigen. Mit den linken und rechten Navigationstasten können Sie die Anruflisten entgangener, empfangener und gewählter Anrufe anzeigen.

# **Ändern der Rufeinstellung**

Sie können das entsprechende

Anrufmenü einstellen. Drücken Sie **Menü**, wählen Sie **Einstellungen** und dann **Anruf**.

# **Kontakte**

# **Kontakte suchen**

- Wählen Sie auf dem **1**  Homescreen die Option **Namen**.
- Geben Sie den ersten **2**  Buchstaben des Kontakts ein, den Sie anrufen möchten.
- Blättern Sie durch die **3**  Kontakte.

# **Neuen Kontakt hinzufügen**

- Wählen Sie auf dem **1**  Homescreen die Option **Namen**. Drücken Sie **Optionen**, und wählen Sie **Neuer Kontakt**.
- Geben Sie Vorname und/ **2**  oder Nachname des neuen Kontakts ein.
- Geben Sie die Nummer ein, **3**  und wählen Sie **Optionen** und anschließend **Fertig**.

**Hinweis**: Wenn Sie weitere Informationen angeben möchten, drücken Sie **Optionen**, und wählen Sie **Details hinzufügen** und wählen dann die gewünschten Optionen.

## **Einen Kontakt einer Gruppe hinzufügen**

Sie können Ihre Kontakte in Gruppen zusammenfassen und so beispielsweise Ihre Arbeitskollegen und Familienmitglieder getrennt verwalten. Auf dem Telefon sind bereits einige Gruppen eingerichtet, z. B. **Kollegen, Familie, Freunde, Schule** und **VIP**.

# **Nachrichten**

# **Nachrichten senden**

Drücken Sie **Menü**, wählen **1** Sie **Nachrichten** und anschließend **Schreiben**, um eine SMS oder MMS zu senden.

- Ein Editor für die neue **2**  Nachricht wird geöffnet. Im Nachrichten-Editor wird die Erstellung Textnachrichten und MMS-Nachrichten in einem einfach zu bedienenden Editor zusammengefasst. Die Standardeinstellung des Nachrichten-Editors ist der Textnachrichten-Modus.
- Geben Sie die Nachricht **3**  mit dem T9-Modus, dem manuellen ABC-Modus oder dem 123-Modus ein. Sie können den Texteingabemodus ändern, indem Sie # drücken.
- Geben Sie die **4**  Telefonnummer ein, oder drücken Sie "Optionen", und wählen Sie "Senden". um einen Kontakt aus der Kontaktliste hinzuzufügen. Sie können durch Markieren von Kontakten auch mehrere Kontakte hinzufügen.

**Hinweis**: Nachrichten können auch an Gruppen gesendet werden. Hierzu bearbeiten Sie die Nachricht, drücken "Senden" und wählen "Kontaktgruppe". Anschließend wählen Sie die gewünschte Gruppe.

- 5 Geben Sie die Nachricht ein.
- 6 Wählen Sie "Optionen" und anschließend "Einfügen". Mithilfe der Links/Rechts-Navigationstasten können Sie **Bild, Videoclip, Sound-Clip, Termin, Visitenkarte, Notiz, Textfeld, Aufgaben oder Textvorlage** hinzufügen.
- Drücken Sie **Senden**, um die **7** Nachricht zu senden.

Ihre Nachricht wird angezeigt. Im gleichen Fenster erscheinen auch die Antworten, wodurch ein Nachrichten-Thread mit diesem Kontakt erstellt wird. **TIPP!** Sie können als Nachrichtentyp SMS oder MMS auswählen, wenn Sie im Nachrichtenfeld Text eingeben, der eine Seite überschreitet. Wenn Sie den Nachrichtentyp vor dem Senden ändern möchten, drücken Sie **Menü > Nachrichten > Optionen > Einstellungen > SMS** und wählen anschließend **Langen Text senden als. HINWEIS:** Wenn im Nachrichten-Editor ein Bild, ein Videoclip, ein Sound-Clip, ein Termin, eine Visitenkarte, ein Textfeld oder ein Betreff hinzugefügt wird, wird automatisch der MMS-Modus ausgewählt. Die Nachricht wird beim Versand entsprechend berechnet.

#### **Text eingeben**

Mithilfe der Tastatur des Telefons können alphanumerische Zeichen eingegeben werden. Auf dem Telefon stehen folgende Texteingabemethoden zur Verfügung: T9-Modus, ABC-Modus und 123-Modus.

Drücken Sie die Taste #, um den Modus zu wechseln. **Hinweis:** In einigen Feldern kann nur ein bestimmter Texteingabemodus verwendet werden, beispielsweise bei der Eingabe von Telefonnummern im Adressbuch.

#### **T9-Modus**

Der T9-Modus verwendet ein integriertes Wörterbuch, das auf die Tastensequenz der von Ihnen eingetippten Wörter reagiert. Einfach die dem jeweiligen Buchstaben entsprechende Zifferntaste eingeben, und das Wörterbuch erkennt das Wort, sobald alle Buchstaben eingegeben sind.

#### **Schreiben im T9-Modus**

Wenn Sie sich im T9-Modus **1** befinden, beginnen Sie die Texteingabe mit den Tasten **Laws** bis **Jawa**. Drücken Sie jede Taste nur einmal pro Buchstabe.

- Wenn Ihnen das vorgeschlagene Wort nicht passend erscheint, drücken Sie die Taste \* so oft, bis das gewünschte Wort angezeigt wird.
- Wenn das gewünschte Wort nicht in der Auswahlliste enthalten ist, können Sie es im ABC-Modus hinzufügen.
- Geben Sie das gesamte **2**  Wort ein, bevor Sie Zeichen ändern oder löschen.
	- Zum Löschen von Zeichen drücken Sie **Löschen**.
	- Beenden Sie die Eingabe eines neuen Wortes durch Drücken von **E**

# **ABC-Modus**

Drücken Sie bei der Texteingabe die Taste, auf der der gewünschte Buchstabe steht, einmal oder mehrmals hintereinander, bis dieser Buchstabe angezeigt wird.

## **123-Modus**

In diesem Modus geben Sie Zahlen durch einmaliges Drücken der entsprechenden Taste ein. Im Texteingabemodus können Sie auch Zahlen eingeben, indem Sie die gewünschte Taste gedrückt halten.

### **Einfügen von Symbolen**

Wenn Sie Symbole einfügen möchten, drücken Sie \*. Wählen Sie dann ein Symbol. Oder drücken Sie **Optionen**, und wählen Sie **Symbol einfügen**.

# **Sprachen ändern**

Das LG-A250 unterstützt verschiedene Sprachen. Es gibt zwei Möglichkeiten, auf dem Schreibbildschirm die gewünschte Sprache zu ändern. Drücken Sie "Optionen" und dann "Schreiboptionen", und legen Sie die gewünschte Sprache fest. Oder halten Sie einfach die Taste \* gedrückt.

Die Schreiboptionen können je nach ausgewählter Sprache abweichen.

### **Nachrichtenordner**

Drücken Sie **Menü**, und wählen Sie **Nachrichten**. Wählen Sie **Optionen** und dann den gewünschten Ordner.

**Entwürfe** – Sie können Nachrichten speichern, die Sie etwa aus Zeitmangel nicht fertig stellen konnten.

**Ausgang** – Hier werden Nachrichten während der Übertragung vorübergehend gespeichert.

**Gespeicherte Elemente** – Hier finden Sie **Gespeicherte Nachrichten, SMS-Vorlagen** und **MMS-Vorlagen.**

**Emoticon** – Eine Liste nützlicher Emoticons, die für ein schnelles Antworten bereits erstellt wurden. Sie können Emoticons hinzufügen, bearbeiten und löschen. Ihr Lieblings-Emoticon können Sie beim Verfassen

einer Nachricht einfügen. **Einstellungen** – Die Nachrichteneinstellungen sind vordefiniert, sodass Sie sofort Nachrichten senden können. Mithilfe der Einstellungsoptionen können Sie diese Einstellungen jedoch auch ändern.

# **E-Mail**

# **E-Mail einrichten**

Mit dem E-Mail-Versand über das LG-A250 bleiben Sie auch unterwegs immer auf dem Laufenden. Ein POP3 oder IMAP4-E-Mail-Konto einzurichten, geht schnell und einfach.

- Drücken Sie **Menü**, und **1**  wählen Sie **E-Mail**.
- Wenn Sie die E-Mail-Funktion **2** das erste Mal nutzen, müssen Sie zunächst ein E-Mail-Konto einrichten. Ein Einrichtungsassistent wird geöffnet, der Ihnen beim

Hinzufügen eines E-Mail-Kontos hilft.

Folgen Sie den weiteren **3**  Anweisungen, und geben Sie die erforderlichen Informationen ein.

### **E-Mail vom neuen Konto senden**

Zum Senden/Empfangen von E-Mails müssen Sie ein E-Mail-Konto einrichten.

- Wählen Sie **Menü**, dann **1 E-Mail** und anschließend **Optionen**.
- Wählen Sie **E-Mail verfassen**. **2**  Eine neue E-Mail wird geöffnet.
- Geben Sie die Adresse des **3**  Empfängers und einen Betreff ein.
- Geben Sie die Nachricht ein. **4**
- 5 Drücken Sie Optionen, und wählen Sie **Einfügen**, um **Bild, Videos, Ton, Name & Nummer** oder **Extras**  hinzufügen.

Drücken Sie **Senden**, um Ihre **6**  E-Mail zu senden.

# **Kamera**

# **Ein Foto machen**

- Drücken Sie **Menü**, und **1**  wählen Sie **Medien** .Wählen Sie **Kamera**, um den Sucher zu öffnen.
- Nehmen Sie das Telefon, und **2**  richten Sie die Linse auf das gewünschte Motiv.
- **3** Drücken Sie (, um ein Foto aufzunehmen.

# **Videokamera**

# **Ein Video aufnehmen**

- Drücken Sie **Menü**, **1**  wählen Sie **Medien** und anschließend **Videokamera**.
- 2 Richten Sie die Kameralinse auf das zu filmende Objekt.
- **3** Drücken Sie ., um mit der Aufnahme zu beginnen.
- 4 Im Sucher wird "Rec" angezeigt, und ein Timer zeigt die Videolänge an.
- Mit **Stopp** wird die **5**  Aufnahme beendet.

# **Musik**

Das LG-A250 verfügt über ein integriertes Wiedergabeprogramm, mit dem Sie Ihre Lieblingstitel abspielen können.

# **Musiktitel abspielen**

- Drücken Sie **Menü**, **1**  wählen Sie **Medien** und anschließend **Musik**.
- Wählen Sie **Alle Titel** und **2**  dann das gewünschte Lied.
- **3** Wählen Sie , um das Lied anzuhalten.
- 4 Wählen Sie , um zum nächsten Lied zu wechseln.
- 5 Wählen Sie <a>
um zum vorherigen Lied zu wechseln.
- 6 Wählen Sie "Zurück", um zum Music Player-Menü zurückzukehren.

**Hinweis:** Musiktitel sind durch internationale und nationale Copyright-Gesetze urheberrechtlich geschützt. Unter Umständen ist eine Genehmigung bzw. Lizenz zum Wiedergeben oder Vervielfältigen von Musiktiteln erforderlich. In einigen Ländern ist die Vervielfältigung von urheberrechtlich geschütztem Material für private Zwecke durch nationale Gesetze verboten. Prüfen Sie die in Ihrem Land geltenden Gesetze zur Verwendung solchen **Materials** 

# **Radio**

Ihr LG-A250 hat ein integriertes UKW-Radio. So können Sie jederzeit Ihren Lieblingssender hören, wenn Sie unterwegs sind.

Während der Titel im UKW-Radio gespielt wird, können Sie einen Ausschnitt davon aufzeichnen und speichern. Hinweis: Zum Radiohören benötigen Sie Kopfhörer. Schließen Sie es am Headset-Anschluss an, um Radio zu hören und den guten Radioempfang zu nutzen.

# **Sender suchen**

- Drücken Sie **Menü**, **1**  wählen Sie **Medien** und anschließend **Radio**.
- Wählen Sie **Optionen**, **2**  dann **Autom. Suche** und anschließend **Speichern**. Sie können auch mit den Links/ Rechts-Navigationstaste nach Sendern suchen.

## **Radio hören**

- Drücken Sie **Menü**, **1**  wählen Sie **Medien** und anschließend **Radio**.
- Wählen Sie die Kanalnummer **2**  des Radiosenders aus, den Sie hören möchten.

**TIPP!** Über den integrierten Lautsprecher können Sie Radio hören. Drücken Sie

**Optionen**, und wählen Sie **Über Lautsprecher hören.**

## **Radio aufnehmen**

- Drücken Sie, während Sie **1**  Radio hören, die Taste ...
- Die Aufnahmezeit wird auf **2** dem Telefon angezeigt. Drücken Sie zum Beenden der Aufnahme die **Stopp**. Nach der Aufnahme werden die aufgenommenen Inhalte als MP3-Datei in der **Galerie** gespeichert.

**Hinweis**: Nachdem Sie Radio aufgenommen haben, können Sie alle gespeicherten Radioaufnahmen anhören, indem Sie **Optionen** und dann **Gehe zu Radioaufnahme auswählen.**

**TIPP!** Zum Konfigurieren Ihrer Aufnahmeeinstellungen, wie beispielsweise Speicherinhalt, Aufnahmetyp oder Vor-Aufzeichnung, drücken Sie **Optionen** und wählen **Aufnahmeeinstellungen.**

**TIPP! Mit Vor-Aufzeichnung** 

können Sie die Aufnahme bereits einige Sekunden vor dem Drücken der Aufnahmetaste starten.

# **Sprachmemo**

Mit der Funktion "Sprachmemo" können Sie Sprachnotizen oder andere Sounds aufnehmen.

# **Sprachnotiz aufzeichnen**

- Drücken Sie **Menü**, **1**  wählen Sie **Medien** und anschließend **Sprachmemo**.
- 2 Drücken Sie , um mit der Aufnahme zu beginnen.
- Mit **Stopp** wird die **3**  Aufzeichnung beendet.
- Drücken Sie **Optionen**, **4**  und wählen Sie **Zuletzt Aufgenommenes abspielen**, um die Aufnahme anzuhören.

# **Galerie**

Im Telefonspeicher können Sie jegliche Art von Mediendatei speichern und haben so

einfachen Zugriff auf alle Ihre Bilder, Sounds, Videos, Spiele und andere Dateien. Sie können Ihre Dateien auch auf einer Speicherkarte speichern. Der Vorteil einer Speicherkarte besteht darin, dass Sie mehr Speicherplatz auf Ihrem Telefonspeicher freigeben können. Alle Multimediadateien werden unter **Galerie** gespeichert. Drücken Sie **Menü,** und wählen Sie **Galerie**, um eine Ordnerliste zu öffnen.

# **Anwendungen**

Auf dem LG-A250 sind einige Spiele vorinstalliert, mit denen Sie sich die Zeit vertreiben können. Wenn Sie weitere Spiele oder Anwendungen herunterladen, werden diese in diesem Ordner gespeichert. Drücken Sie **Menü**, und wählen Sie **Anwendungen**. Wählen Sie **Meine Spiele & mehr**. **HINWEIS:** Für diesen Dienst können zusätzliche Gebühren anfallen. Erkundigen Sie sich

bei Ihrem Netzbetreiber nach eventuellen Zusatzkosten.

# **Organizer**

## **Wecker einstellen (Menü > Organizer > Wecker)**

Sie können bis zu fünf Alarme definieren, durch die zur festgelegten Zeit ein Signal ertönt.

## **Kalender verwenden (Menü > Organizer > Kalender)**

Nach Aufrufen dieses Menüs wird ein Kalender angezeigt. Das aktuelle Datum wird durch den quadratischen Cursor markiert. Mit den Navigationstasten können Sie den Cursor auf ein anderes Datum verschieben.

## **Der Aufgabenliste ein Element hinzufügen (Menü > Organizer > Aufgaben)**

Sie können Aufgaben anzeigen, bearbeiten und hinzufügen.

## **Notiz hinzufügen (Menü > Organizer > Notizen)**

Sie können Ihre eigenen Notizen registrieren.

### **Geheimnotizen (Menü > Organizer > Geheimnotizen)**

Sie können eine private Notiz verfassen, um Ihre Daten zu schützen. Um dieses Menü aufzurufen, geben Sie den Sicherheitscode ein.

### **Stadt zur Weltzeituhr hinzufügen (Menü > Organizer > Weltzeit)**

Sie können der Städteliste der Weltzeituhr eine Stadt hinzufügen. Sie können auch die Uhrzeit in den wichtigsten Städten der Welt anzeigen.

#### **Taschenrechner verwenden (Menü > Organizer > Rechner)**

Mit dem Rechner können Sie die Grundrechenarten Addition, Subtraktion, Multiplikation und Division sowie die Funktionen eines wissenschaftlichen Taschenrechners durchführen.

### **Datumrechner (Menü > Organizer > Datumrechner)**

Datumrechner ist ein praktisches Hilfsmittel, mit dem Sie ein Datum nach Ablauf einer bestimmten Zeitspanne ausrechnen können.

#### **Einheiten umrechnen (Menü > Organizer > Umrechner)**

Mit dieser Funktion können Sie Umrechnungen zwischen verschiedenen Maßeinheiten vornehmen.

## **Stoppuhr verwenden (Menü > Organizer > Stoppuhr)**

Mit dieser Option können Sie die Stoppuhrfunktion ausführen.

#### **Gehe zu (Menü > Organizer > Gehe zu)**

Mit dieser Option können Sie einfach zum gesuchten Menü wechseln. Sie können dieses Element für "Gehe zu" festlegen.

#### **SIM-Dienste (Menü > Organizer > SIM-Dienste)**

Dieses Menü ist abhängig vom gewählten SIM- und Netzpaket. Wenn die SIM-Karte SAT-Services (SIM Application Toolkit) unterstützt, wird dieses Menü mit dem auf der SIM-Karte gespeicherten betreiberspezifischen Service-Namen angezeigt.

# **Browser**

### **Zugriff auf den Internetbrowser**

Sie können den WAP-Browser starten und auf die Startseite des in den Internetprofilen aktivierten Profils zugreifen. Sie können URLs auch manuell eingeben und so auf die dazugehörige WAP-Seite zugreifen. Drücken Sie **Menü**, und wählen Sie **Browser**. **Hinweis:** Für die Verbindung zu diesem Service und Herunterladen von Inhalten fallen zusätzliche Kosten an. Erkundigen Sie sich bei Ihrem Netzbetreiber nach eventuellen Zusatzkosten.

# **Einstellungen**

#### **Profile anpassen (Menü > Einstellungen > Profile)**

Sie können die einzelnen Profileinstellungen bearbeiten. Wählen Sie das gewünschte

Profil, und wählen Sie dann **Optionen** und **Bearbeiten**.

#### **Flugmodus verwenden (Menü > Einstellungen > Profile > Flugmodus)**

Schalten Sie den Flugmodus ein. Sie können keine Gespräche führen, keine Verbindung zum Internet herstellen oder Nachrichten versenden, wenn der Flugmodus eingeschaltet ist.

#### **Anzeige ändern (Menü > Einstellungen > Anzeigen)** Hier können Sie die Einstellungen für die

Bildschirmanzeige ändern.

### **Datum & Zeit ändern (Menü > Einstellungen > Datum & Zeit )**

Hier können Sie die Einstellungen für Datum und Uhrzeit anpassen.

## **Verbindungseinstellungen ändern**

### **(Menü > Einstellungen > Verbindungen)**

Die Verbindungseinstellungen wurden schon von Ihrem Netzbetreiber eingerichtet, sodass Sie Ihr Mobiltelefon sofort in Gebrauch nehmen können. Verwenden Sie dieses Menü zum Ändern von Einstellungen. Sie können in diesem Menü die Netzwerk-Einstellungen und die Profile für den Datenzugriff konfigurieren.

### **Bluetooth-Einstellungen ändern**

- Drücken Sie **Menü**, und **1**  wählen Sie **Einstellungen** und dann **Bluetooth**.
- Wählen Sie **Einstellungen 2**  Ändern Sie:
- **Mein Telefonstatus** Wählen **•** Sie aus, ob Ihr Telefon für Andere Geräte **Sichtbar, Unsichtbar** oder **Für 1 Min. sichtbar** sein soll.
- **Mein Gerätename** Geben **•** Sie einen Namen für Ihr LG-A250 ein.
- **Unterst. Dienste** Zeigt an, **•** welche Dienste unterstützt werden.
- **Eigene Adresse** Zeigen Sie **•** die Bluetooth-Adresse an.

### **Koppeln mit anderen Bluetooth-Geräten**

- Prüfen Sie ob, Ihr Bluetooth **1 Ein** und **Sichtbar** ist. Sie können den Status im Menü **Bluetooth > Einstellungen** ändern, indem Sie **Mein Telefonstatus** und dann **Sichtbar** auswählen.
- Wählen Sie im Menü **2**  "Bluetooth" die Option "Neues Gerät suchen".
- Das LG-A250 sucht nun **3** nach Geräten. Wenn die Suche beendet ist, werden **Hinzufügen** und **Aktualisieren** auf dem Bildschirm angezeigt.
- Wählen Sie das Gerät, mit **4**  dem Sie Ihr Telefon koppeln möchten. Das Telefon erstellt daraufhin einen Berechtigungscode, das bei jeder Verbindung übertragen wird.
- Daraufhin baut Ihr Telefon **5**  eine Verbindung zu dem anderen Gerät auf.
- **6** Ihre durch einen Berechtigungscode geschützte Bluetooth-Verbindung ist jetzt hergestellt.

#### **TIPP!**

- Wenn Sie ein Bluetooth-**1**  Headset verwenden, werden A2DP- und AVRCP-Profile bei der Wiedergabe von Videos nicht unterstützt. Das bedeutet, dass Sie bei Videos keinen Ton hören, wenn Sie ein Bluetooth-Headset verwenden.
- Die Bluetooth-Funktion **2**  für die Dateiübertragung wird bei manchen aktiven Anwendungen geblockt. (Sprachanruf, Kamera/Camcorder, Player, UMS/PC-Synchronisierungsmodus)

#### **Telefoneinstellungen ändern (Menü > Einstellungen > Telefon)**

Sie können die Funktionen Ihres LG-A250 an Ihre eigenen Wünsche und Vorlieben anpassen.

**Richtungstasten** – Sie können die Shortcuts der vier Navigationstasten ändern.

**Sprache** – Hier können Sie eine andere Sprache für die Textanzeige wählen. Diese Änderung wirkt sich auch auf die Sprache des Eingabemodus aus.

**Akkustatus** – Wählen Sie die Energiesparmoduseinstellungen **Aus, Autom.** oder **Immer ein.** Wenn Sie diese Option auf **Immer ein** einstellen, können Sie den Akkuverbrauch reduzieren.

**Telefon-Info** – Zeigen Sie die technischen Informationen des LG-A250 an.

### **Sicherheitseinstellungen ändern**

### **(Menü > Einstellungen > Sicherheit)**

Sie können die Sicherheitseinstellungen ändern, um das LG-A250 und wichtige gespeicherte Informationen zu schützen.

- **PIN-Abfrage** Wählen Sie **•** einen PIN-Code, der beim Einschalten des Telefons abgefragt werden soll.
- **Telefonsperre** Mit dieser **•** Option legen Sie fest, wann das Telefon gesperrt wird.
- **Anwendung sperren** Mit **•** dieser Option wählen Sie aus einer Liste aus, welches Menü gesperrt werden soll.
- **Bei Wechsel der SIM-Karte • sperren** – Wenn Sie diese Einstellung aktivieren, wird der Sicherheitscode bei einem Wechsel der SIM-Karte abgefragt.
- **Codes ändern** Über **•**diese Option können Sie PIN-Code, PIN2-Code oder Sicherheitscode ändern.

## **SOS-Modus**

In einer Notsituation können Sie die Taste '9' gedrückt halten, um eine SOS-Nachricht zu senden, wenn der SOS-Modus aktiviert ist. Die Nachricht wird an die zugewiesenen Empfänger

gesendet. Wenn diese zurückrufen, wird der Anruf automatisch angenommen. Zu diesem Zeitpunkt sind alle Benachrichtigungstöne lautlos geschaltet. Es sind keine anderen Menüs verfügbar. Um den SOS-Modus zu beenden, drücken Sie die Ende-Taste auf dem Startbildschirm.

### **Speicherstatus anzeigen (Menü > Einstellungen > Speicherstatus)**

Sie können festlegen, wie viel Speicher verwendet wird, und einsehen, wie viel Speicher verfügbar ist: Allgemein, Reserviert, SIM-Karte und Speicherkarte. Außerdem können Sie die Speicherkarte als Standardspeicher festlegen, wenn sie eingesetzt ist.

**Telefon zurücksetzen (Menü > Einstellungen > Auf Werkseinstellungen zurücksetzen)** Verwenden Sie die Option **Auf Werkseinstellungen zurücksetzen**, um die Werkseinstellungen wiederherzustellen. Zum Aktivieren dieser Funktion benötigen Sie den Sicherheitscode. Der Sicherheitscode ist werkseitig auf "0000" eingestellt.

# **PC Suite**

Sie können das Telefon auch mit Ihrem PC synchronisieren, um Ihre Daten zu sichern und zu gewährleisten, dass die wichtigen Informationen und Daten übereinstimmen.

#### **LG PC Suite auf Ihrem PC installieren** Um LG PC Suite herunterzuladen, gehen Sie

auf http://www.lg.com, und wählen Sie Ihre Region, Ihr Land und Ihre Sprache aus. Wenn der Download abgeschlossen ist, entpacken Sie die Datei und installieren Sie PC Suite. Befolgen Sie die Anweisungen auf dem Bildschirm, um den LG PC Suite Installer Assistent abzuschließen. Wenn die Installation beendet ist, wird das LG PC Suite-Symbol auf Ihrem Desktop angezeigt.

### **Telefondaten auf dem PC ansehen**

- Verbinden Sie das USB-Kabel **1**  mit Ihrem Mobiltelefon und PC.
- Wählen Sie den Modus **2**  "PC Suite" aus dem Popup-Menü Ihres Telefons aus. Nun können Sie das Programm PC Suite auf dem PC ausführen.
- Nach der Suche erfolgt die **3**  Verbindung des Telefons automatisch.

**TIPP!** Durch Anzeigen der auf Ihrem Mobiltelefon gespeicherten Daten auf dem PC behalten Sie den Überblick, können Dateien und Dokumente verwalten und Daten löschen, die Sie nicht mehr benötigen.

# **Softwareaktualisierung**

#### **Software-Update für Ihr LG Mobiltelefon aus dem Internet**

Weitere Informationen zur Verwendung dieser Funktion finden Sie unter http://update. lgmobile.com oder http://www. lg.com/common/index.jsp.→ Land und Sprache auswählen.

Mit dieser Funktion können Sie die Firmware Ihres Mobiltelefons bequem über das Internet aktualisieren und brauchen dafür kein Service-Center aufzusuchen.

Das Programm zur Aktualisierung der Firmware

von Mobiltelefonen erfordert während des Aktualisierungsvorgangs Ihre volle Aufmerksamkeit. Bitte beachten Sie alle zu den einzelnen Schritten angezeigten Anweisungen und Hinweise, bevor Sie fortfahren. Bitte beachten Sie, dass das Entfernen des Datenkabels oder das Entfernen des Akkus während des Upgrades zu schwerwiegenden Schäden an Ihrem Mobiltelefon führen kann.

# **Richtlinien für den sicheren und effizienten Gebrauch**

Lesen Sie diese einfachen Richtlinien sorgfältig durch. Die Nichtbeachtung dieser Richtlinien kann gefährlich oder gesetzeswidrig sein.

**Sicherheitshinweis über die Einwirkung elektromagnetischer Energie im Radiofrequenzbereich** Informationen zur Einwirkung elektromagnetischer Felder und zur Spezifischen Absorptionsrate (SAR). Das Mobiltelefon LG-A250 entspricht den geltenden Sicherheitsbestimmungen hinsichtlich der Einwirkung elektromagnetischer Felder. Diese Bestimmungen basieren auf wissenschaftlichen Richtlinien, die auch Sicherheitsabstände definieren, um eine gesundheitliche Gefährdung von Personen (unabhängig von Alter und allgemeinem

Gesundheitszustand) auszuschließen.

- In den Richtlinien hinsichtlich der Einwirkung elektromagnetischer Felder wird eine Maßeinheit verwendet, die als Spezifische Absorptionsrate bzw. SAR bezeichnet wird. Der SAR-Wert wird mit standardisierten Testmethoden ermittelt, bei denen das Telefon in allen getesteten Frequenzbändern mit der höchsten zulässigen Sendeleistung betrieben wird.
- Auch wenn Unterschiede zwischen den SAR-Werten verschiedener LG-Telefonmodelle bestehen, entsprechen sie in jedem Fall den geltenden Richtlinien hinsichtlich der Einwirkung elektromagnetischer Felder.
- Der von der Internationalen Kommission für den Schutz vor nichtionisierenden Strahlen (International Commission

# **Richtlinien für den sicheren und effizienten Gebrauch**

on Non-lonizing Radiation Protection, ICNIRP) empfohlene SAR-Grenzwert liegt bei 2 W/kg gemittelt über zehn (10) Gramm Gewebe.

- Der höchste für dieses Telefonmodell mit DASY4 ermittelte SAR-Wert bei Verwendung am Ohr liegt bei 0,574 W/kg (10 g) bzw. 0,823 W/kg (10 g), wenn das Gerät am Körper getragen wird.
- Einige Länder/Regionen haben den vom Institute of Electrical and Electronics Engineers (IEEE) empfohlenen SAR-Grenzwert übernommen. Dieser liegt bei 1,6 W/kg gemittelt über ein (1) Gramm Gewebe.

# **Pflege und Wartung des Telefons**

### **WARNUNG**

Verwenden Sie ausschließlich Akkus, Ladegeräte und Zubehörteile, die für die Verwendung mit diesem Mobiltelefon zugelassen sind. Die Verwendung anderer Teile kann zum Erlöschen der Zulassungen oder Garantien für dieses Mobiltelefon führen und kann gefährlich sein.

- Öffnen Sie dieses Mobiltelefon nicht. Sollten Reparaturen erforderlich sein, wenden Sie sich an einen qualifizierten Kundendienstmitarbeiter.
- LG ist berechtigt, bei Reparaturen im Rahmen der Garantie neue oder überholte Ersatzteile oder Platinen zu verwenden, sofern diese über den gleichen

Funktionsumfang verfügen wie die zu ersetzenden Teile.

- Bewahren Sie dieses Mobiltelefon nicht in der Nähe elektrischer Geräte auf (z. B. Fernsehgeräte, Radios, PCs).
- Halten Sie das Telefon von Wärmequellen wie Heizungen oder Herdplatten fern.
- Lassen Sie das Telefon nicht fallen.
- Setzen Sie das Telefon keinen starken Erschütterungen oder Stößen aus.
- Schalten Sie das Telefon aus, wenn dies aufgrund von jeweils geltenden Bestimmungen erforderlich ist. Verwenden Sie Ihr Telefon beispielsweise nicht in Krankenhäusern, da andernfalls die Funktionalität empfindlicher medizinischer Geräte beeinträchtigt werden kann.
- Fassen Sie das Telefon während des Ladevorgangs

nicht mit nassen Händen an. Dadurch kann es zu einem elektrischen Schock oder einer schweren Beschädigung des Telefons kommen.

- Laden Sie das Telefon nicht in der Nähe von entflammbarem Material auf, da das Telefon heiß werden kann und somit eine Brandgefahr darstellt.
- Reinigen Sie das Gerät außen mit einem trockenen Tuch (verwenden Sie keine Lösungsmittel wie Benzin, Verdünner oder Alkohol).
- Legen Sie das Telefon beim Aufladen nicht auf Polstermöbel.
- Das Telefon sollte in einer gut belüfteten Umgebung aufgeladen werden.
- Bewahren Sie das Telefon nicht in sehr verrauchten oder staubigen Umgebungen auf.
- Bewahren Sie das Telefon nicht in der Nähe von Gegenständen mit Magnetstreifen (Kreditkarten,

# **Richtlinien für den sicheren und effizienten Gebrauch**

Flugscheine usw.) auf, da andernfalls die auf dem Magnetstreifen gespeicherten Informationen beschädigt werden könnten.

- Berühren Sie das Display nicht mit spitzen oder scharfen Gegenständen; andernfalls kann das Telefon beschädigt werden.
- Setzen Sie das Mobiltelefon keiner Feuchtigkeit, Luftfeuchtigkeit oder Nässe aus.
- Verwenden Sie Zubehörteile (wie z. B. Kopfhörer) immer mit der erforderlichen Sorgfalt. Berühren Sie die Antenne nicht unnötig.

# **Effiziente Verwendung des Telefons**

## **Elektronische Geräte**

Bei Mobiltelefonen kann es zu Interferenzen kommen, die die Leistung beeinträchtigen können.

- Verwenden Sie das Mobiltelefon nicht unerlaubt in der Nähe medizinischer Geräte. Wenn Sie einen Herzschrittmacher tragen, bewahren Sie das Telefon nicht in der Nähe des Herzschrittmachers (z. B. in der Brusttasche) auf.
- Einige Hörhilfen können durch Mobiltelefone beeinträchtigt werden.
- Bei Fernsehgeräten, Radios, PCs usw. können ebenfalls leichte Interferenzen auftreten.
- Verwenden Sie Gerät und Zubehör nicht an Orten mit hoher Luftfeuchtigkeit wie z.B. Swimming-Pools, Gewächshäusern, Solarien oder tropischer Umgebung, andernfalls kann dies zu Beschädigung des Telefons und zum Erlöschen der Garantie führen.

### **Sicherheit im Straßenverkehr**

Erkundigen Sie sich über die jeweils geltenden Gesetze und Bestimmungen über die Verwendung von Mobiltelefonen in Fahrzeugen.

- Benutzen Sie während der Fahrt kein Handtelefon.
- Richten Sie Ihre ganze Aufmerksamkeit auf den **Straßenverkehr**
- Verwenden Sie, sofern verfügbar, eine Freisprecheinrichtung.
- Parken Sie ggf. zuerst das Fahrzeug, bevor Sie Anrufe tätigen oder entgegennehmen.
- Elektromagnetische Strahlen können u.U. elektronische Systeme in Ihrem Fahrzeug stören, wie beispielsweise das Autoradio oder Sicherheitssysteme.
- Wenn Sie Musik hören, während Sie unterwegs

sind, stellen Sie sicher, dass die Lautstärke auf ein angemessenes Maß eingestellt ist, so dass Sie Ihre Umgebung wahrnehmen. Dies ist vor allem dann wichtig, wenn Sie sich in der Nähe einer Straße befinden.

### **Vermeiden von Hörschäden**

Wenn Sie längere Zeit einem hohen Geräuschpegel ausgesetzt sind, können Hörschäden auftreten. Wir empfehlen deshalb, dass Sie das Telefon beim Ein- und Ausschalten nicht ans Ohr halten. Es empfiehlt sich außerdem, die Lautstärke von Musik und Anrufen auf ein angemessenes Maß einzustellen.

**HINWEIS:** Übermäßige Lautstärke und übermäßiger Druck der Kopfhörer kann zu Hörverlust führen.

# **Richtlinien für den sicheren und effizienten Gebrauch**

# **Glasteile**

Einige Teile Ihres mobilen Geräts bestehen aus Glas. Das Glas kann zerbrechen, wenn Ihr Gerät herunterfällt, oder wenn es einen kräftigen Stoß oder Schlag erfährt. Sollte das Glas zerbrechen, berühren Sie es nicht, und versuchen Sie nicht, es zu entfernen. Verwenden Sie das Gerät erst wieder, wenn das Glas von einem autorisierten Dienstanbieter ersetzt wurde.

# **Sprenggebiete**

Benutzen Sie das Telefon nicht in Sprenggebieten. Beachten Sie die Einschränkungen, und befolgen Sie alle geltenden Vorschriften und Regeln.

## **Explosionsgefährdete Orte**

- Verwenden Sie das Telefon nicht in der Nähe von Kraftstoffen oder Chemikalien.
- Transportieren und lagern Sie keine brennbaren Flüssigkeiten, Gase oder

Explosivstoffe im selben Raum des Fahrzeugs, in dem sich auch das Mobiltelefon oder Mobiltelefonzubehör befindet.

#### **In Flugzeugen**

In einem Flugzeug können Telefone zu Interferenzen führen.

- Schalten Sie daher Ihr Mobiltelefon aus, bevor Sie in ein Flugzeug steigen.
- Verwenden Sie es auch nicht während des Aufenthalts auf dem Flughafengelände, sofern dies nicht ausdrücklich vom Personal erlaubt wurde.

## **Kinder**

Bewahren Sie das Mobiltelefon an einem sicheren Ort außerhalb der Reichweite von Kleinkindern auf. Es enthält Kleinteile, die verschluckt oder eingeatmet werden könnten.

### **Notrufe**

Notrufe sind möglicherweise nicht in allen Mobilfunknetzen möglich. Verlassen Sie sich daher bei Notrufen nie ausschließlich auf ein Mobiltelefon. Weitere Informationen dazu erhalten Sie von Ihrem Dienstanbieter.

### **Hinweise zum Akku und zur Pflege des Akkus**

- Es ist nicht erforderlich, den Akku vor dem Laden vollständig zu entladen. Anders als bei herkömmlichen Akkus tritt bei diesem Akku kein Memory-Effekt auf, der die Leistung vermindert.
- Verwenden Sie ausschließlich Akkus und Ladegeräte von LG. Ladegeräte von LG sind so ausgelegt, dass die Lebensdauer des Akkus optimiert wird.
- Öffnen Sie den Akku nicht, und schließen Sie ihn nicht kurz.
- Achten Sie darauf, dass die Kontakte des Akkus sauber sind.
- Tauschen Sie den Akku aus, wenn die Leistung nicht mehr zufriedenstellend ist. Ein Akku kann mehrere hundert Mal aufgeladen werden, bevor er ausgetauscht werden muss.
- Wenn Sie den Akku längere Zeit nicht verwendet haben, laden Sie ihn erneut auf, um maximale Leistung zu erzielen.
- Setzen Sie das Ladegerät keiner direkten Sonneneinstrahlung oder hoher Luftfeuchtigkeit (z. B. in einem Badezimmer) aus.
- Bewahren Sie den Akku nicht in sehr heißen oder sehr kalten Räumen auf, da dies die Leistung beeinträchtigen kann.
- Bei Austausch des Akkus mit einem ungeeigneten Akkutyp kann das Gerät schwer beschädigt werden.

# **Richtlinien für den sicheren und effizienten Gebrauch**

- Entsorgen Sie unbrauchbar gewordene Akkus gemäß den Anweisungen des Herstellers. Nutzen Sie Recycling, wenn dies möglich ist. Geben Sie Akkus nicht einfach in den Hausmüll.
- Wenn Sie den Akku ersetzen müssen, wenden Sie sich an einen LG Electronics Service Point oder Händler in Ihrer Nähe.
- Entfernen Sie das Ladegerät immer aus der Steckdose, wenn das Telefon voll aufgeladen ist. So vermeiden Sie, dass das Ladegerät unnötig Strom verbraucht.
- Die tatsächliche Lebensdauer des Akkus ist abhängig von der Netzwerkkonfiguration, den Produkteinstellungen, dem Gebrauch und den Umgebungsbedingungen.

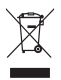

#### **Entsorgung Ihres Altgeräts**

- **1** Wenn dieses Symbol eines durchgestrichenen Abfalleimers auf einem Produkt angebracht ist, unterliegt dieses Produkt der europäischen Richtlinie 2002/96/EC.
- **2** Alle Elektro- und Elektronik-Altgeräte müssen getrennt vom Hausmüll in staatlichen oder kommunalen Sammeleinrichtungen und entsprechend den geltenden Vorschriften entsorgt werden.
- **3** Durch eine vorschriftsmäßige Entsorgung von Altgeräten können schädliche Auswirkungen auf Mensch und Umwelt vermieden werden.
- **4** Genauere Informationen zur Entsorgung von Altgeräten erhalten Sie bei den lokalen Behörden, der Entsorgungseinrichtung oder dem Fachhändler, bei dem Sie das Produkt erworben haben.

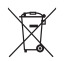

#### **Entsorgen von alten Akkus**

- **1** Wenn Akkus Ihres Produktes mit diesem durchgestrichenen Mülleimersymbol gekennzeichnet sind, unterliegen die Akkus der Europäischen Richtlinie 2006/66/EC.
- **2** Dieses Symbol kann mit den chemischen Symbolen für Quecksilber (Hg), Kadmium (Cd) oder Blei (Pb) kombiniert sein, wenn die Akkus mehr als 0,0005 % Quecksilber, 0,002 % Kadmium oder 0,004 % Blei enthalten.
- **3** Akkus müssen immer getrennt vom Hausmüll in staatlichen oder kommunalen Sammeleinrichtungen und entsprechend den geltenden Vorschriften entsorgt werden.
- **4** Durch eine vorschriftsmäßige Entsorgung Ihrer alten Akkus können schädliche Auswirkungen auf Mensch, Tier und Umwelt vermieden werden.
- **5** Ausführliche Informationen zur Entsorgung von alten Akkus erhalten Sie bei den lokalen Behörden, der Entsorgungseinrichtung oder dem Fachhändler, bei dem Sie das Produkt erworben haben.

# **Zubehör**

Für Ihr Mobiltelefon stehen verschiedene Zubehörteile zur Verfügung. Sie können sie für eine komfortable und einfache Kommunikation beliebig kombinieren.

#### **Ladegerät**

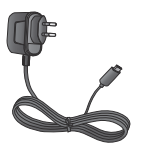

**Akku**

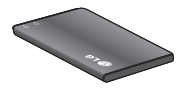

**Benutzerhandbuch** Erfahren Sie mehr über Ihr LG-A250.

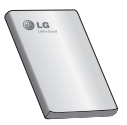

#### **HINWEIS**

- Verwenden Sie ausschließlich Originalzubehör von LG. •
- Die Missachtung dieses Hinweises kann zum Erlöschen Ihrer Garantie führen.
- Zubehörteile können je nach Land oder Region unterschiedlich sein.
# **Technische Daten**

#### **Umgebungstemperatur**

**Max.:** +55 °C (Entladen) +45 °C (Laden)

**Min.:** -10 °C

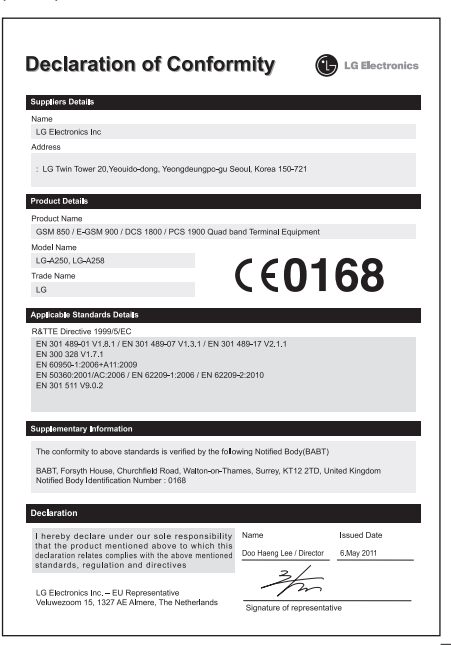

# LG-A250 Guide de l'utilisateur Français

Ce guide va vous aider à mieux comprendre votre nouveau téléphone portable. Vous y trouverez des informations utiles sur les fonctions de votre téléphone.

Le contenu de ce manuel peut présenter quelques différences avec celui de votre téléphone selon l'opérateur et la version du logiciel que vous utilisez.

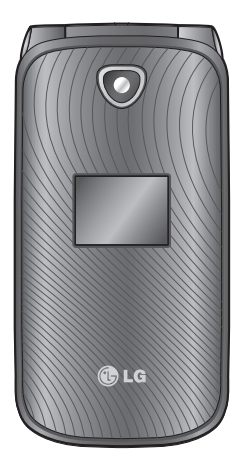

# **Présentation du téléphone**

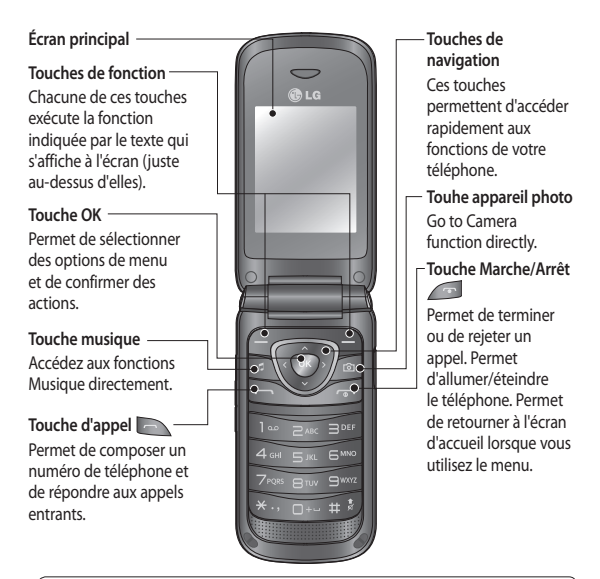

#### **ASTUCE !**

Plusieurs gadgets ont été installés sur l'écran d'accueil. Sur l'écran d'accueil, appuyez sur la touche de navigation haut et sélectionnez le gadget à l'aide des touches de navigation gauche et droite. Si vous souhaitez accéder à l'application SNS en sélectionnant un gadget sur l'écran d'accueil, vous devrez vous connecter à votre compte SNS.

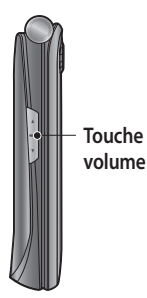

### **Installation d'une carte mémoire**

- 1 Retirez le couvercle de la batterie.
- Appuyez sur la fente pour carte **2**  microSD pour la déverrouiller.
- Ouvrez le logement. **3**
- 4 Insérez la carte MicroSD dans la fente prévue à cet effet. Assurezvous que la zone de contact dorée de la carte est bien orientée vers le bas.
- Fermez le logement, puis appuyez **5**  dessus pour le verrouiller.

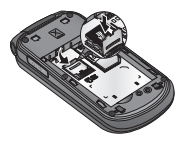

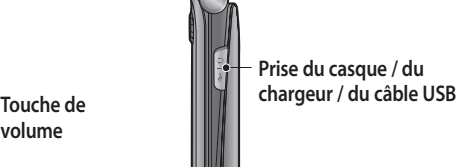

**Remarque :** Une carte mémoire est un accessoire facultatif. Le LG-A250 prend en charge les cartes mémoire allant jusqu'à 8GB.

**Formatage de la carte mémoire** Sur l'écran d'accueil, appuyez sur **Menu** et sélectionnez **Réglage.** Choisissez **État mémoire**, sélectionnez **Mémoire externe** et appuyez sur **Formater**, puis insérez le code de sécurité.  **AVERTISSEMENT :** Lors du formatage de votre carte mémoire, toutes les données sont effacées. Si vous ne voulez pas perdre les données de votre carte mémoire, sauvegardez-les avant de procéder au formatage.

# **Installation de la carte SIM et chargement de la batterie**

### **Installation de la carte SIM**

Lorsque vous vous abonnez à un réseau de téléphonie mobile, vous recevez une carte SIM qui contient vos informations d'abonnement telles que votre code PIN, les services disponibles en option, etc. Important !

> La carte SIM peut être facilement rayée ou tordue. Veillez donc à manipuler la carte SIM avec précaution

lorsque vous l'insérez ou la retirez. Conservez les cartes SIM hors de la portée des enfants.

#### **Illustrations**

- Retirez le couvercle de la **1**  batterie.
- 2 Retirez la batterie.
- Insérez la carte SIM. **3**
- 4 Insérez la batterie.
- 5 Replacez le couvercle de la batterie.
- 6 Chargez la batterie.

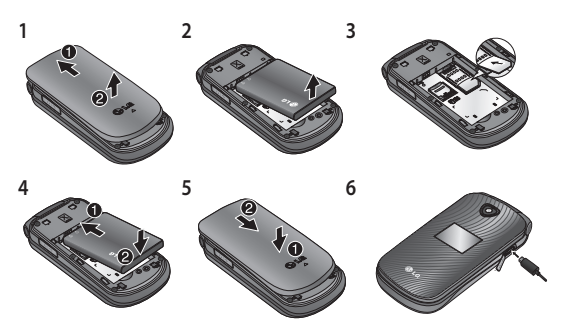

 **AVERTISSEMENT :** Ne retirez pas la batterie alors que le téléphone est allumé car vous risqueriez de l'endommager.

### **Mise en marche / Arrêt du téléphone**

Vous pouvez allumer et éteindre le téléphone en maintenant la touche Marche/ Arrêt enfoncée.

# **Appels**

## **Émission d'un appel**

- Saisissez le numéro à l'aide **1**  du clavier. Pour effacer un chiffre, appuyez sur **Effacer**.
- 2 Appuyez sur pour émettre l'appel.
- Pour mettre fin à l'appel, **3**  appuyez sur

**ASTUCE !** Pour entrer le signe + afin d'émettre un appel international, appuyez sur la touche **0** et maintenez-la enfoncée.

**ASTUCE !** Pour contrôler le volume lors d'un appel, appuyez sur les touches de navigation haut et bas.

**ASTUCE !** Vous pouvez enregistrer un Mémo vocal lors d'un appel. Appuyez sur **Options** et sélectionnez **Enregistrer**.

### **Émission d'un appel depuis les contacts**

- Sélectionnez **Noms** sur **1**  l'écran d'accueil.
- À l'aide du clavier, saisissez **2**  la première lettre du contact que vous souhaitez appeler.
- **3** Appuyez sur pour émettre l'appel.

**ASTUCE !** Utilisez les touches de navigation haut et bas pour faire défiler les contacts.

### **Réponse à un appel et rejet d'un appel**

Lorsque votre téléphone sonne, appuyez sur pour répondre à l'appel. Pendant que la sonnerie de votre téléphone retentit, sélectionnez **Silence** pour interrompre cette dernière. Cette touche peut s'avérer particulièrement utile au cours d'une réunion, lorsque vous avez oublié d'activer le profil **Silence**.

Appuyez sur la touche ou sélectionnez **Rejeter** pour rejeter un appel entrant. **ASTUCE !** Vous pouvez modifier les paramètres de votre téléphone pour adapter les modes de réponse à vos appels. Appuyez sur **Menu**, sélectionnez **Réglage**, puis **Appeler**. Sélectionnez le **Mode de réponse,** puis choisissez entre **Touche décrocher, Clapet**  et **Toute touche.**

#### **Utilisation du haut-parleur**

Lors d'un appel, vous pouvez activer le haut-parleur en appuyant sur la touche ... Vous pouvez ainsi utiliser votre téléphone en mode mainslibres.

Si le haut-parleur est activé, appuyez de nouveau sur pour revenir au mode de conversation normal.

### **Numérotation abrégée**

Appuyez sur **Menu** et sélectionnez **Répertoire**, puis choisissez **Numéros abrégés**. Vous pouvez associer à un numéro abrégé un contact que vous appelez régulièrement. Le numéro abrégé 1 est attribué à votre boîte vocale et le numéro 9 est attribué au mode SOS ; vous ne pouvez pas modifier ces numéros.

Lorsque vous avez attribué un numéro abrégé à un contact, vous pouvez émettre un appel en appuyant sur la touche numérique correspondante et en maintenant la pression pendant un instant.

### **Affichage des journaux d'appel**

Appuyez sur pour afficher le journal des appels. Consultez le journal des appels manqués, reçus ou émis grâce aux touches de navigation gauche et droite.

### **Modification des paramètres d'appel**

Cette fonction permet de définir les paramètres d'un appel. Appuyez sur **Menu**, sélectionnez **Réglage**, puis **Appeler**.

# **Répertoire**

## **Recherche d'un contact**

- Sélectionnez **Noms** sur **1**  l'écran d'accueil.
- Appuyez sur la touche **2**  correspondant à la première lettre du contact que vous souhaitez voir.
- Faire défiler le répertoire. **3**

### **Ajout d'un nouveau contact**

- Sélectionnez **Noms** sur **1**  l'écran d'accueil. Appuyez sur **Options**, puis sur **Ajouter contact**.
- 2 Saisissez le prénom et le nom du nouveau contact.

Les deux ne sont pas obligatoires.

Saisissez le numéro, **3** sélectionnez **Options**, puis choisissez **OK**.

**Remarque** : Si vous souhaitez ajouter d'autres informations, appuyez sur **Options,** choisissez **Ajouter détail ,**  puis sélectionnez les options désirées.

### **Ajout d'un contact à un groupe**

Vous pouvez enregistrer vos contacts dans des groupes, par exemple pour séparer vos collègues de travail et les membres de votre famille. Plusieurs groupes préconfigurés sur le téléphone sont proposés, notamment **Collègues, Famille, Amis, École** et **VIP.**

# **Messagerie**

# **Envoi d'un message**

- Appuyez sur **Menu**, **1**  sélectionnez **SMS**, puis choisissez **Écrire** pour envoyer un SMS ou un MMS.
- Un nouvel Éditeur de **2**  messages s'ouvre. L'Éditeur de messages vous permet de passer en toute simplicité du mode SMS au mode MMS. Par défaut, l'Éditeur de messages est paramétré sur le mode SMS.
- 3 Saisissez votre message à l'aide de la saisie intuitive T9, de la saisie manuelle Abc ou du mode 123. Vous pouvez modifier le mode de saisie de texte en appuyant sur la touche #.
- 4 Saisissez le numéro de téléphone ou appuyez sur **Options**, puis sélectionnez **Envoyer** pour ajouter un contact de votre liste de contacts. Vous pouvez même

ajouter plusieurs contacts en les marquant.

**Remarque :** Vous pouvez également envoyer le message à un groupe. Modifiez le message, puis appuyez sur la touche d'envoi, sélectionnez le groupe de contacts, puis le groupe désiré.

- 5 Entrez votre message.
- 6 Sélectionnez Options, puis sélectionnez **Insérer**. À l'aide des touches de navigation gauche et droite, vous pouvez ajouter une **Image, Clip vidéo, Clip sonore, Agenda, Carte de visite, Remarque, Zone de texte, Tâches** ou un **Modèle de texte.**
- Appuyez sur la touche **7 Envoyer** pour envoyer le message.

Votre message s'affiche dans la même fenêtre que les réponses afin de créer un fil de discussion avec le contact.

**ASTUCE !** Vous pouvez sélectionner votre type de message (SMS ou MMS), lorsque le message que vous saisissez dans le champ prévu à cet effet dépasse 1 page. Si vous souhaitez modifier le type de message à envoyer, appuyez sur **Menu > SMS > Options > Réglage > SMS** et choisissez **Envoi des SMS longs. AVERTISSEMENT :** Si vous ajoutez une image, un clip vidéo, un clip audio, un rendezvous, une carte de visite, une zone de texte ou un objet à l'Éditeur de message, le mode bascule automatiquement en mode MMS. Vous serez facturé en conséquence.

### **Saisie de texte**

Vous pouvez saisir des caractères alphanumériques à l'aide du clavier de votre téléphone. Sur ce téléphone, les méthodes de saisie de texte disponibles sont les suivantes : mode T9, mode Abc et mode 123. Pour modifier un mode de saisie, appuyez sur la touche #. **Remarque :** Certains champs n'acceptent qu'un seul mode de saisie (par ex. : numéros de téléphone dans le carnet d'adresses).

### **Mode T9**

Le mode T9 utilise un dictionnaire intégré pour reconnaître les mots que vous écrivez. Pour ce faire, il se base sur la séquence des touches sur lesquelles vous appuyez. Appuyez sur la touche numérique associée à la lettre que vous souhaitez saisir ; le dictionnaire reconnaîtra le mot une fois toutes les lettres saisies.

### **Utilisation du mode T9**

Lorsque vous êtes en mode **1** de saisie textuelle intuitive T9, commencez par taper un mot en utilisant les touches a swa. Appuyez une seule fois par lettre.

- Si le mot affiché n'est pas correct lorsque vous avez terminé la saisie, appuyez à nouveau sur la touche une ou plusieurs fois pour consulter les autres mots proposés.
- Si le mot souhaité ne figure pas dans la liste de mots proposés, ajoutez-le en utilisant le mode Abc.
- Entrez le mot complet avant **2**  de modifier ou de supprimer des caractères.
	- Pour supprimer des lettres, appuyez sur **Effacer**.
	- Séparez chaque mot d'un espace en appuyant sur la touche **.**

### **Mode Abc**

Ce mode vous permet de saisir des lettres en appuyant une, deux, trois ou quatre fois sur la touche correspondant à la lettre désirée, jusqu'à ce que celle-ci apparaisse.

## **Mode 123 (chiffres)**

Pour entrer un chiffre, appuyez une seule fois sur la touche correspondante. Lorsque vous vous trouvez en mode lettres, vous pouvez tout de même saisir des chiffres en maintenant la touche souhaitée enfoncée.

### **Insertion de symboles**

Pour insérer des symboles, appuyez sur la touche \*, puis choisissez un symbole. Vous pouvez également appuyer sur **Options**, puis sélectionner **Insérer symbole**.

### **Modification de la langue**

Le LG-A250 prend en charge un certain nombre de langues. Vous disposez de deux méthodes pour changer la langue d'écriture à partir de l'écran d'écriture. Vous pouvez appuyer sur Options, accéder à Langue d'écriture, puis définir la langue de votre choix. Vous pouvez également maintenir la

touche \* enfoncée. Les options d'écriture peuvent varier selon la langue que vous choisissez.

### **Dossiers de messages**

Appuyez sur **Menu** et sélectionnez **SMS.** Sélectionnez **Options**, puis le dossier souhaité.

**Brouillons :** si vous n'avez pas le temps de terminer la rédaction d'un message, vous pouvez en enregistrer le début dans ce dossier.

**Boite d'envoi** : il s'agit d'un dossier de stockage temporaire dans lequel sont placés les messages en cours d'envoi. **Éléments enregistrés** : permet d'accéder à vos **Message enregistré** et **aux Modèles SMS et Modèles MMS.**

**Emoticônes :** liste d'émoticônes utiles, préalablement créées pour vous permettre de répondre rapidement. Vous pouvez ajouter, modifier et supprimer des émoticônes.

Vous pouvez ensuite les ajouter aux messages que vous rédigez. **Réglage** : les paramètres de message sont prédéfinis afin que vous puissiez envoyer des messages immédiatement. Si vous souhaitez modifier les paramètres, utilisez les options de paramètres.

# **E-mail**

#### **Configuration de votre messagerie électronique**

La fonction e-mail de votre LG-A250 vous permet de garder le contact même lors de vos déplacements. Configurer un compte de messages POP3 ou IMAP4 est à la fois simple et rapide.

- Appuyez sur **Menu** et **1**  sélectionnez **E-mail**.
- Lorsque vous ouvrez l'option **2** E-mail pour la première fois, vous devez configurer un compte de messagerie. Un assistant de configuration

s'affiche pour vous aider à ajouter un compte de messagerie.

Suivez les instructions **3**  contextuelles et saisissez les informations requises.

### **Envoi d'un e-mail depuis votre nouveau compte**

Pour envoyer et recevoir des emails, vous devez configurer un compte de messagerie.

- Sélectionnez **Menu, E-mail**, **1**  puis **Options.**
- Choisissez **Écrire e-mail** pour **2**  qu'un nouvel e-mail s'ouvre.
- Saisissez l'adresse du **3**  destinataire et indiquez un objet.
- Entrez votre message. **4**
- Appuyez sur **Options** et **5 Pièce jointe** pour ajouter **Image, Vidéo, Son, Nom et numéro** ou des **Extras.**
- Appuyez sur **Envoyer** pour **6**  envoyer votre e-mail.

# **Appareil photo**

## **Prise de vue rapide**

- Appuyez sur **Menu** et **1**  sélectionnez **Média.** Sélectionnez **Appareil photo** pour ouvrir le viseur.
- Tenez le téléphone et dirigez **2**  l'objectif vers le sujet de la photo.
- Appuyez sur la touche **3**  pour prendre une photo.

# **Caméra vidéo**

### **Enregistrement d'une vidéo rapide**

- Appuyez sur **Menu**, **1**  sélectionnez **Média**, puis choisissez **Caméra vidéo**.
- Dirigez l'objectif vers le sujet **2**  de la vidéo.
- Appuyez sur la touche **3**  pour lancer l'enregistrement.
- Rec s'affiche dans le viseur **4** et un minuteur indique la durée de votre vidéo.

5 Pour arrêter l'enregistrement, sélectionnez **Arrêter**.

# **Musique**

Le LG-A250 est équipé d'un lecteur audio intégré qui vous permet d'écouter vos morceaux préférés.

## **Lecture d'une chanson**

- Appuyez sur **Menu**, **1**  sélectionnez **Média**, puis **Musique**.
- Sélectionnez **Toutes les 2 chansons**, puis le morceau que vous souhaitez lire.
- **3** Sélectionnez pour mettre la chanson sur pause.
- 4 Sélectionnez > pour passer à la chanson suivante.
- 5 Sélectionnez <**p**our revenir à la chanson précédente.
- 6 Sélectionnez Précédent pour revenir au menu du lecteur audio.

**Remarque :** Les contenus musicaux sont protégés par des traités internationaux, ainsi que par les législations nationales en vigueur en matière de copyright. La copie ou la reproduction d'un contenu musical peut donc être soumise à l'obtention d'autorisations ou de licences particulières. Dans certains pays, la législation en vigueur interdit la copie à usage privé de tout contenu protégé par un copyright. Veuillez vous conformer à la législation de votre pays de résidence avant d'utiliser un tel contenu.

# **Radio FM**

La fonction radio FM intégrée de votre LG-A250 vous permet d'écouter vos stations de radio préférées lors de vos déplacements.

Lorsque vous écoutez la radio FM, vous pouvez en enregistrer et sauvegarder un court extrait. Remarque : Pour écouter la radio, vous devez brancher votre casque. Insérez la fiche

du casque dans la prise correspondante afin d'écouter la radio en bénéficiant d'une réception parfaite.

### **Recherche de stations**

- Appuyez sur **Menu**, **1**  sélectionnez **Média**, puis choisissez **Radio FM.**
- Sélectionnez **Options**, **2**  choisissez **Recherche automatique**, puis sélectionnez **Définir**. Vous pouvez également utiliser les touches de navigation gauche et droite pour rechercher des stations.

# **Écoute de la radio**

- Appuyez sur **Menu**, **1**  sélectionnez **Média**, puis choisissez **Radio FM.**
- 2 Sélectionnez le numéro de canal de la station que vous souhaitez écouter.

**ASTUCE !** Vous pouvez écouter la radio à l'aide du haut-parleur intégré. Appuyez sur **Options,** 

puis sélectionnez **Utiliser hautparleur.**

### **Enregistrement de la radio**

- Appuyez sur la touche **1**  pendant l'écoute de la radio.
- La durée d'enregistrement **2** s'affiche sur votre téléphone. Si vous souhaitez arrêter l'enregistrement, appuyez sur **Arrêter**. Si l'enregistrement est terminé, son contenu est stocké en tant que fichier mp3 sous **Galerie**.

#### **Remarque :** Vous

pouvez écouter tous les enregistrements radio après les avoir enregistrés en sélectionnant **Options** et **Accéder aux enregistrements radio.**

**ASTUCE !** Pour configurer les Paramètres d'enregistrement tels que la mémoire d'enregistrement, le type d'enregistrement ou le préenregistrement, appuyez sur **Options** et sur **Paramètres d'enregistrement. ASTUCE ! Pré-enregistrement**  vous permet d'enregistrer quelques secondes avant d'appuyer sur le bouton d'enregistrement.

# **Dictaphone**

Votre enregistreur vocal vous permet d'enregistrer des mémos vocaux ou autres sons.

## **Enregistrement**

- Appuyez sur **Menu** et **1**  sélectionnez **Média**, puis **Dictaphone.**
- Appuyez sur la touche **2**  pour lancer l'enregistrement.
- Sélectionnez **Arrêter** pour **3**  mettre fin à l'enregistrement.
- Appuyez sur **Options**, **4**  puis sélectionnez **Jouez le dernier enregistrement** pour écouter l'enregistrement.

# **Galerie**

La mémoire de votre téléphone vous permet de stocker des fichiers multimédia afin d'accéder facilement à tous vos fichiers d'images, de sons, de vidéos et de jeux. La carte mémoire permet également d'enregistrer vos fichiers. De plus, les cartes mémoire libèrent de l'espace sur la mémoire de votre téléphone. Tous vos fichiers multimédia seront enregistrés dans la **Galerie**. Appuyez sur **Menu,** puis sélectionnez **Galerie** pour ouvrir une liste des dossiers.

# **Applications**

Le LG-A250 contient des jeux préchargés vous permettant de vous divertir pendant votre temps libre. Si vous choisissez de télécharger des jeux ou applications supplémentaires, ils seront enregistrés dans ce dossier. Appuyez sur **Menu**

et sélectionnez **Applications.** Sélectionnez **Mes applications. Remarque :** Lorsque vous vous connectez à ce service, des frais supplémentaires s'appliquent. Vérifiez le coût des données auprès de votre opérateur.

# **Agenda**

### **Réglage des alarmes (Menu > Agenda > Réveil)**

Ce menu permet de définir jusqu'à 5 réveils pour être réveillé à une heure spécifique.

### **Utilisation de l'agenda (Menu > Agenda > Agenda)**

Lorsque vous accédez à ce menu, un calendrier s'affiche. Un curseur en forme de carré se place sur la date actuelle. Vous pouvez déplacer le curseur sur une autre date à l'aide des touches de navigation.

**Ajout d'un élément à votre liste des tâches (Menu > Agenda > Liste des tâches)**  Ce menu permet de consulter, modifier et ajouter des tâches.

### **Ajouter une note (Menu > Agenda > Notes)**

Ce menu permet d'enregistrer vos notes ici.

### **Notes secrètes (Menu > Agenda > Notes secrètes)**

Pour protéger vos données personnelles, vous pouvez rédiger un mémo privé. Pour accéder à ce menu, entrez votre code de sécurité.

### **Ajout d'une ville aux fuseaux horaires (Menu > Agenda > Fuseau horaire)**

Vous pouvez ajouter les villes que vous souhaitez dans la liste Fuseaux horaires. Vous pouvez aussi consulter l'heure actuelle des principales villes du monde.

#### **Utilisation de la calculatrice (Menu > Agenda >**

# **Calculatrice)**

Vous y trouverez les fonctions arithmétiques de base : l'addition, la soustraction, la multiplication et la division, ainsi que des applications scientifiques.

### **Trouver le jour (Menu > Agenda > Trouver le jour)**

Trouver jour J est un outil très pratique qui vous permet de connaître une date, si on ajoute un certain nombre de jours à la date du jour.

### **Conversion d'une unité (Menu > Agenda > Convertisseur)**

Ce menu permet de convertir de nombreuses mesures en l'unité de votre choix.

### **Utilisation du chronomètre (Menu > Agenda > Chronomètre)**

Cette option permet d'utiliser la fonction chronomètre.

### **Aller à (Menu > Agenda > Aller à)**

Cette fonction vous permet d'accéder au menu que vous recherchez. Vous pouvez définir l'élément dans Aller à.

### **Services SIM (Menu > Agenda > Services SIM)**

Ce menu dépend de la carte SIM et des services du réseau. Si la carte SIM prend en charge les services SAT (SIM Application Toolkit), ce menu correspond au nom du service spécifique de l'opérateur enregistré sur la carte SIM.

# **Navigateur**

### **Accès au navigateur Internet**

Vous pouvez lancer le navigateur WAP et accéder à la page d'accueil du profil activé dans Profils Internet. Vous pouvez aussi saisir manuellement une URL pour accéder à la page WAP associée. Appuyez sur **Menu** et sélectionnez **Navigateur. Remarque :** La connexion à ce service et le téléchargement de contenu entraînent des frais supplémentaires. Vérifiez le coût des données auprès de votre opérateur.

# **Réglage**

**Personnalisation de vos profils**

**(Menu > Réglage > Profils)**

Vous pouvez personnaliser les paramètres de chaque profil. Choisissez le profil souhaité

et sélectionnez **Options**, puis **Modifier.**

### **Utilisation du Mode Avion (Menu > Réglage > Profils > Mode Avion)**

Utilisez cette fonction pour activer le mode Avion. Lorsque le mode Avion est activé, vous ne pouvez pas émettre d'appels, vous connecter à Internet ou envoyer des messages.

## **Modification des paramètres d'affichage (Menu > Réglage > Affichage)**

Cette fonction permet de modifier les paramètres d'affichage du téléphone.

### **Modification de la date et de l'heure (Menu > Réglage > Date & Heure)**

Vous pouvez définir des fonctions relatives à la date et à l'heure.

### **Modification des paramètres de connectivité (Menu > Réglage > Connectivité)**

Les paramètres de connectivité ont déjà été paramétrés par votre opérateur afin que vous puissiez profiter immédiatement de votre nouveau téléphone. Pour modifier des paramètres, accédez à ce menu. Ce menu permet de configurer les profils de paramètres réseau et d'accès aux données.

### **Modification de vos paramètres Bluetooth**

- Appuyez sur **Menu** et **1**  sélectionnez **Réglage**, puis **Bluetooth.**
- Sélectionnez **Réglage 2**  Vous pouvez modifier les paramètres suivants :
- **Visibilité** : permet de **•** choisir la visibilité de votre

téléphone vis-à-vis des autres périphériques : **Visible, Masqué** ou **Visible pendant 1 minute**.

- **Nom du téléphone :** saisissez **•** un nom pour votre LG-A250.
- **Services supportés :** permet **•** d'afficher les services pris en charge.
- **Mon adresse :** permet **•** d'afficher votre adresse Bluetooth.

### **Association à un autre périphérique Bluetooth**

- Assurez-vous que le **1**  Bluetooth est **Activé** et **Visible**. Le menu **Réglage Bluetooth** vous permet de modifier votre visibilité, en sélectionnant **Visibilité**, puis **Visible**.
- Sélectionnez **Rechercher un 2 nouveau périphérique** dans le menu Bluetooth.
- Votre LG-A250 recherche **3** des périphériques. Lorsque la recherche est terminée,

les options **Ajouter** et **Sync.**  apparaissent à l'écran.

- Choisissez le périphérique **4**  auquel associer votre téléphone ; le téléphone crée ensuite un mot de passe par défaut à chaque connexion.
- Votre téléphone va alors **5**  se connecter à l'autre périphérique.
- Votre connexion Bluetooth **6**  protégée par mot de passe est désormais prête à l'emploi.

### **REMARQUE :**

- 1 Si vous utilisez un casque Bluetooth, les profils A2DP et AVRCP ne seront pas pris en charge pendant la lecture de la vidéo. Par conséquent, vous n'entendrez pas le son de la vidéo avec un casque Bluetooth.
- La fonction de transfert **2**  de fichiers Bluetooth sera bloquée si certaines autres applications sont lancées. (Appel vocal, Appareil Photo/ Caméscope, lecteur audio, UMS/PCSync)

### **Modification des paramètres du téléphone (Menu > Réglage > Téléphone)**

Profitez de la liberté que vous donne le LG-A250 pour l'adapter à votre propre style. **Touche de déplaçement** : vous

pouvez modifier les raccourcis des 4 touches de navigation. **Langue** : ce menu permet de modifier la langue des textes affichés sur votre téléphone. Ce changement affecte également le mode de saisie de la langue. **État de la batterie :** permet de définir les paramètres d'économies d'énergie sur **Auto, Toujours activé** ou **désact.** Le mode **Toujours activé** vous permet d'économiser la batterie de votre téléphone.

**Infos téléphone :** permet d'afficher les informations techniques de votre LG-A250.

### **Modification des paramètres de sécurité (Menu > Réglage > Sécurité)**

Pour protéger le LG-A250 et les informations importantes qu'il contient, vous pouvez changer vos paramètres de sécurité.

**Demande code PIN** : permet **•** de choisir un code PIN qui

sera exigé à chaque fois que votre téléphone sera allumé.

- **Verrouillage tél.** : permet de **•** verrouiller votre téléphone.
- **Verrouillage d'application : •** permet de sélectionner dans la liste l'application que vous souhaitez verrouiller.
- **Verrouiller si carte SIM • changée :** si vous activez cette option, votre téléphone demande un code de sécurité lorsque vous changez de carte SIM.
- **Changer codes :** permet de **•**changer votre **Code PIN,** votre **Code PIN2** ou votre **Code de sécurité.**

### **Mode SOS**

En cas d'urgence, maintenez la touche 9 enfoncée pour envoyer un message SOS (le mode SOS doit être activé). Un message sera envoyé aux destinataires affectés. Si un de ces destinataires cherche à vous joindre, son appel sera automatique accepté. Toutes les alertes de notifications seront désactivées. Tous les menus seront indisponibles. Pour quitter le mode SOS, appuyez sur la touche Fin sur l'écran d'accueil.

#### **Affichage de l'état de la mémoire (Menu > Réglage > Etat mémoire)**

Vous pouvez utiliser le gestionnaire de mémoire pour déterminer l'espace mémoire utilisé et l'espace mémoire disponible : Commune, Réservée, Carte SIM et Mémoire externe, et pour définir la mémoire principale lorsque la carte mémoire est insérée.

**Réinitialisation du téléphone (Menu > Réglage > Restaurer les paramètres par défaut)** Utilisez **Restaurer les paramètres par défaut** pour restaurer tous les paramètres à leur valeur d'usine par défaut. Pour activer cette fonction, le code de sécurité est nécessaire. Le code de sécurité est défini par défaut sur « 0000 ».

# **Synchronisation avec un PC**

Vous pouvez synchroniser votre ordinateur avec votre téléphone afin de vous assurer que toutes les informations importantes et les dates concordent. Pour avoir l'esprit tranquille, vous pouvez aussi sauvegarder vos fichiers.

### **Installer LG PC Suite sur votre ordinateur**

Rendez-vous à l'adresse http:// www.lg.com/fr et sélectionnez votre région, votre pays et la langue de votre choix pour télécharger PC Suite. Une fois le téléchargement terminé, décompressez le ficher et installez PC Suite. Suivez les

instructions qui s'affichent alors à l'écran. Une fois l'installation terminée, l'icône LG PC Suite apparait sur votre bureau.

### **Sauvegarde et restauration des données de votre téléphone**

- Connectez votre téléphone à **1**  votre PC grâce au câble USB.
- 2 Sélectionnez le mode PC Suite sur votre téléphone lorsqu'il vous le sera demandé.
- Une fois la recherche de **3**  votre téléphone effectuée, la connexion se fera automatiquement.

**ASTUCE** : Affi cher le contenu de votre téléphone sur l'écran de votre ordinateur vous permet d'organiser vos fi chiers et documents et de supprimer les contenus dont vous n'avez plus besoin.

# **Mise à niveau du logiciel**

### **Mise à jour du logiciel LG Mobile Phone à partir d'Internet**

Pour obtenir plus d'informations sur cette fonction, consultez le site http:// www.lg.com/common/index. jsp et sélectionnez votre pays et votre langue.

Cette fonction vous permet de mettre à jour le micrologiciel de votre téléphone et de télécharger la version la plus récente depuis Internet, sans faire appel à un centre de services.

La mise à jour du micrologiciel du téléphone mobile requiert l'attention complète de l'utilisateur pendant toute la durée du processus. Assurezvous de bien lire toutes les instructions et remarques qui

s'affichent à chaque étape avant de continuer. Attention : Retirer le câble USB ou la batterie durant la mise à jour logicielle peut gravement endommager votre téléphone mobile.

# **Recommandations pour une utilisation sûre et efficace**

Veuillez lire ces recommandations. Leur non-respect peut s'avérer dangereux, voire illégal.

### **Exposition aux radiofréquences**

Informations sur l'exposition aux ondes radio et sur le débit d'absorption spécifique (SAR, Specific Absorption Rate). Le téléphone portable LG-A250 est conforme aux exigences de sécurité relatives à l'exposition aux ondes radio. Ces exigences sont basées sur des recommandations scientifiques qui comprennent des marges de sécurité destinées à garantir la sécurité de toutes les personnes, quels que soient leur âge et leur condition physique.

Les recommandations • relatives à l'exposition aux ondes radio utilisent une unité de mesure connue sous le nom de débit d'absorption spécifique (DAS). Les tests de mesure du DAS sont effectués à l'aide de méthodes normalisées, en utilisant le niveau de puissance certifié le plus élevé du téléphone, dans toutes les bandes de fréquence utilisées.

- Même si tous les modèles de téléphones LG n'appliquent pas les mêmes niveaux de DAS, ils sont tous conformes aux recommandations appropriées en matière d'exposition aux ondes radio.
- La limite de DAS recommandée par l'ICNIRP (Commission internationale de protection contre les rayonnements non ionisants) est de 2 W/Kg en moyenne sur dix (10) grammes de tissus.
- La valeur DAS la plus élevée •pour ce modèle de téléphone a été mesurée par DASY4 (pour une utilisation à l'oreille) à 0.574 W/kg (10 g) et à 0.823

# **Recommandations pour une utilisation sûre et efficace** (suite)

W/kg (10 g) quand il est porté au niveau du corps.

• La valeur DAS applicable aux habitants de pays/régions ayant adopté la limite du SAR recommandée par l'IEEE (Institut des Ingénieurs Électriciens et Électroniciens) est de 1,6 W/Kg en moyenne pour un (1) gramme de tissu humain.

# **Entretien et réparation**

# **AVERTISSEMENT**

Utilisez uniquement des batteries, chargeurs et accessoires agréés pour ce modèle de téléphone. L'utilisation de tout autre type de batterie de chargeur et d'accessoire peut s'avérer dangereuse et peut annuler tout accord ou garantie applicable au téléphone.

• Ne démontez pas le téléphone. Si une réparation s'avère nécessaire, confiez-le à un technicien qualifié.

- Les réparations couvertes par cette garantie peuvent inclure, à la discrétion de LG, des pièces ou circuits de remplacement neufs ou reconditionnés, sous réserve que leurs fonctionnalités soient équivalentes à celles des pièces remplacées.
- Tenez votre téléphone éloigné des appareils électriques, tels que téléviseurs, postes radio et ordinateurs personnels.
- Ne placez pas votre téléphone à proximité de sources de chaleur, telles qu'un radiateur ou une cuisinière.
- Ne le faites pas tomber.
- Ne soumettez pas votre téléphone à des vibrations mécaniques ou à des chocs.
- Éteignez votre téléphone dans les zones où des règlements spéciaux l'exigent. Par exemple, n'utilisez pas votre téléphone dans

les hôpitaux, car celuici pourrait perturber le bon fonctionnement des équipements médicaux sensibles.

- Si vos mains sont mouillées, évitez tout contact avec le téléphone lorsqu'il est en cours de charge. Ceci peut provoquer un choc électrique et endommager votre téléphone.
- Évitez de mettre votre téléphone en charge à proximité de matériaux inflammables car il pourrait chauffer et déclencher un incendie.
- Pour nettoyer l'extérieur du combiné, utilisez un chiffon sec. N'utilisez pas de solvant, tel que du benzène, un diluant ou de l'alcool.
- Ne rechargez pas votre téléphone lorsqu'il est posé sur du tissu.
- Rechargez votre téléphone dans une zone bien ventilée.
- N'exposez pas le téléphone à de la fumée ou de la poussière en quantité excessive.
- Ne placez votre téléphone à proximité de cartes de crédit ou de titres de transport, car il pourrait altérer les données des bandes magnétiques.
- Ne touchez pas l'écran avec un objet pointu qui risquerait d'endommager votre téléphone.
- Ne mettez pas votre téléphone en contact avec des liquides ou des éléments humides.
- Utilisez les accessoires tels •que l'oreillette avec la plus grande précaution. Ne manipulez pas l'antenne inutilement.

# **Recommandations pour une utilisation sûre et efficace** (suite)

## **Fonctionnement optimal du téléphone**

**Appareils électroniques** Tous les téléphones portables peuvent provoquer des interférences pouvant affecter les performances des appareils électroniques.

- N'utilisez pas votre téléphone à proximité d'équipements médicaux sans autorisation. Évitez de placer votre téléphone à proximité de votre stimulateur cardiaque (par exemple, dans votre poche poitrine).
- Les téléphones portables peuvent nuire au bon fonctionnement de certaines prothèses auditives.
- Des interférences mineures peuvent perturber le bon fonctionnement des téléviseurs, radios, ordinateurs, etc.

### **Sécurité au volant**

Vérifiez les lois et règlements en vigueur en matière d'utilisation des téléphones portables dans la zone où vous conduisez.

- Ne tenez pas le téléphone dans votre main alors que vous conduisez.
- Concentrer toute votre attention sur la conduite.
- Utilisez un kit mains libres, si disponible.
- Si les conditions de conduite le permettent, quittez la route et garez-vous avant d'émettre ou de recevoir un appel.
- Les radiofréquences peuvent affecter certains systèmes électroniques de votre véhicule motorisé, tels que le système audio stéréo ou les équipements de sécurité.
- Lorsque votre véhicule est équipé d'un airbag, ne gênez pas son déclenchement avec un équipement sans fil portable ou fixe. Il risquerait

de l'empêcher de s'ouvrir ou provoquer de graves blessures en raison de performances inadéquates.

Lorsque vous écoutez de • la musique en extérieur, veuillez vous assurer que le volume n'est pas trop élevé de façon à bien entendre ce qu'il se passe autour de vous. Cela est particulièrement recommandé lorsque vous vous apprêtez à traverser la rue.

### **Évitez toute nuisance auditive**

Afin de protéger vos capacités auditives, n'exposez pas votre ouïe à de hauts volumes sonores pendant de longues périodes. Nous vous recommandons de ne pas tenir l'appareil près de votre oreille lorsque le mode mains libres est activé. Pendant les communications ou lorsque vous écoutez de la musique,

réglez le volume à un niveau raisonnable.

**REMARQUE** : Une pression sonore trop élevée provenant des oreillettes peut entraîner une perte de votre acuité auditive.

#### **Parties en verre**

Certaines parties de votre téléphone portable sont en verre. Ce verre pourrait se briser en cas de chute sur une surface dure ou d'impact considérable. Le cas échéant, évitez de toucher ou de retirer le verre brisé. N'utilisez plus votre téléphone portable jusqu'à ce que ce verre soit remplacé par un fournisseur de service agréé.

### **Zone de déminage**

N'utilisez pas votre téléphone lorsque des opérations de dynamitage sont en cours. Respectez les restrictions, les règlements et les lois en vigueur.

# **Recommandations pour une utilisation sûre et efficace** (suite)

## **Zones à atmosphère explosive**

- N'utilisez pas le téléphone dans une station-service.
- N'utilisez pas votre téléphone à proximité de carburant ou de produits chimiques.
- Ne transportez pas et ne stockez pas de produits dangereux, de liquides ou de gaz inflammables dans le même compartiment de votre voiture que votre téléphone portable et ses accessoires.

# **En avion**

Les appareils sans fil peuvent générer des interférences dans les avions.

- Éteignez votre téléphone avant d'embarquer dans un avion.
- Ne l'utilisez pas au sol sans autorisation de l'équipage.

# **Enfants**

Conservez le téléphone dans un endroit sûr, hors de portée des enfants. En effet, un enfant risquerait de s'étouffer avec les petites pièces.

# **Appels d'urgence**

Il est possible que les numéros d'urgence ne soient pas disponibles sur tous les réseaux de téléphonie mobile. Vous ne devez donc pas dépendre uniquement de votre téléphone portable pour émettre un appel d'urgence. Renseignez-vous auprès de votre opérateur.

### **Informations sur la batterie et précautions d'usage**

• Il n'est pas nécessaire de décharger complètement la batterie avant de la recharger. Contrairement aux autres batteries, elle n'a pas d'effet mémoire pouvant compromettre ses performances.

- Utilisez uniquement les batteries et chargeurs LG. Les chargeurs LG sont conçus pour optimiser la durée de vie de votre batterie.
- Ne démontez pas et ne courtcircuitez pas la batterie.
- Les contacts métalliques de la batterie doivent toujours rester propres.
- Procédez au remplacement de la batterie lorsque celle-ci n'offre plus des performances acceptables. La batterie peut être rechargée des centaines de fois avant qu'un remplacement ne soit nécessaire.
- Rechargez la batterie en cas de non-utilisation prolongée afin d'optimiser sa durée d'utilisation.
- N'exposez pas le chargeur de la batterie au rayonnement direct du soleil. Ne l'utilisez pas non plus dans des lieux très humides, tels qu'une salle de bains.
- Le remplacement de la batterie par un modèle inadapté risque d'entraîner une explosion de cette dernière.
- Le remplacement de la batterie par un modèle inadapté risque d'entraîner une explosion de cette dernière.
- Respectez les instructions du fabricant relatives au recyclage des batteries usagées. Veuillez recycler autant que faire se peut. Ne vous en débarrassez pas avec les déchets ménagers.
- Si la batterie est hors d'usage, veuillez la rapporter au service après-vente ou au revendeur LG Electronics agréé le plus proche.
- Débranchez •systématiquement le chargeur de la prise murale lorsque le chargement de la batterie est terminé pour éviter qu'il ne consomme inutilement de l'énergie.

# **Recommandations pour une utilisation sûre et efficace** (suite)

La durée de vie réelle de • la batterie dépend de la configuration du réseau, des paramètres du produit, de l'utilisation, de la batterie et des conditions extérieures.

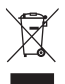

#### **Recyclage de votre ancien téléphone**

- 1 Ce symbole, représentant une poubelle sur roulettes barrée d'une croix, signifie que le produit est couvert par la directive européenne 2002/96/EC.
- 2 Les éléments électriques et électroniques doivent être jetés séparément, dans les déchetteries prévues à cet effet par votre municipalité ou être rapportés dans un magasin de téléphonie mobile.
- 3 Le recyclage de votre ancien appareil dans une poubelle appropriée ou dans un magasin de téléphonie mobile contribue à réduire les risques pour l'environnement et votre santé.
- 4 Pour plus d'informations concernant l'élimination de votre ancien appareil, veuillez contacter votre mairie, le service des ordures ménagères ou encore le magasin où vous avez acheté ce produit.

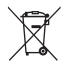

#### **Recyclage des batteries/accumulateurs usagés**

- 1 Lorsque la batterie ou l'accumulateur de votre produit comporte ce symbole d'une poubelle sur roulettes barrée d'une croix, cela signifie que le produit est couvert par la directive européenne 2006/66/EC.
- 2 Ce symbole peut être associé aux symboles chimiques du mercure (Hg), du cadmium (Cd) ou du plomb (Pb) si la batterie contient plus de 0,0005 % de mercure, 0,002 % de cadmium ou 0,004 % de plomb.
- 3 Les batteries/accumulateurs doivent être jetés séparément, dans les déchetteries prévues à cet effet par votre municipalité ou être rapportés dans un magasin de téléphonie mobile.
- 4 La mise au rebut de vos batteries/accumulateurs dans une poubelle appropriée ou dans un magasin de téléphonie mobile contribue à réduire les risques pour l'environnement et votre santé.
- 5 Pour plus d'informations concernant le recyclage de vos batteries/ accumulateurs, veuillez contacter votre mairie, le service des ordures ménagères ou encore le magasin où vous avez acheté ce produit.

# **Accessoires**

Les accessoires suivants peuvent être utilisés avec votre LG-A250. **(Les éléments décrits ci-dessous sont parfois disponibles en option.)**

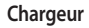

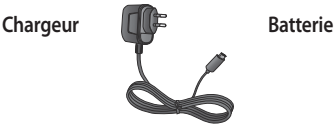

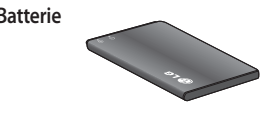

**Guide de l'utilisateur** Pour en savoir plus sur le LG-A250.

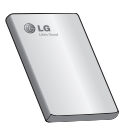

### **REMARQUE :**

- Utilisez toujours des accessoires d'origine LG.
- Le non-respect de cette recommandation risque d'entraîner l'annulation de votre garantie.
- Les accessoires peuvent varier en fonction des pays.
# **Données Techniques**

#### **Températures ambiantes**

**Max. :** +55 °C (en décharge) +45 °C (en charge)

**Min.:** -10 °C —

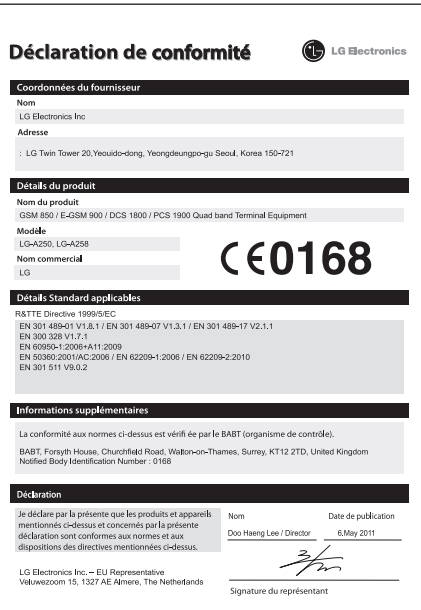

# LG-A250 Guida per l'utente ITALIANO

In questa guida è possibile trovare informazioni di base sul nuovo cellulare. Fornisce spiegazioni utili sulle funzioni del telefono.

Le informazioni fornite nel presente manuale possono variare a seconda del software del telefono in uso o delle impostazioni del provider di servizi.

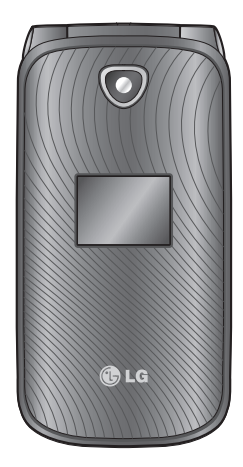

# **Introduzione al telefono**

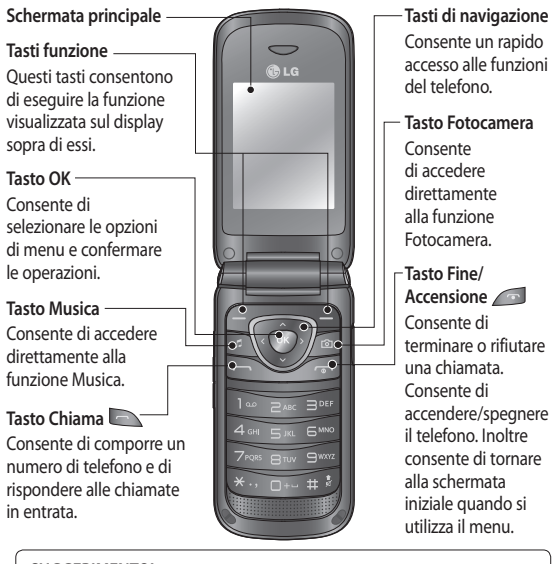

#### **SUGGERIMENTO!**

Nella schermata iniziale sono già impostate una serie di applicazioni widget. Sulla schermata iniziale, premere il tasto di navigazione su e selezionare il widget desiderato utilizzando i tasti di navigazione sinistro e destro. Se si accede all'applicazione SNS selezionando il widget sulla schermata iniziale, viene richiesto di effettuare l'accesso al proprio account SNS.

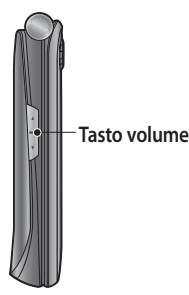

### **Installazione di una scheda di memoria**

- Rimuovere il coperchio della **1**  batteria.
- Premere l'alloggiamento della **2**  scheda microSD per rimuovere il blocco.
- Estrarre l'alloggiamento. **3**
- 4 Inserire la microSD nell'alloggiamento, assicurandosi che i contatti dorati siano rivolti verso il basso.
- Abbassare e premere la slitta **5**  della microSD per bloccarlo.

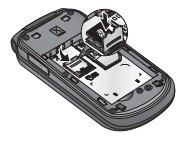

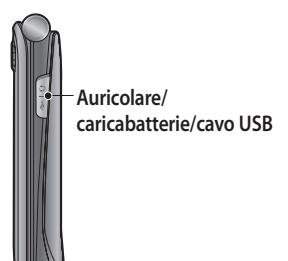

**Note:** la scheda di memoria è un accessorio opzionale. Il dispositivo LG-A250 supporta schede con capacità fi no a 8GB.

#### **Formattazione della scheda di memoria**

Nella schermata iniziale, premere **Menu** e selezionare **Impostazioni**.

Scegliere **Stato memoria**, selezionare **Memoria esterna**, premere **Formatta**, quindi inserire il codice di sicurezza.

 **ATTENZIONE**: se si formatta la memoria esterna, tutto il contenuto verrà eliminato. Se non si desidera perdere i dati contenuti nella scheda di memoria, effettuare prima il backup.

# **Installazione della scheda SIM e ricarica della batteria**

#### **Installazione della scheda SIM**

Quando si sottoscrive un abbonamento a una rete cellulare, l'utente riceve una scheda SIM contenente tutti i dettagli relativi all'abbonamento, ad esempio il codice PIN personale, i servizi opzionali disponibili e molte altre informazioni.

Importante!

› La SIM card può essere facilmente danneggiata da graffi e piegamenti. Pertanto, prestare

attenzione quando si maneggia, si inserisce o si rimuove la scheda. Tenere le schede SIM fuori dalla portata dei bambini.

#### **Illustrations**

- 1 Sollevare il coperchio della batteria.
- 2 Rimuovere la batteria.
- Inserire la SIM. **3**
- 4 Inserire la batteria.
- Chiudere il coperchio della **5**  batteria.
- Caricare la batteria. **6**

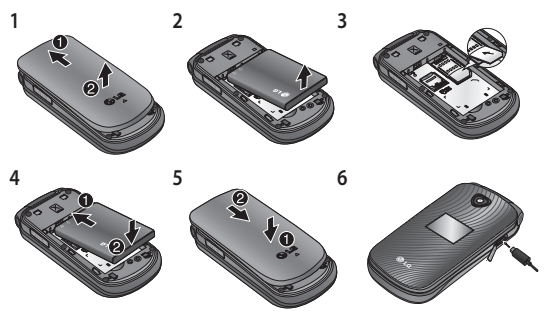

 **ATTENZIONE:** non rimuovere la batteria quando il telefono è acceso, in quanto il telefono potrebbe danneggiarsi.

### **Accensione e spegnimento del telefono**

È possibile accendere e spegnere il telefono tenendo premuto il tasto di accensione.

# **Chiamate**

#### **Per effettuare una chiamata**

- Digitare il numero **1**  utilizzando la tastiera. Per eliminare una cifra, premere **Cancella**.
- 2 Premere **per iniziare la** chiamata.
- Per terminare una chiamata, **3**  premere ...

#### **SUGGERIMENTO!** Per inserire

+ quando si effettua una chiamata internazionale, tenere premuto **0**.

#### **SUGGERIMENTO!** Per controllare il volume durante una chiamata, premere i tasti di volume su e giù.

**SUGGERIMENTO!** È possibile registrare un memo vocale

durante una chiamata. Premere **Opzioni** e selezionare **REC**.

#### **Per effettuare una chiamata dai contatti**

- Selezionare **Contatti** dalla **1**  schermata iniziale.
- Utilizzando la tastiera, **2**  immettere la prima lettera del contatto che si intende chiamare.
- **3** Premere **per iniziare la** chiamata.

**SUGGERIMENTO!** Per scorrere i contatti, utilizzare i tasti di navigazione su e giù.

#### **Ricezione e rifiuto di una chiamata**

Quando il telefono squilla, premere **per rispondere** alla chiamata.

Mentre il telefono squilla, selezionare **Silenzioso** per disattivare l'audio della suoneria.

Questa funzione è utile nel caso in cui ci si sia dimenticati di

attivare il profilo **Silenzioso** in vista di una riunione.

Premere o selezionare **Rifiuta** per rifiutare la chiamata in arrivo.

**SUGGERIMENTO!** È possibile modificare in diversi modi le impostazioni di risposta del telefono. Premere **Menu**, selezionare **Impostazioni** e scegliere **Chiamata**. Selezionare **Modalità risposta** e scegliere tra **Solo tasto INVIO, Apertura telefono** o **Qualsiasi tasto.**

### **Utilizzo del vivavoce**

Durante una chiamata, è possibile attivare il vivavoce premendo il tasto o per utilizzare il telefono in modalità vivavoce.

Se il vivavoce è attivato, premere nuovamente il tasto per riprendere la modalità di conversazione normale del telefono.

### **Selezione rapida**

Premere **Menu** e selezionare **Contatti**, quindi scegliere **Selezione rapida.**

La segreteria è impostata sulla selezione rapida 1e la modalità SOS è impostata su 9 per evitare la modifica di entrambi. La selezione rapida 1 è impostata sulla segreteria e non è possibile modificarla. Una volta assegnata una selezione rapida, è possibile avviare una chiamata tenendo premuto il numero di selezione rapida corrispondente.

### **Visualizzazione della cronologia chiamate**

Premere **per visualizzare** i registri chiamate. È inoltre possibile controllare il registro delle chiamate perse, ricevute ed effettuate utilizzando i tasti di navigazione destro e sinistro.

### **Modifica delle impostazioni di chiamata**

È possibile impostare il menu relativo alla chiamata. Premere **Menu,** selezionare **Impostazioni** e scegliere **Chiama.**

# **Contatti**

### **Ricerca di un contatto**

- 1 Selezionare Contatti dalla schermata iniziale.
- Utilizzando la tastiera, **2**  immettere la prima lettera del contatto che si intende chiamare.
- Per scorrere i contatti. **3**

### **Aggiunta di un nuovo contatto**

- 1 Selezionare **Contatti** dalla schermata iniziale. Premere **Opzioni** e **Nuovo contatto.**
- Immettere nome e cognome **2**  del nuovo contatto. Non è necessario immetterli entrambi.

Immettere il numero e **3**  selezionare **Opzioni**, quindi scegliere **Salva.**

**Nota:** se si aggiungono ulteriori informazioni, premere **Opzioni** e scegliere **Aggiungi dettaglio**, quindi selezionare le opzioni desiderate.

#### **Aggiunta di un contatto a un gruppo**

È possibile salvare i contatti in gruppi, ad esempio separando i colleghi dai familiari. Sul telefono sono disponibili gruppi preimpostati che includono **Colleghi, Famiglia, Amici, Scuola** e **VIP**.

# **Messaggi**

## **Invio di un messaggio**

Premere **Menu**, selezionare **1 Messaggi**, quindi scegliere **Scrivi** per inviare un SMS o MMS.

- 2 Si apre un nuovo editor messaggi. L'editor messaggi combina SMS e MMS in un editor intuitivo che consente di passare facilmente da una modalità all'altra. L'impostazione predefinita dell'editor messaggi è la modalità SMS.
- Inserire il messaggio **3**  utilizzando la modalità di scrittura intuitiva T9, la modalità Abc manuale o la modalità 123. È possibile passare da una modalità di inserimento testo all'altra premendo #.
- Immettere il numero di **4**  telefono o premere Opzioni e selezionare Invia per aggiungere un contatto dal relativo elenco. Selezionando i contatti, è possibile aggiungerne diversi. **Nota**: il messaggio può essere inviato anche a un gruppo. Modificare il messaggio, premere Invia e selezionare il

gruppo di contatti desiderato.

- **5** Inserire il proprio messaggio.
- 6 Selezionare Opzioni e scegliere Inserisci. Utilizzare i tasti di navigazione sinistro e destro e aggiungere un'**immagine, un video, un audio, un'agenda, una Vcard contatto, una nota, una pagina, un'attività** o un **modello di testo.**
- Premere **Invia** per inviare il **7** messaggio.

Il messaggio e le risposte vengono visualizzati nella stessa finestra, creando un thread di messaggi con il contatto. **SUGGERIMENTO!** È possibile selezionare il tipo di messaggio come SMS o MMS, quando si inserisce un testo superiore a una pagina nel campo del messaggio. Se si desidera cambiare il tipo di messaggio da inviare, premere **Menu > Messaggi > Opzioni > Impostazioni > SMS** e scegliere **Invia testo lungo.**

**Nota:** le immagini, i video, gli audio, le agende, le Vcard contatto, le pagine e l'oggetto vengono aggiunti all'editor messaggi. Il messaggio verrà convertito automaticamente in modalità MMS e verrà addebitata all'utente la relativa tariffa.

#### **Inserimento di testo**

È possibile inserire caratteri alfanumerici mediante la tastiera del telefono. Nel telefono sono disponibili i seguenti metodi di inserimento testo: modalità T9, modalità Abc e modalità 123. Per passare da una modalità all'altra, premere il tasto #. **Nota:** Alcuni campi potrebbero essere vincolati a una sola modalità di immissione testo (es. il numero di telefono nei campi della rubrica).

### **Modalità T9**

La modalità T9 utilizza un dizionario integrato per riconoscere le parole digitate in base alle sequenze di tasti premuti. È sufficiente premere il tasto numerico associato alla lettera che si desidera inserire e il dizionario riconoscerà la parola una volta completato l'inserimento di tutte le lettere.

### **Modalità T9**

- Nella modalità T9, iniziare **1** ad inserire una parola premendo i tasti da  $\sqrt{a}$ a **EWAY**. Premere un tasto per ciascuna lettera.
	- Se dopo aver digitato tutte le lettere la parola non è ancora corretta, premere una o più volte il tasto per visualizzare tutte le parole composte da quella combinazione di lettere.
	- Se la parola desiderata non è presente nell'elenco

delle scelte, aggiungerla utilizzando la modalità Abc.

- Inserire l'intera parola prima **2**  di modificare o cancellare l'inserimento di un carattere.
	- Per eliminare le lettere, premere **Canc**.
	- Completare ciascuna parola con uno spazio premendo il tasto **...**

## **Modalità Abc**

Questa modalità consente di inserire le lettere premendo il tasto corrispondente alla lettera desiderata una volta, due volte, tre o quattro volte fino a visualizzarla sul display.

#### **Modalità 123**

Questa modalità consente di inserire solo i numeri. Quando è attiva la modalità di inserimento dei caratteri, è possibile immettere i numeri tenendo premuto il tasto desiderato.

### **Inserimento di simboli**

Per inserire dei simboli, premere il tasto \* e scegliere un simbolo. In alternativa, premere **Opzioni** e scegliere **Inserisci simboli.**

# **Modifica della lingua**

LG-A250 supporta diverse lingue.

È possibile modificare la lingua di scrittura dalla schermata relativa in due modi. Premere Opzioni, selezionare Lingua di scrittura, quindi impostare la lingua desiderata. In alternativa, è sufficiente tenere premuto il tasto \*. Le opzioni di scrittura possono variare a seconda della lingua selezionata.

## **Cartelle dei messaggi**

Premere **Menu** e selezionare **Messaggi.** Scegliere **Opzioni** e selezionare la cartella desiderata.

**Bozze** - Se non si riesce a terminare la composizione di un messaggio, è possibile salvare il messaggio parziale in questa cartella.

**In uscita** - Si tratta di una cartella per la memorizzazione temporanea durante il processo di invio di un messaggio. **Voci salvate** - È possibile accedere ai **messaggi salvati, ai modelli di testo** e **ai modelli MMS.**

**Emoticon** - Un elenco di utili emoticon già pronte per rispondere rapidamente. È possibile aggiungere, modificare o eliminare emoticon. È possibile inserire l'emoticon desiderata durante la scrittura di un messaggio. **Impostazioni** - Le impostazioni relative ai messaggi sono predefinite e consentono l'invio immediato dei messaggi. Se si desidera modificare le impostazioni, utilizzare le opzioni in Impostazioni.

## **E-mail Configurazione e-mail**

È possibile essere sempre reperibili anche durante gli spostamenti usando la funzione e-mail del telefono LG-A250. La configurazione di un account e-mail POP3 o IMAP4 è rapida e semplice.

- Premere **Menu** e scegliere **1 E-mail**.
- La prima volta che si **2**  apre E-mail, è necessario configurare un account e-mail. Viene visualizzata l'installazione guidata che consente di aggiungere un account e-mail.
- Seguire le istruzioni a **3** comparsa per inserire le informazioni richieste.

#### **Invio di un messaggio e-mail usando il nuovo account**

Per inviare e ricevere messaggi e-mail, è necessario configurare un account e-mail.

- Selezionare **Menu, E-mail** e **1**  scegliere **Opzioni.**
- Scegliere **Scrivi e-mail** per **2**  aprire un nuovo messaggio e-mail.
- Inserire l'indirizzo del **3**  destinatario e l'oggetto.
- 4 Inserire il proprio messaggio.
- 5 Premere Opzioni, selezionare **Allega** per aggiungere un'**immagine, un video, un suono, un nome e un numero** o **altro.**
- Premere **Invia** per inviare il **6**  messaggio e-mail.

# **Fotocamera**

### **Per scattare una foto**

- Premere **Menu** e selezionare **1 Multimedia.** Selezionare **Fotocamera** per aprire il mirino.
- Puntare l'obiettivo del **2**  telefono verso l'oggetto da ritrarre.

**3** Premere il tasto *S* per scattare una foto.

## **Videocamera**

#### **Per riprendere un video**

- Premere **Menu** e selezionare **1 Multimedia,** quindi scegliere **Videocamera.**
- Puntare l'obiettivo della **2**  fotocamera verso il soggetto del video.
- **3** Premere il tasto **e** per avviare la registrazione.
- 4 Sul mirino verrà visualizzata l'icona Rec e un timer mostrerà la durata del video.
- Selezionare **Stop** per **5** interrompere la registrazione.

# **Musica**

Il dispositivo LG-A250 include un lettore musicale integrato che consente di riprodurre tutti i brani musicali preferiti.

### **Riproduzione di un brano**

- Premere **Menu** e selezionare **1 Multimedia,** quindi scegliere **Musica.**
- 2 Scegliere Tutti i brani, quindi selezionare il brano da riprodurre.
- **3** Selezionare per sospendere la riproduzione del brano.
- 4 Selezionare  $\rightarrow$  per passare al brano successivo.
- 5 Selezionare <a>
per passare al brano precedente.
- 6 Selezionare Indietro per tornare al menu del lettore musicale.

**Nota:** la musica è protetta da copyright in base ai trattati internazionali e alle leggi nazionali in materia. Potrebbe essere necessario ottenere l'autorizzazione o la licenza a riprodurre o copiare i brani musicali. In alcuni paesi è vietata la duplicazione privata di materiale protetto da

copyright. L'utente è tenuto a rispettare la legge nazionale che regola l'uso di questi materiali.

# **Radio FM**

Il telefono LG-A250 dispone di una funzione radio FM che consente di sintonizzarsi sulle stazioni preferite e ascoltare programmi radiofonici anche in viaggio.

Durante l'ascolto della radio FM, è inoltre possibile registrare una breve clip e salvarla.

**Nota**: per ascoltare la radio, è necessario inserire gli auricolari. Collegarli alla relativa presa per ascoltare la radio e mantenere una buona ricezione radio.

#### **Ricerca di stazioni**

- Premere **Menu** e selezionare **1 Multimedia,** quindi scegliere **Radio FM.**
- 2 Selezionare Opzione e scegliere **Scansione automatica**, quindi

selezionare **Imposta.** È possibile anche utilizzare i tasti di navigazione destra e sinistra per la ricerca delle stazioni radio.

### **Ascolto della radio**

- Premere **Menu** e selezionare **1 Multimedia,** quindi scegliere **Radio FM.**
- 2 Selezionare il numero di canale della stazione che si desidera ascoltare.

**SUGGERIMENTO!** È possibile ascoltare la radio tramite l'altoparlante incorporato. Premere **Opzioni,** selezionare **Ascolta con altoparlante.**

#### **Registrazione della radio**

- 1 Premere il tasto **durante** l'ascolto della radio.
- Il tempo di registrazione **2**  viene visualizzato sul telefono. Per interrompere la registrazione, premere il **Stop**. Al termine della registrazione, il contenuto

registrato verrà registrato nella **Galleria** come file mp3. **Nota:** dopo la registrazione della radio, è possibile ascoltare tutte le registrazioni radio salvate selezionando **Opzioni** e **Vai a registrazioni radio. SUGGERIMENTO!** Per configurare le impostazioni di registrazione, ad esempio la memoria salvata, il tipo di registrazione o preregistrazione, premere **Opzioni** e selezionare **Impostazioni registrazione. SUGGERIMENTO! Preregistrazione**  consente di avviare la registrazione alcuni secondi prima di premere il pulsante REC.

# **Registratore**

Il registratore vocale consente di registrare memo vocali o altri suoni.

#### **Registrazione di un memo vocale**

- Premere **Menu** e selezionare **1 Multimedia,** quindi scegliere **Registratore.**
- **2** Premere il tasto **o** per avviare la registrazione.
- Scegliere **Stop** per terminare **3**  la registrazione.
- Premere **Opzioni** e **4**  selezionare **Esegui ultimo registrato** per ascoltare la registrazione.

# **Galleria**

È possibile memorizzare i file multimediali nella memoria del telefono per accedere facilmente a tutte le immagini, i suoni, i video, i giochi e altro. È inoltre possibile salvare i file in una memoria esterna. L'utilizzo di una scheda di memoria consente di liberare spazio sulla memoria del telefono. Tutti i file multimediali verranno salvati nella **Galleria.** Premere **Menu** 

quindi selezionare **Galleria** per aprire un elenco di cartelle.

# **applicazioni**

Il telefono LG-A250 viene fornito con alcuni giochi preinstallati per l'intrattenimento nel tempo libero. Se si sceglie di scaricare giochi o applicazioni aggiuntive, verranno salvati in questa cartella. Premere **Menu** e selezionare **Applicazioni.** Scegliere **Lista applicazioni. Nota:** quando si effettua la connessione a questo servizio, viene applicato un costo aggiuntivo. Verificare le tariffe in base al proprio provider di servizi di rete.

# **Organizer**

**Impostazione della sveglia (Menu > Organizer > Sveglia)**  È possibile impostare un massimo di 5 tipi di sveglia a un orario specifico.

#### **Uso del calendario (Menu > Organizer > Calendario)**

Quando si seleziona questo menu viene visualizzato un calendario. Un cursore quadrato è situato sulla data corrente. I tasti di navigazione consentono di spostare il cursore su un'altra data.

#### **Aggiunta di un elemento alle attività (Menu > Organizer > Attività)**

È possibile visualizzare, modificare e aggiungere le attività da svolgere.

## **Aggiunta di una nota (Menu > Organizer > Note)**

Consente di registrare delle note.

#### **Note riservate (Menu > Organizer > Note segrete)**

È possibile scrivere un memo privato per proteggere la propria privacy. Per utilizzare questo menu, è necessario immettere un codice di sicurezza.

#### **Aggiunta di una città ai fusi orari (Menu > Organizer > Fusi orari)**

È possibile aggiungere una città desiderata all'elenco del'orologio mondiale. È inoltre possibile visualizzare l'ora corrente delle principali città del mondo.

#### **Uso della calcolatrice (Menu > Organizer > Calcolatrice)**

La calcolatrice fornisce le funzioni aritmetiche di base: addizione, sottrazione, moltiplicazione, divisione e anche applicazioni scientifiche.

#### **Trova giorno (Menu > Organizer > Trova giorno)**

Trova giorno è uno strumento utile che consente di calcolare quale sarà la data dopo un determinato numero di giorni.

## **Conversione di un'unità di misura**

### **(Menu > Organizer > Convertitore)**

Consente di convertire diverse unità di misura in quelle desiderate.

#### **Uso del cronometro (Menu > Organizer > Cronometro)**

Consente di utilizzare la funzione Cronometro.

### **Vai a (Menu > Organizer > Vai a)**

Consente di raggiungere il menu cercato. È possibile impostare l'elemento in modalità Vai a.

### **Servizi SIM (Menu > Organizer > Servizi SIM)**

La composizione di questa funzione dipende dalla SIM e dai servizi offerti dalla rete. Se la scheda SIM supporta i servizi SAT (SIM Application Toolkit), il menu verrà identificato con lo stesso nome del servizio dell'operatore specifico memorizzato sulla scheda SIM.

## **Browser**

#### **Accesso al browser Internet**

In Profilo connessione è possibile avviare il browser wap e accedere alla homepage del profilo attivato. È possibile, inoltre, inserire manualmente un indirizzo URL e accedere alla relativa pagina Wap. Premere **Menu** e selezionare **Internet**. **Nota:** quando si effettua la connessione a questo servizio e si scarica del contenuto, viene applicato un costo aggiuntivo. Verificare le tariffe in base al proprio provider di servizi di rete.

# **Impostazioni**

**Personalizzazione dei profili (Menu > Impostazioni > Profili)**

È possibile personalizzare ciascuna impostazione del profilo. Scegliere il profilo desiderato e selezionare **Opzioni**, quindi scegliere **Modif.**

### **Uso della modalità aereo (Menu > Impostazioni > Profili > Modalità aereo)**

Usare questa funzione per attivare la modalità volo. Se la Modalità volo è attivata, non è possibile effettuare chiamate, connettersi a Internet o inviare messaggi.

## **Modifica delle impostazioni del display (Menu > Impostazioni > Display)**

È possibile modificare le impostazioni del display del telefono.

**Modifica di data e ora (Menu > Impostazioni > Data e ora)**  È possibile impostare funzioni relative a data e ora.

#### **Modifica delle impostazioni di connettività (Menu > Impostazioni > Connettività)**

Le impostazioni di connettività sono già state impostate dall'operatore di rete ed è possibile utilizzare il telefono dall'accensione. Utilizzate questo menu per modificare qualsiasi tipo di impostazione. Consente di impostare la rete e i profili di accesso ai dati.

#### **Modifica delle impostazioni relative al Bluetooth**

- Premere **Menu** e selezionare **1 Impostazioni**, quindi scegliere **Bluetooth.**
- Selezionare **Impostazioni** e **2**  modificare:
- **Visibilità** Scegliere di **•** rendere il dispositivo **Visibile, Nascosto** o **Visibile per 1 minuto** agli altri utenti.
- **Nome** Immettere un nome **•** per il telefono LG-A250.
- **Servizi supportati** Consente **•** di visualizzare i servizi supportati.
- **Indirizzo** Consente di **•** visualizzare l'indirizzo del dispositivo Bluetooth.

#### **Associazione con un altro dispositivo Bluetooth**

Verificare che il Bluetooth sia **1**  impostato su **Sì** e **Visibile**. È possibile modificare la visibilità nel menu

**Impostazioni Bluetooth** selezionando **Visibilità**, quindi **Visibile**.

- 2 Selezionare Cerca periferiche dal menu Bluetooth.
- Il telefono LG-A250 avvia **3**  la ricerca dei dispositivi. Al termine della ricerca, sul display viene visualizzato **Aggiungi** e **Aggiorna**.
- 4 Scegliere il dispositivo con cui effettuare l'associazione e il telefono creerà una password predefinita ogni volta che si connette.
- A questo punto, il telefono si **5**  connette all'altro dispositivo.
- La connessione Bluetooth **6** protetta da passcode è ora disponibile.

### **SUGGERIMENTO!**

- Quando si utilizza un **1**  auricolare Bluetooth, i profili A2DP e AVRCP non sono supportati durante la riproduzione di video. Ciò significa che non sarà possibile ascoltare la suoneria video se viene utilizzato un auricolare Bluetooth.
- La funzionalità di **2**  trasferimento file Bluetooth viene bloccata quando sono in uso alcune applicazioni. (Chiamata vocale, Fotocamera/ Videocamera, Lettore audio, UMS/PCSync)

#### **Modifica delle impostazioni del telefono (Menu > Impostazioni > Telefono)**

È possibile personalizzare il funzionamento del telefono LG- A250 in base al proprio stile. **Tasti navigazione** - È possibile modificare i collegamenti di 4 tasti di navigazione. **Lingua** - Consente di modificare la lingua del testo visualizzato sul telefono. Questa impostazione si applica anche alla modalità di immissione della lingua.

**Stato batteria** - Consente di scegliere di attivare tra le impostazioni di risparmio energetico **Auto, Sempre acceso** oppure **No.**Se si sceglie l'opzione **Sempre acceso**, è possibile limitare il consumo della batteria.

**Informazioni** - Consente di visualizzare le informazioni tecniche del telefono LG-A250.

**Modifica delle impostazioni di sicurezza (Menu > Impostazioni > Sicurezza)**  È possibile modificare le

impostazioni di sicurezza per proteggere il telefono LG-A250 e le informazioni importanti.

- **Richiesta PIN**  Consente di **•** scegliere un codice PIN da inserire all'accensione del telefono.
- **Blocco telefono** Consente di **•** bloccare il telefono.
- **Blocco applicazione •** - Scegliere il menu dell'applicazione da bloccare dall'elenco.
- **Blocca se cambia SIM** Se **•** si attiva questa opzione, viene richiesto un codice di sicurezza quando si cambia la scheda SIM.
- **Modifica codici** Consente **•** di modificare il codice PIN, il codice PIN2 o il codice di sicurezza.

### **Modalità SOS**

In una situazione di emergenza, tenere premuto il tasto "9" per inviare un messaggio

SOS quando la modalità SOS è impostata su Sì. Questa operazione consente di inviare il messaggio ai destinatari assegnati. Se si viene richiamati, il telefono accetta automaticamente la chiamata. In tale circostanza, tutti i suoni di notifica vengono disattivati e gli altri menu non sono disponibili. Per uscire dalla modalità SOS, premere il tasto Fine nella schermata iniziale.

#### **Visualizzazione dello stato della memoria (Menu > Impostazioni > Stato memoria)**

È possibile utilizzare la memoria per determinare quanta memoria è utilizzata e quanto spazio è ancora disponibile (condivisa, riservata, SIM e memoria esterna) e per impostare la memorizzazione primaria quando è inserita una memoria esterna.

**Reimpostazione del telefono (Menu > Impostazioni > Ripristino impostazioni)** Utilizzare **Ripristina impostazioni** per ripristinare tutte le impostazioni predefinite di fabbrica. Per attivare tale funzione, è necessario il codice di sicurezza. Il codice di sicurezza predefinito è impostato su "0000".

# **PC Sync**

È possibile sincronizzare il computer con il telefono per essere sicuri che dettagli e impegni corrispondano. e per avere un archivio di riserva in cui conservare i dati.

### **Installazione di LG PC Suite sul computer**

Accedere all'indirizzo http:// www.lg.com, selezionare l'area geografica, il Paese e la lingua per scaricare LG PC Suite. Al

termine del download, estrarre il file e installare PC Suite. Seguire le istruzioni visualizzate per completare la procedura d'installazione guidata di LG PC Suite. Una volta completata l'installazione, sul desktop comparirà l'icona di LG PC Suite.

#### **Visualizzazione dei file del telefono sul computer**

- Collegare il cavo USB al **1**  telefono e al computer.
- Selezionare la modalità PC **2**  Suite nel menu a comparsa sul telefono ed eseguire il programma PC Suite sul PC.
- Dopo la ricerca, il **3** telefono sarà collegato automaticamente.

### **SUGGERIMENTO** La

visualizzazione del contenuto del telefono sul computer facilita l'organizzazione dei fi le e dei documenti e permette di rimuovere i contenuti non più necessari.

#### **Aggiornamento software**

#### **Aggiornamento software tramite Internet per telefono cellulare LG**

Per ulteriori informazioni sull'uso di questa funzione, visitare il sito Web http:// update.lgmobile.com oppure http://www.lg.com/common/ index.jsp → selezionare il Paese e la lingua.

Questa funzione consente di aggiornare il firmware del telefono comodamente da Internet con la versione più recente disponibile senza doversi recare in un centro servizi.

L'aggiornamento del firmware per il telefono cellulare richiede la massima attenzione da parte dell'utente per tutta la durata della procedura, pertanto si consiglia di controllare tutte le istruzioni e le note visualizzate a in ciascun passaggio prima di procedere. La rimozione

del cavo dati USB o della batteria durante la procedura di aggiornamento potrebbe danneggiare gravemente il telefono cellulare.

# **Indicazioni per un uso sicuro ed efficiente**

Leggere le semplici indicazioni riportate di seguito. Il mancato rispetto di tali indicazioni può rivelarsi pericoloso o illegale

#### **Esposizione all'energia elettromagnetica a radiofrequenze (RF)**

Informazioni sull'esposizione alle onde radio e sulla SAR (Specific Absorption Rate) Il telefono cellulare LG-A250 è stato progettato in conformità ai requisiti di sicurezza vigenti per l'esposizione alle onde radio. Tali requisiti si basano su precise indicazioni scientifiche che definiscono, tra l'altro, i margini di sicurezza necessari per salvaguardare tutte le persone, indipendentemente dall'età e dalle condizioni di salute.

Le indicazioni sull'esposizione • alle onde radio fanno riferimento a un'unità di misura detta SAR, acronimo per Specific Absorption Rate.

Le prove relative ai valori SAR sono state condotte mediante un metodo standardizzato di trasmissione telefonica al massimo livello di alimentazione certificato, con qualsiasi banda di frequenza.

- Anche se si possono riscontrare differenze tra i livelli SAR nei vari modelli di telefoni cellulari LG, questi sono comunque stati progettati con un'attenzione particolare alle normative vigenti sull'esposizione alle onde radio.
- La commissione internazionale ICNIRP (International Commission on Non-Ionizing Radiation Protection) raccomanda un limite SAR pari a 2 W/kg in media per dieci (10) grammi di tessuto.
- Il valore SAR più elevato per questo modello di telefono verificato dal test DASY4 per l'uso vicino all'orecchio è stato

di 0.574 W/kg (10 g) e di 0.823 W/kg(10 g) a contatto con il corpo.

• Tutte le informazioni relative al livello SAR sono a disposizione dei residenti nei paesi/regioni in cui è stato adottato il limite SAR consigliato dall'IEEE (Institute of Electrical and Electronics Engineers), pari a un valore medio di 1,6 W/kg per 1 g di tessuto.

#### **Manutenzione e cura del prodotto**

## **ATTENZIONE**

Usare solo batterie, caricabatteria e accessori approvati per essere utilizzati con questo modello di telefono. L'utilizzo di prodotti di terzi può risultare pericoloso ma può anche rendere nulla la garanzia applicata al telefono.

- Non smontare l'apparecchio. Se è necessaria una riparazione, rivolgersi presso un centro assistenza autorizzato LG.
- La garanzia copre, a discrezione di LG, la sostituzione di parti o schede nuove o riconvertite, funzionalmente equivalenti.
- Tenere lontano da apparecchiature elettriche quali TV, radio e PC.
- Tenere lontano da fonti di calore quali termosifoni o fornelli.
- Non far cadere l'apparecchio.
- Non sottoporre l'apparecchio a scosse, urti o vibrazioni.
- Spegnere il telefono nelle aree in cui è specificamente vietato. Ad esempio, non utilizzare l'apparecchio all'interno di ospedali in quanto potrebbe interferire con il funzionamento di apparecchiature mediche sensibili.

# **Indicazioni per un uso sicuro ed efficiente**

- Non afferrare il telefono con le mani bagnate mentre è in carica. Ciò potrebbe provocare scosse elettriche o danneggiare seriamente l'apparecchio.
- Non ricaricare il telefono vicino a materiali infiammabili che potrebbero provocare incendi a causa del calore sviluppato dal dispositivo.
- Usare un panno asciutto per la pulizia esterna del cellulare (non usare solventi come benzene, acquaragia o alcol).
- Non caricare il telefono quando si trova su superfici morbide.
- Il telefono dovrebbe essere caricato in un'area ben ventilata.
- Non esporre l'apparecchio a fumo o polvere.
- Tenere lontano da carte di credito o supporti magnetici per evitarne la smagnetizzazione.
- Non toccare il display con oggetti appuntiti per evitare di danneggiare il cellulare.
- Non versare liquidi sul cellulare.
- Usare gli accessori con attenzione e delicatezza. Non toccare l'antenna se non strettamente necessario.

### **Funzionamento ottimale del telefono cellulare**

Dispositivi elettronici Tutti i telefoni cellulari possono subire interferenze che influiscono sulle prestazioni.

- Non utilizzare il telefono in prossimità di apparecchiature mediche senza autorizzazione. Evitare di posizionare il telefono in corrispondenza di pacemaker, ad esempio nel taschino della giacca o della camicia.
- Il telefono potrebbe interferire con alcuni tipi di protesi acustiche.

• Il telefono potrebbe interferire con apparecchi televisivi, radio, computer, ecc.

#### **Sicurezza in automobile**

Verificare le leggi e le normative che riguardano l'utilizzo dei cellulari quando si circola sulla rete stradale.

- Non utilizzare il telefono durante la guida.
- Prestare la massima attenzione alla guida.
- Utilizzare il kit vivavoce, se disponibile.
- Se le condizioni di guida lo richiedono, accostare e parcheggiare prima di telefonare o rispondere a una chiamata.
- L'energia RF può influire sul sistema elettronico del veicolo, ad esempio sullo stereo o sulle apparecchiature di sicurezza.
- Se il veicolo è dotato di airbag, non collocarvi accanto oggetti come

apparecchi wireless portatili o installati per evitare lesioni gravi causate dall'errato funzionamento dell'air bag.

Durante l'ascolto della •musica tramite il cellulare, assicurarsi che il volume sia ragionevolmente basso da consentire il rilevamento dei rumori circostanti. Ciò è particolarmente importante in prossimità di strade.

#### **Come evitare danni all'udito**

L'udito potrebbe danneggiarsi se viene esposto a volumi eccessivi e prolungati nel tempo. Si consiglia pertanto di non accendere o spegnere il telefono indossando gli auricolari e di tenere il volume di ascolto delle conversazioni e della musica a un livello ragionevole.

# **Indicazioni per un uso sicuro ed efficiente**

**NOTA:** l'utilizzo degli auricolari a volume troppo elevato può causare la perdita dell'udito.

### **Parti in vetro**

Alcune parti del dispositivo mobile sono in vetro. Se il dispositivo viene lasciato cadere su una superficie rigida o viene sottoposto a un forte impatto, il vetro potrebbe rompersi. Se ciò accade, non toccare o tentare di rimuovere il vetro. Non utilizzare il dispositivo mobile finché il vetro non viene sostituito da un provider di servizi autorizzato.

### **Aree a rischio di esplosione**

Non utilizzare il telefono cellulare in aree dove siano in atto operazioni di detonazione. Rispettare le restrizioni e osservare tutte le norme o i regolamenti al riguardo.

### **Atmosfere potenzialmente esplosive**

- Non utilizzare il telefono cellulare in prossimità di stazioni di rifornimento di carburante.
- Non utilizzare l'apparecchio in prossimità di combustibili o prodotti chimici.
- Non trasportare né conservare sostanze esplosive, liquidi o gas infiammabili all'interno dell'autovettura in cui si trovano dispositivi cellulari e i relativi accessori.

## **A bordo di aeromobili**

L'uso di dispositivi portatili può causare delle interferenze al velivolo.

- Spegnere il cellulare prima di imbarcarsi su qualsiasi aeromobile.
- Utilizzarlo a terra (prima o dopo il decollo) solo con il permesso dell'equipaggio.

#### **Bambini**

Conservare il cellulare in un posto sicuro, fuori dalla portata dei bambini. L'apparecchio è composto da parti smontabili di piccole dimensioni che, se ingerite, possono provocare soffocamento.

#### **Chiamate di emergenza**

Le chiamate di emergenza potrebbero non essere disponibili su tutte le reti cellulari. Pertanto, si consiglia di non affidarsi solo al telefono cellulare per eventuali chiamate di emergenza. Contattare il fornitore di servizi locale per conoscere la disponibilità dei servizi di emergenza nel proprio paese.

#### **Manutenzione e informazioni sulle batterie**

- Non è necessario scaricare completamente la batteria prima di ricaricarla. A differenza di altri sistemi a batteria, questo cellulare non presenta un effetto memoria in grado di compromettere le prestazioni della batteria.
- Utilizzare solo batterie e caricabatterie LG, in quanto sono progettati per consentire una maggiore durata della batteria.
- Non smontare né cortocircuitare la batteria.
- Tenere puliti i contatti metallici della batteria.
- Sostituire la batteria quando le prestazioni non sono più accettabili. La batteria può essere ricaricata centinaia di volte prima che sia necessario sostituirla.

# **Indicazioni per un uso sicuro ed efficiente**

- Se la batteria è rimasta inutilizzata per un lungo periodo, ricaricarla per massimizzarne le prestazioni.
- Non esporre il caricabatteria alla luce solare diretta e non utilizzarlo in ambienti particolarmente umidi, ad esempio nel bagno.
- Evitare di lasciare la batteria in luoghi con temperature troppo basse o elevate per non comprometterne le prestazioni.
- L'uso di un tipo di batteria errato può comportare il rischio di esplosioni.
- Attenersi alle istruzioni del produttore per lo smaltimento delle batterie usate. Riciclare se possibile. Non smaltire tra i rifiuti domestici.
- Se è necessario sostituire la batteria, portare l'apparecchio al centro di assistenza o al rivenditore LG Electronics

autorizzato di zona per ricevere aiuto.

- Quando il telefono è carico, scollegare sempre il caricabatterie dalla presa di corrente per evitare consumi energetici non necessari.
- La durata della batteria effettiva varia a seconda di configurazione di rete, impostazioni del prodotto, uso, batteria e condizioni ambientali.

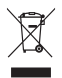

#### **Smaltimento delle apparecchiature obsolete**

- **1** Quando su un prodotto è riportato il simbolo di un bidone della spazzatura barrato da una croce, tale prodotto è coperto dalla Direttiva Europea 2002/96/EC.
- **2** Tutti i prodotti elettrici ed elettronici dovrebbero essere smaltiti separatamente rispetto alla raccolta differenziata municipale, mediante impianti di raccolta specifici designati dal governo o dalle autorità locali.
- **3** Il corretto smaltimento delle apparecchiature obsolete contribuisce a prevenire possibili conseguenze negative sulla salute umana e sull'ambiente.
- **4** Per informazioni più dettagliate sullo smaltimento delle apparecchiature obsolete, contattare il comune, il servizio di smaltimento rifiuti o il negozio in cui è stato acquistato il prodotto.

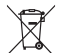

#### **Smaltimento delle batterie/accumulatori**

- **1** Quando su batterie o accumulatori è riportato il simbolo di un bidone della spazzatura barrato da una croce, tale prodotto è coperto dalla Direttiva Europea 2006/66/EC.
- **2** Questo simbolo potrebbe essere associato ai simboli chimici del mercurio (Hg), cadmio (Cd) o piombo (Pb) se la batteria contiene più di 0,0005% di mercurio, 0,002% di cadmio o 0,004% di piombo.
- **3** Tutte le batterie e gli accumulatori dovrebbero essere smaltiti separatamente rispetto alla raccolta differenziata municipale, mediante impianti di raccolta specifici designati dal governo o dalle autorità locali.
- **4** Il corretto smaltimento di batterie e accumulatori obsoleti contribuisce a prevenire possibili conseguenze negative sull'ambiente, sulla salute umana e su tutte le altre specie viventi.
- **5** Per informazioni più dettagliate sullo smaltimento di batterie e accumulatori obsoleti, contattare il comune, il servizio di smaltimento rifiuti o il negozio in cui è stato acquistato il prodotto.

# **Accessori**

Gli accessori descritti di seguito sono forniti con il telefono LG-A250.

#### Caricabatterie **Batteria**

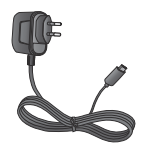

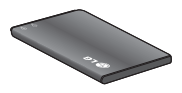

#### **Guida per l'utente**

Ulteriori informazioni sul telefono LG-A250

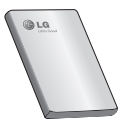

#### **NOTA** :

- Si raccomanda di utilizzare solo accessori originali di LG.
- L'uso di accessori non autorizzati potrebbe rendere nulla la garanzia.
- Gli accessori sono diversi a seconda dei paesi e tutti opzionali; per ulteriori informazioni rivolgersi al proprio agente o società di assistenza regionale.

# **Dati tecnici**

#### **Temperature di utilizzo**

**Max.**: 55 °C (scaricamento) 45 °C (in carica)

**Min**: -10 °C

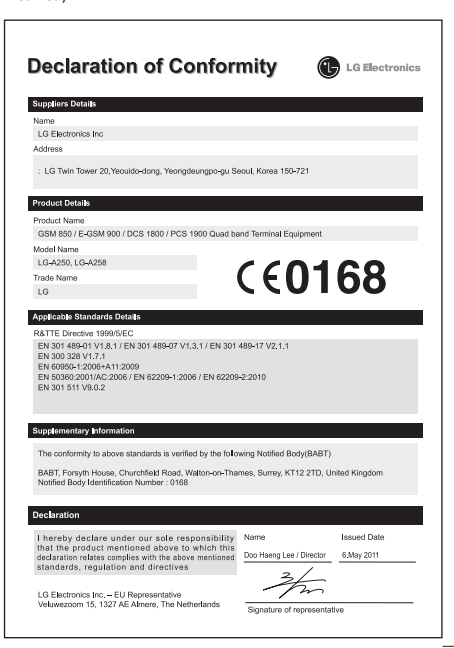
# **LG-A250 Uporabniški priročnik** SLOVENŠČINA

S pomočjo tega priročnika boste bolje razumeli novi mobilni telefon. Vsebuje uporabne razlage funkcij telefona. Del vsebine v tem priročniku se glede na programsko opremo telefona ali ponudnika storitev lahko razlikuje od vašega telefona.

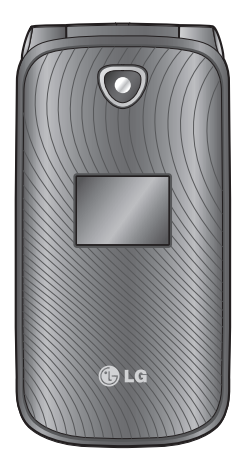

# **Spoznavanje telefona**

**Glavni Prikaži**

**Funkcijski tipki** Vsaka od teh tipk ima funkcijo, ki je navedena neposredno nad tipko na zaslonu.

**Tipka V redu** Za izbiro menijskih možnosti in potrditev dejanj.

**Tipka za glasbo** Neposreden pomik na glasbeni predvajalnik.

**Tipka za klicanje** Za klicanie telefonske številke in sprejem dohodnih klicev.

**O**lg

**Navigacijske tipke** Za hiter dostop do funkcij telefona.

**Tipka za fotoaparat** Neposreden pomik na fotoaparat.

**Tipka za konec in vklop/izklop**  Za končanie ali zavrnitev klica. Za vklop/izklop telefona. Vrnitev na začetni Prikaži, če je odprt meni.

### **NASVET!**

Na osnovnem zaslonu so prednastavljeni različni pripomočki. Na osnovnem zaslonu pritisnite navigacijsko tipko navzgor ter s tipkama levo in desno izberite želeni pripomoček.

Če s pripomočkom na osnovnem zaslonu odprete aplikacijo SNS (družabno omrežje), se boste morali vpisati s svojim računom za družabno omrežje.

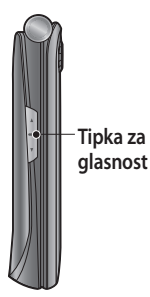

### **Namestitev pomnilniške kartice**

- 1 Odstranite pokrov baterije.
- Pritisnite režo za kartico **2**  microSD, da jo sprostite.
- Odprite režo. **3**
- Vstavite kartico microSD v **4**  ležišče za kartico. Poskrbite, da je stično območje zlate barve obrnjeno navzdol.
- Zaprite režo in jo pritisnite, da **5**  se zaklene.

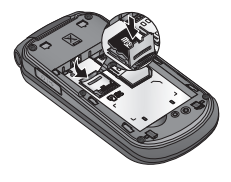

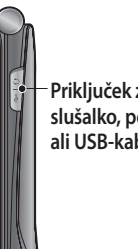

**Priključek za slušalko, polnilnik ali USB-kabel**

**OPOMBA:** pomnilniška kartica je dodatna oprema.

#### **Formatiranje pomnilniške kartice**

Na osnovnem zaslonu pritisnite **Meni** in izberite **Nastavitve**. Izberite **Info. o pomnilniku,** nato **Zunanji pomnilnik** in pritisnite **Format** ter vnesite varnostno kodo.

**OPOZORILO:** s formatiranjem pomnilniške kartice izbrišete vso njeno vsebino. Če ne želite izgubiti podatkov na pomnilniški kartici, najprej ustvarite varnostno kopijo kartice.

# **Vstavljanje kartice SIM in polnjenje baterije**

### **Vstavljanje kartice SIM**

Ko se naročite na mobilno omrežje, prejmete kartico SIM s podrobnostmi naročnine, kot so koda PIN, razpoložljive dodatne storitve itd.

#### Pomembno!

› Kartico SIM lahko hitro poškodujete s praskanjem ali upogibanjem, zato bodite pri vstavljanju in odstranjevanju previdni. Kartice SIM hranite izven dosega majhnih otrok.

#### **Slike**

- Odprite pokrov baterije **1**
- Odstranite baterijo **2**
- Vstavite kartico SIM **3**
- Vstavite baterijo **4**
- **5** Zaprite pokrov baterije
- Polnite baterijo **6**

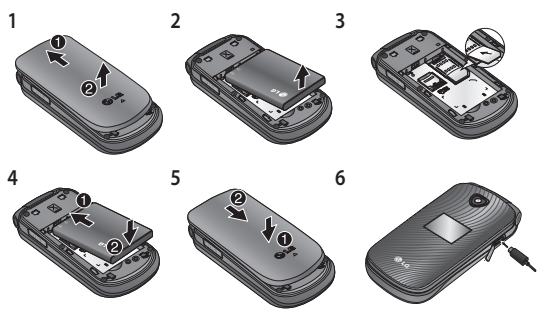

 **OPOZORILO:** baterije ne odstranjujte, ko je telefon vklopljen, saj se lahko telefon poškoduje.

### **Vklop in izklop telefona**

Telefon vklopite in izklopite tako, da pritisnete in držite tipko za vklop.

# **Klici**

### **Klicanje**

- 1 S tipkovnico vnesite številko. Če želite izbrisati številko, pritisnite tipko **Izbris**.
- Če želite opraviti klic, **2**  pritisnite tipko **.**.
- Če želite končati klic, **3**  pritisnite ...

**NASVET!** Če želite za mednarodni klic vnesti znak "+", pritisnite in držite tipko **0**. **NASVET!** Glasnost lahko med klicem prilagajate z Tipka za glasnost navzgor in navzdol. **NASVET!** Med klicem lahko posnamete glasovno beležko. Pritisnite **Možn.** in izberite **Snemaj**.

#### **Klicanje številk iz imenika**

- Na osnovnem zaslonu **1**  izberite **Imenik**.
- 2 S tipkovnico vnesite prvo črko kontakta, ki ga želite poklicati.
- Če želite opraviti klic, **3** pritisnite tipko **.**.

**NASVET!** Med kontakti se lahko pomikate z navigacijskima tipkama navzgor in navzdol.

### **Sprejem in zavrnitev klica**

Ko telefon zazvoni, se oglasite s tipko  $\blacksquare$ .

Zvok zvonjenja lahko med zvonjenjem izklopite z izbiro možnosti **Tiho**.

Možnost vam pride prav, če pred sestankom pozabite preklopiti na profil **Tiho**.

Če želite zavrniti dohodni klic, pritisnite ali izberite **Zavrni**. **NASVET!** Nastavitve telefona lahko spremenite tako, da klice sprejemate na različne načine. Pritisnite **Meni**, izberite **Nastavitve** in pritisnite **Kliči**.

Izberite **Način odgovora** in izberite **Pritisni tipko Pošlji**, **Odprt preklop** ali **Pritisni katerokoli tipko.**

### **Uporaba telefona z mikrofonom in zvočnikom**

Med klicem lahko mikrofon in zvočnik vklopite s tipko in nato telefon uporabljate prostoročno.

Ko je telefon z zvočnikom in mikrofonom aktiven in želite preklopiti nazaj na običajen način pogovora, znova pritisnite tipko .

### **Hitro klicanje**

Pritisnite **Meni**, izberite **Imenik** in nato **Hitro klicanje**.

Kontaktu, ki ga pogosto kličete, lahko dodelite številko za hitro klicanje.

Številki 1 je dodeljen hitri klic na odzivnik, številki 9 pa vklop načina SOS. Teh funkcij ne morete spremeniti.

Ko nastavite hitri klic, lahko klic opravite tako, da pritisnete in držite dodeljeno številko.

# **Ogled dnevnikov klicev**

Za ogled dnevnikov klicev pritisnite **...** Z navigacijskima tipkama levo in desno lahko tudi preverite sezname zgrešenih, prejetih in opravljenih klicev.

#### **Spreminjanje nastavitev klicev**

Nastavitve lahko meni, ki ustreza klicu. Pritisnite **Meni,** izberite **Nastavitve** in pritisnite **Kliči.**

# **Imenik**

# **Iskanje kontakta**

- Na osnovnem zaslonu **1**  izberite **Imenik**.
- 2 S tipkovnico vnesite prvo črko kontakta, ki ga želite poklicati.
- 3 Pomikanje po imeniku.

#### **Dodajanje novega kontakta**

- Na osnovnem zaslonu **1**  izberite **Imenik**. Nato pritisnite **Možn.** in **Dodaj nov kontakt**.
- Vnesite ime in priimek **2**  novega kontakta. Ni vam treba vnesti obeh.
- Ko vnesete številko, izberite **3 Možn.** in nato **Končano**.

**Opomba:** za vnos dodatnih informacij pritisnite **Možn.** in izberite **Dodaj podrobnost.** Nato izberite želene možnosti.

#### **Dodajanje kontakta v skupino**

Kontakte lahko na primer shranite v skupine in tako ločite sorodnike in sodelavce. V telefonu je že nastavljenih nekaj skupin, kot so **Družina, Prijatelji, Sodelavci, Šola** in **VIP**.

# **Sporočila**

### **Pošiljanje sporočila**

- Za pošiljanje SMS-a ali MMS-**1**  a pritisnite **Meni**, izberite **Sporočila** in nato **Novo.**
- 2 Odpre se urejevalnik za novo sporočilo. Urejevalnik sporočil omogoča intuitiven in enostaven preklop med besedilnimi (SMS) in večpredstavnostnimi sporočili (MMS). Privzeta nastavitev urejevalnika sporočil je besedilno sporočilo.
- Besedilo lahko vnesete na **3**  tri načine: s predvidevanjem (način T9), z ročnim načinom Abc ali 123 načinom. Med načini za vnos besedila lahko preklapljate s tipko #.
- Če želite dodati kontakt s **4** seznama kontaktov, vnesite telefonsko številko ali pritisnite Možn. in nato Pošlji za. Če jih označite, lahko dodate tudi več kontaktov.

**Opomba**: sporočila lahko pošljete tudi skupini. Uredite sporočilo, pritisnite Pošlji in izberite možnost Skupina kontaktov ter izberite želeno skupino.

- Vnesite sporočilo. **5**
- 6 Izberite Možn. in nato Vstavi. Z navigacijskima tipkama levo in desno lahko dodate **sliko**, **videoposnetek, Glasbeni posnetek, razpored, vizitko, opombo, Tekst. Polje, opravilo** ali **SMS-predlogo**.
- Za pošiljanje sporočila **7**  pritisnite možnost **Pošlji**.

Vaše sporočilo in odgovori nanj so prikazani v istem oknu v obliki niza sporočil z določenim kontaktom.

**NASVET!** Če v polje za sporočilo vnesete besedilo, daljše od 1 strani, lahko za vrsto sporočila izberete SMS ali MMS. Če želite spremeniti vrsto sporočila, pritisnite **Meni > Sporočila > Možn. > Nastavitve**  **> SMS sporočilo** in izberite možnost **Pošlji dolg tekst kot. OPOZORILO:** če sporočilu v urejevalniku dodate videoposnetek, Glasbeni posnetek, razpored, vizitko, polje za besedilo ali predmet, bo sporočilo samodejno pretvorjeno v MMS in ustrezno obračunano.

### **Vnašanje besedila**

Črke in številke lahko vnašate s tipkovnico telefona. Telefon nudi naslednje načine za vnos besedila: T9 način, Abc način in 123 način.

Med načini lahko preklapljate s tipko #.

**Opomba:** Nekatera polja lahko omogočajo samo en način vnosa besedila (na primer telefonska številka v poljih imenika).

### **Način T9**

V načinu T9 telefon s pomočjo vgrajenega slovarja prepozna besede, ki jih pišete, po

zaporedju pritisnjenih tipk. Pritisnite številsko tipko, na kateri je črka, ki jo želite vnesti, in slovar bo prepoznal besedo, ko bodo vnešene vse črke.

### **Uporaba načina T9**

- V načinu za vnos **1**  predvidevanega besedila T9 začnite vnašati besedo s pritiskanjem tipk od do . Pritisnite eno tipko na črko.
	- Če je beseda po celotnem vnosu še vedno napačna, enkrat ali večkrat pritisnite tipko  $\overline{\bullet}$ , da si ogledate še druge predloge.
	- Če želene besede ni na seznamu predlaganih besed, jo dodajte s pomočjo načina ABC.
- Vnesite celo besedo, preden **2**  urejate ali izbrišete katerikoli vnos.
	- Za brisanje črk pritisnite tipko **Izbris**.

- Besedo vedno zaključite s presledkom, tako da pritisnete tipko ...

#### **Način ABC**

Pri tem načinu lahko črke vnašate s pritiskanjem tipk, na katerih so označene želene črke, enkrat, dvakrat, trikrat ali štirikrat, dokler se ne pojavi želena črka.

#### **Način 123**

Številke vnesite z enim pritiskom tipke na številko. Številke lahko vnašate tudi v črkovnem načinu, in sicer tako, da pritisnete in držite želeno tipko.

#### **Vnašanje simbolov**

Za vnos simbolov pritisnite tipko \* in nato izberite želeni simbol. Lahko pa pritisnite **Možn.** in izberete možnost **Vstavi simbol.**

#### **Spreminjanje jezika**

LG-A250 podpira različne jezike. Jezik pisanja na zaslonu za pisanje lahko spremenite na dva načina. Lahko pritisnite Možn., izberete Jezik pisanja in nato nastavite želeni jezik. Lahko pa le pritisnete in držite tipko \*. Možnosti pisanja se med jeziki lahko razlikujejo.

#### **Mape s sporočili**

Pritisnite **Meni** in izberite **Sporočila**. Izberite **Možn.** in nato želeno mapo.

**Osnutki** - če nimate časa, da bi dokončali sporočilo, lahko tukaj shranite že napisano.

**Odpošlji** - začasna mapa za shranjevanje sporočil, ki se pošiljajo.

**Shranjeni elementi** - dostopate lahko do **shranjenih sporočil, SMS-predlog** in **MMS-predlog.**

**Emotikoni** - seznam vnaprej napisanih emotikonov za hitrejši odgovor. Emotikone

lahko dodajate, urejate in brišete. Vstavite lahko emotikone, ki jih želite uporabljati pri pisanju sporočil. **Nastavitve -** nastavitve sporočil so vnaprej določene, zato lahko takoj začnete pošiljati sporočila. Če želite, lahko nastavitve spremenite pod možnostjo Nastavitve.

# **E-pošta**

#### **Nastavitev e-pošte**

Z e-pošto v telefonu LG-A250 lahko ostanete v Kontaktu z drugimi tudi na poti. Nastavitev e-poštnega računa POP3 ali IMAP4 je hitra in preprosta.

- Pritisnite **Meni** in izberite **1**  možnost **E-pošta.**
- Ob prvi uporabi e-pošte **2** morate nastaviti e-poštni račun. Odpre se čarovnik za nastavitev, s katerim lahko dodate e-poštni račun.

Sledite pojavnim navodilom **3**  in vnesite zahtevane informacije.

#### **Pošiljanje e-pošte z novim računom**

Za pošiljanje/sprejemanje epošte morate nastaviti e-poštni račun.

- Izberite **Meni, E-pošta** in **1**  nato **Možn.**
- Izberite možnost **Napiši e-2 pošto**, da se odpre se novo sporočilo.
- Vnesite naslov prejemnika in **3**  zadevo.
- Vnesite sporočilo. **4**
- Če želite dodati **sliko, video, 5 zvok, ime in številko** ali **Več,** pritisnite **Možn.** in izberite **Dodaj**.
- Pritisnite **Pošlji** in e-pošta bo **6**  poslana.

# **Fotoaparat**

### **Hitro fotografiranje**

- Pritisnite **Meni** in izberite **1 Medija** .Izberite **Fotoaparat**, da odprete iskalo.
- Primite telefon in objektiv **2**  usmerite proti predmetu fotografije.
- **3** Pritisnite (, da posnamete fotografijo.

# **Videokamera**

#### **Snemanje kratkega videoposnetka**

- Pritisnite **Meni**, izberite **1**  možnost **Medija** in nato **Video kamera**.
- Objektiv fotoaparata **2**  usmerite proti predmetu videoposnetka.
- **3** Pritisnite tipko o, da začnete s snemanjem.
- Na iskalu se pojavi napis **4** "Rec", časovnik pa prikaže dolžino videoposnetka.

5 Za zaustavitev snemanja izberite **Ustavi**.

# **Glasba**

Telefon LG-A250 ima vgrajen glasbeni predvajalnik, s katerim lahko predvajate vse svoje najljubše skladbe.

### **Predvajanje skladbe**

- Pritisnite **Meni**, izberite **1 Medija** in nato **Glasba**.
- Izberite **Vse skladbe** in **2**  nato skladbo, ki jo želite predvajati.
- **3** Izberite , da začasno prekinete predvajanje.
- 4 Izberite , a preskočite na naslednjo skladbo.
- 5 Izberite <a, da preskočite na prejšnjo skladbo.
- Za vrnitev v meni **6**  predvajalnika glasbe pritisnite Nazaj.

**Opomba:** glasba je avtorsko zaščitena z mednarodnimi pogodbami in državnimi zakoni o avtorskih pravicah.

Za reprodukcijo ali kopiranje glasbe morate morda pridobiti dovoljenje ali licenco. V nekaterih državah državni zakon prepoveduje zasebno kopiranje avtorsko zaščitenega materiala. Preverite državno zakonodajo posamezne države, ki se nanaša na uporabo takšnega gradiva.

# **FM-radio**

Telefon LG-A250 ima FM-radio, zato lahko na poti poslušate najljubše radijske postaje. Med poslušanjem radia lahko posnamete tudi krajši posnetek in ga shranite.

**Opomba**: če želite poslušati radio, morate priključiti slušalke. Za poslušanje radia in izboljšanje sprejema vstavite vtič v priključek za slušalke.

### **Iskanje postaj**

- Pritisnite **Meni**, izberite **1 Medija** in nato **FM-radio.**
- Izberite **Možn.**, **Avtom. 2**

**iskanje** in nato **Nastavi.** Za iskanje postaj lahko uporabljate tudi levo in desno navigacijsko tipko.

### **Poslušanje radia**

Pritisnite **Meni**, izberite **1 Medija** in nato **FM-radio.**

2 Izberite številko kanala postaje, ki jo želite poslušati. **NASVET!** Radio lahko poslušate prek vgrajenega zvočnika. Pritisnite **Možn.** in nato **Poslušaj prek zvočnika.**

#### **Snemanje radijskega programa.**

- Med poslušanjem radia **1**  pritisnite tipko .
- Časovni pas snemanja je **2**  prikazan na telefonu. Če želite ustaviti snemanje, pritisnite **Ustavi**. Po koncu snemanja bo posneta vsebina shranjena v **Galeriji** kot datoteka mp3.

**Opomba:**po snemanju radia lahko poslušate vse shranjene radijske posnetke tako, da izberete **Možn.** in **Pojdi v radij. posnetke.**

**NASVET!** Za izbiro lastnih nastavitev snemanja, kot je pomnilnik za posnetke, vrsta snemanja ali predsnemanje pritisnite **Možn.** in izberite **Nastavitve snemanja.**

#### **NASVET! Z možnostjo Predsnemanje**

lahko v posnetek vključite tudi nekaj sekund programa, preden ste pritisnili tipko za snemanje.

# **Diktafon**

Z diktafonom lahko snemate glasovne beležke ali druge zvoke.

#### **Snemanje glasovne beležke**

- Pritisnite **Meni**, izberite **1**  možnost **Medija** in nato **Diktafon**.
- Za začetek snemanja **2** pritisnite tipko .
- Za konec snemanja izberite **3**  možnost **Ustavi**.
- Če želite poslušati posneto **4**  vsebino, pritisnite **Možn.** in izberite **Predvajaj zadnji posnetek**.

# **Galerija**

V pomnilnik telefona lahko shranite vse predstavnostne datoteke in tako enostavno dostopate do vseh slik, zvokov, videoposnetkov, iger in drugih datotek. Datoteke lahko shranite tudi na pomnilniško kartico. Prednost uporabe pomnilniške kartice je v tem, da s tem sprostite prostor v pomnilniku telefona. Vse večpredstavnostne datoteke bodo shranjene v **Galeriji.**  Pritisnite **Meni** in izberite **Galerija**, da odprete seznam map.

# **Aplikacije**

V telefonu I G-A250 so prednaložene igre, s katerimi si lahko krajšate prosti časovni pas. Če boste prenesli dodatne igre ali aplikacije, bodo shranjene v tej mapi. Pritisnite **Meni** in izberite **Aplikacije.** Izberite **Moje igre & aplikacije**. **Opomba:** za povezavo s to storitvijo se zaračunajo dodatni stroški. Pri omrežnem ponudniku preverite stroške za

prenos podatkov.

# **Organizator**

**Nastavitev alarma (Meni > Organizator > Budilka)**  Nastavite lahko do 5 bujenj, ki se sprožijo ob določenem času.

### **Uporaba koledarja (Meni > Organizator > Koledar)**

Ko odprete ta meni, se pojavi koledar. Na trenutnem datumu je kvadratni kazalec.

Z navigacijskimi tipkami lahko kazalec premaknete na drug datum.

#### **Dodajanje elementa na seznam opravil (Meni > Organizator > Seznam opravil)**

Opravila si lahko ogledujete, jih urejate in dodajate.

#### **Dodajanje opombe (Meni > Organizator > Beležke)** Tukaj lahko dodajate lastne opombe.

#### **Skrivne opombe (Meni > Organizator > Skrivne opombe)**

Če želite zaščititi svojo zasebnost, lahko napišete zasebno beležko. Za uporabo tega menija je treba vnesti varnostno kodo.

#### **Dodajanje mesta časovnemu pasu (Meni > Organizator > časovni pas)**

Na seznam svetovnih časov lahko dodate želeno mesto. Preverite lahko tudi, koliko je ura v glavnih mestih po svetu.

#### **Uporaba kalkulatorja (Meni > Orodja > Kalkulator)**

Kalkulator omogoča osnovne računske funkcije: seštevanje, odštevanje, množenje, deljenje pa tudi znanstvene aplikacije.

#### **Iskanje datuma (Meni > Organizator > Iskanje datuma)**

Iskanje datuma je priročno orodje za izračun datuma po preteku določenega števila dni.

#### **Pretvarjanje enot (Meni > Organizator > Pretvornik)**

Poljubne mere pretvaria v želene enote.

#### **Uporaba štoparice (Meni > Orodja > Štoparica)**

Ta možnost vam omogoča uporabo štoparice.

#### **Hiter pomik (Meni > Organizator > Pojdi na)**

Omogoča hitrejši pomik v želeni meni. Element lahko nastavite na iskanje z možnostjo Pojdi na.

#### **Storitve SIM (Meni > Orodja > Storitve SIM)**

Ta funkcija je odvisna od kartice SIM in omrežnih storitev. V primeru, da kartica SIM podpira SAT (npr. komplet aplikacije SIM), bo ta meni ime storitve, shranjeno na kartici SIM, ki se nanaša na operaterja.

# **Internet**

#### **Dostop do internetnega brskalnika**

Pod možnostio Internetni profili lahko zaženete brskalnik WAP in dostopate do domače strani

aktiviranega profila. Lahko tudi ročno vnesete naslov URL in dostopite do povezane strani WAP. Pritisnete **Meni** in izberite **Internet**.

**Opomba:** za povezavo s to storitvijo in prenos vsebine se zaračunajo dodatni stroški. Pri omrežnem ponudniku preverite stroške za prenos podatkov.

# **Nastavitve**

#### **Prilagajanje profilov (Meni > Nastavitve > Profili)**

Nastavitve profila lahko prilagodite. Izberite želeni profil, **Možn.** in nato **Uredi.**

#### **Uporaba načina za letalo (Meni > Nastavitve > Profili > V letalu)**

S funkcijo lahko vklopite način za uporabo na letalu. Ko je ta način vklopljen, ne morete klicati, vzpostaviti internetne povezave ali pošiljati sporočil.

#### **Spreminjanje nastavitev zaslona (Meni > Nastavitve > Prikaži)**

Spremenite lahko nastavitve zaslona telefona.

#### **Spreminjanje datuma in ure (Meni > Nastavitve > Datum & Ura)**

Nastavite lahko funkcije, ki se nanašajo na datum in uro.

#### **Spreminjanje nastavitev povezljivosti (Meni > Nastavitve > Povezljivost)**

Nastavitve povezljivosti je že nastavil omrežni operater, zato lahko takoj začnete uživati v uporabi novega telefona. Če želite spremeniti nastavitve, uporabite ta meni. V tem meniju lahko konfigurirate omrežno nastavitev in profile za dostop do podatkov.

#### **Spreminjanje nastavitev povezave Bluetooth**

Pritisnite **Meni** in izberite **1 Nastavitve** in **Bluetooth**.

- Izberite **Nastavitve 2**  Spremenite lahko:
- **Vidljivost moje naprave •** - izberite, ali naj bo vaš telefon na drugih napravah **Vidno skrit** ali **vidno za 1 minuto**.
- **Ime mojega tel.** vnesite ime **•** svojega telefona LG-A250.
- **Podprte storitve**  Prikaže **•** podprte storitve.
- **Moj naslov**  Oglejte si naslov **•** Bluetooth.

#### **Združevanje z drugo napravo Bluetooth**

- Preverite, ali je možnost **1**  Bluetooth nastavljena na **Vklop** in **Vidno**. Vidnost lahko spremenite v meniju **Nastavitve Bluetooth**, tako da izberete možnost **Vidnost moje naprave** in nato **Vidno**.
- V meniju Bluetooth izberite **2**  Iskanje novih naprav.
- Telefon LG-A250 bo poiskal **3** naprave. Ko je iskanje končano, se na zaslonu prikažeta možnosti **Dodaj** in **Osveži**.
- 4 Izberite napravo, s katero se želite seznaniti, nato telefon ustvari privzeto geslo ob vsaki povezavi.
- 5 Telefon se nato poveže z drugo napravo.
- Z geslom zaščitena povezava **6**  Bluetooth je pripravljena.

#### **NASVET!**

- Med uporabo slušalk **1**  Bluetooth profila A2DP in AVRCP nista podprta za predvajanje videoposnetkov. Če uporabljate slušalke Bluetooth torej ne boste slišali zvoka videa.
- Funkcija prenosa datotek **2**  prek povezave Bluetooth je med delovanjem nekaterih aplikacij blokirana. (Glasovni klic, Fotoaparat/videokamera, Predvajalnik glasbe, UMS/PCSync)

### **Spreminjanje nastavitev telefona (Meni > Nastavitve >**

#### **Telefon)**

Uživajte v svobodi prilagajanja telefona LG-A250 svojemu slogu.

**Moja navi-tipka** - spremenite lahko bližnjice za 4 navigacijske tipke.

**Jezik** - spremenite lahko jezik prikazanih sporočil v telefonu. Ta sprememba vpliva tudi na način vnosa jezika.

**Stanje baterije** - za nastavitve varčevanja z energijo so vam na voljo možnosti **Avtom., Vedno vključeno** ali **Izklop.** Če izberete možnost **Vedno vključeno,** lahko varčujete z energijo. **Informacije o telefonu** - ogled tehničnih informacij o telefonu LG-A250.

#### **Spreminjanje varnostnih nastavitev (Meni > Nastavitve > Varnost)**

Spremenite varnostne nastavitve, da bodo telefon LG-A250 in pomembni podatki v njem ostali zaščiteni.

- **Zahtevano PIN geslo •** izberite kodo PIN, ki jo morate vnesti ob vklopu telefona.
- **Zaklepanje telefona** izberite **•** za zaklep telefona.
- **Zaklepanje aplikacije**  na **•** seznamu izberite aplikacijo, ki jo želite zakleniti.
- **Zakleni ob zamenjavi kartice • SIM** - če izberete to možnost, bo telefon ob zamenjavi SIMkartice zahteval varnostno kodo.
- **Spremeni gesla**  spremenite **•** PIN, PIN2 ali varnostno kodo.

#### **Način SOS**

Če je vklopljen način SOS, lahko v nujnem primeru pošljete sporočilo SOS tako, da pritisnete in držite tipko "9". Sporočilo bo poslano izbranim prejemnikom. Če vas pokličejo nazaj, telefon klic samodejno sprejme. Zvočno opozarjanje na klic je v tem primeru izklopljeno. drugi meniji pa niso na voljo. Za izhod iz načina SOS pritisnite tipko Končaj na osnovnem zaslonu.

#### **Ogled stanja pomnilnika (Meni > Nastavitve > Informacije o pomnilniku)**

Z upraviteljem pomnilnika lahko ugotovite, kako so zasedeni posamezni pomnilniki in koliko prostora je na voljo: skupno, rezervirano, SIM in zunanii pomnilnik. Določite lahko tudi prednostni pomnilnik, ko je vstavljena kartica SIM.

#### **Ponastavitev telefona (Meni > Nastavitve > Obnovi tovarniške nastavitve)**

Z možnostjo **Obnovi tovarniške nastavitve** vse nastavitve ponastavite na tovarniške vrednosti. Za aktiviranje te funkcije potrebujete varnostno kodo. Varnostna koda je privzeto nastavljena na "0000".

# **PC Suite**

Telefon lahko sinhronizirate z računalnikom in tako zagotovite ujemanje vseh pomembnih podrobnosti in datumov. S sinhronizacijo lahko ustvarite tudi varnostne kopije, da boste brez skrbi.

#### **Namestitev programa LG PC Suite v računalnik**

Daa bi namestili programsko opremo PC Suite na vaš računlanik, pojdite na spletno stran http://www.lg.com ter

izberite vašo regijo, državo in jezik. Ko je prenos zaključen odprite mapo in namestite PC Suite. Sledite navodilom, ki se pojavijo v oknu namestivenega programa LG PC Suite. Ko je namestitev zaključena, se bo na namizju pojavila ikona LG PC Suite.

#### **Pregledovanje podatkov na računalniku**

- Priključite USB kabel na **1**  telefon in računalnik.
- Na pojavnem oknu na **2**  telefonu izberite Način PC Suite in zaženite PC Suite na računalniku.
- Po iskanju telefona bo **3** povezava vzpostavljena samodejno.

**NASVET!** Pregled vsebine telefona na računalniku, vam pomaga pri organizaciji datotek in dokumentov ter odstranjevanju vsebin, ki jih več ne potrebujete.

# **Nadgradnja programske opreme**

**Internetna posodobitev programske opreme mobilnega telefona LG** Za več informacij o uporabi te funkcije obiščite http://update. lgmobile.com or http://www. lg.com/common/index.jsp → izberite državo in jezik. Ta funkcija omogoča priročno posodobitev vdelane programske opreme telefona na novejšo različico prek interneta, zato vam ni treba obiskati storitvenega centra. Ker morate nenehno spremljati posodobitev vdelane programske opreme mobilnega telefona, pred nadaljevanjem upoštevajte vsa navodila in opombe, ki se izpišejo pri vsakem koraku. Če med nadgradnjo odstranite USBkabel ali baterijo, lahko resno poškodujete mobilni telefon.

# **Smernice za varno in učinkovito uporabo**

Preberite te enostavne smernice. Neupoštevanje teh smernic je lahko nevarno ali nezakonito.

#### **Izpostavljenost radiofrekvenčni energiji**

Informacije o izpostavljenosti radijskim valovom in stopnji sevanja (SAR). Ta model mobilnega telefona LG-A250 je skladen z veljavnimi varnostnimi zahtevami glede izpostavljenosti radijskim valovom. Zahteve temeljijo na znanstvenih smernicah, ki vključujejo varnostne meje za zagotovitev varnosti za vse ljudi, ne glede na starost in zdravstveno stanje.

Pri smernicah za • izpostavljenost radijskim valovom je v uporabi merska enota, znana kot SAR (Specific Absorption Rate). Preizkusi za SAR se izvajajo po standardiziranih metodah, tako da telefon oddaja pri

najvišji potrjeni ravni moči v vseh uporabljenih frekvenčnih pasovih.

- Čeprav imajo lahko različni modeli telefonov LG različne stopnje sevanja SAR, so vsi v skladu z ustreznimi smernicami glede izpostavljenosti radijskim valovom.
- Mejna vrednost SAR, ki jo priporoča Mednarodna komisija za varstvo pred neionizirnimi sevanji (ICNIRP), je 2 W/kg, porazdeljena po 10 g tkiva.
- Najvišja vrednost SAR za ta model telefona, ki so ga preverili pri DASY4, je za uporabo pri ušesu 0.574 W/kg (10 g) in za nošenje na telesu 0.823 W/kg (10 g).
- Vrednost SAR za prebivalce v državah/območjih, kjer so sprejeli mejno vrednost SAR, ki jo priporočajo pri Inštitutu inženirjev elektrotehnike in

elektronike (IEEE), je 1,6 W/kg, porazdeljena po 1 g tkiva.

#### **Skrb za izdelek in vzdrževanje**

#### **OPOZORILO**

Uporabljajte samo baterije, polnilnike in dodatke, odobrene za uporabo s tem določenim modelom telefona. Uporaba katere koli druge vrste lahko pripelje do razveljavitve vsakršne odobritve ali garancije, ki velja za telefon, in je lahko nevarna.

- Naprave ne razstavljajte. Ko je potrebno, naj za popravilo poskrbi usposobljen serviser.
- Garancijska popravila lahko po presoji podjetja LG vključujejo nadomestne dele in plošče, ki so nove ali obnovljene, katerih funkcionalnost je enaka delom, ki bodo zamenjani.
- Enote ne približujte električnim napravam, kot so televizorji, radijski sprejemniki ali osebni računalniki.
- Enote ne smete približevati toplotnim virom, kot so radiatorji ali kuhalniki.
- Pazite, da ne pade po tleh.
- Enote ne izpostavljajte mehanskim tresljajem ali udarcem.
- Telefon izklopite povsod, kjer to zahtevajo posebni predpisi. Na primer, telefona ne uporabljajte v bolnišnicah, ker lahko vpliva na delovanje občutljive medicinske opreme.
- Med polnjenjem telefona ne držite z mokrimi rokami. Lahko pride do električnega udara in hudih poškodb telefona.
- Telefona ne polnite v bližini •vnetljivega materiala, ker se lahko segreje in pride do nevarnosti požara.

# **Smernice za varno in učinkovito uporabo**

- Zunanjost enote očistite s čisto krpo (ne uporabljajte topil, kot so benzen, razredčilo in alkohol).
- Telefona ne polnite na mehki opremi.
- Telefon je treba polniti v dobro prezračenem prostoru.
- Enote ne izpostavljajte prekomernemu dimu ali prahu.
- Telefona ne hranite v bližini plačilnih kartic ali vozovnic; lahko se poškodujejo informacije na magnetnem zapisu.
- Zaslona se ne dotikajte z ostrimi predmeti, saj lahko poškodujete telefon.
- Telefona ne izpostavljajte tekočini ali vlagi.
- Previdno uporabljajte dodatno opremo, kot so slušalke. Antene se ne dotikajte po nepotrebnem.

### **Učinkovita uporaba telefona**

#### **Elektronske naprave**

Pri vseh mobilnih telefonih lahko pride do motenj, kar lahko poslabša delovanje.

- Mobilnega telefona ne uporabljajte v bližini medicinske opreme brez dovolienia. Telefona ne nosite nad srčnim spodbujevalnikom, na primer v prsnem žepu.
- Mobilni telefoni lahko motijo nekatere slušne pripomočke.
- Manjše motnje se lahko pojavijo pri delovanju televizorjev, radijskih sprejemnikov, osebnih računalnikov itd.

### **Varnost na cesti**

Preverite zakone in predpise glede uporabe mobilnih telefonov na območju vožnje.

- Med vožnjo ne držite telefona. •
- Povsem se osredotočite na vožnjo.
- Uporabite komplet za prostoročno telefoniranje, če je na voljo.
- Pred klicanjem ali sprejemanjem klica ustavite ob cesti in parkirajte, če to zahtevajo pogoji vožnje.
- Radiofrekvenčna energija lahko vpliva na nekatere elektronske sisteme v vozilu, kot je avtoradio ali varnostna oprema.
- Če je v vozilo vgrajena zračna blazina, je ne ovirajte z nameščeno ali prenosno brezžično opremo. To lahko povzroči, da se blazina ne sproži, ali hude poškodbe zaradi nepravilnega delovanja.
- Če med hojo poslušate glasbo, naj bo glasnost zmerna, tako da se zavedate okolice. To je posebej pomembno v bližini cest.

#### **Preprečevanje poškodb sluha**

Če ste dlje časa izpostavljeni glasnim zvokom, si lahko poškodujete sluh. Zato priporočamo, da telefona ne vklapljate ali izklapljate v bližini ušes. Priporočamo tudi nastavitev glasnosti glasbe in klica na zmerno jakost.

**Opomba:** premočna glasnost slušalk lahko poškoduje sluh.

#### **Stekleni deli**

Nekateri deli mobilne naprave so stekleni. To steklo lahko poči, če mobilna naprava pade na trdo površino ali je močno udarjena. Če steklo poči, se ga ne dotikajte in ga ne poskušajte odstraniti. Mobilne naprave ne uporabljajte, dokler stekla ne zamenja pooblaščeni ponudnik storitev.

### **Območje razstreljevanja**

Telefona ne uporabljajte na območju razstreljevanja.

# **Smernice za varno in učinkovito uporabo**

Upoštevajte omejitve in vse predpise ali pravila.

#### **Potencialno eksplozivno okolje**

- Telefona ne uporabljajte na bencinski črpalki.
- Ne uporabljajte ga v bližini goriva in kemikalij.
- V predelu vozila, kjer imate mobilni telefon in dodatno opremo, ne prevažajte ali shranjujte vnetljivih plinov, tekočine ali eksplozivov.

### **Na letalu**

Brezžične naprave lahko povzročijo motnje v letalu.

- Pred vkrcanjem na letalo izklopite mobilni telefon.
- Brez dovoljena posadke ga ne uporabljaje na tleh.

### **Otroci**

Telefon hranite na varnem izven dosega majhnih otrok. Vsebuje majhne delce, ki lahko v primeru odstranitve

predstavljajo nevarnost zadušitve.

### **Klici v sili**

Klici v sili niso na voljo v vseh mobilnih omrežjih. Zato se za klice v sili ne smete zanašati le na telefon. Preverite pri krajevnem ponudniku storitev.

#### **Informacije o bateriji in skrb zanjo**

- Baterije pred ponovnim polnjenjem ni treba povsem izprazniti. Za razliko od drugih baterijskih sistemov pri teh baterijah ni spominskega učinka, ki bi zmanjšal zmoglijvost baterije.
- Uporabljajte samo baterije in polnilnike LG. Polnilniki LG so zasnovani tako, da zagotavljajo najdaljšo možno življenjsko dobo baterije.
- Baterije ne razstavljajte in ne povzročajte kratkega stika.
- Kovinski stiki baterije naj bodo čisti.
- Ko zmogljivost baterije ni več sprejemljiva, jo zamenjajte. Baterijo lahko napolnite več stokrat, preden jo je treba zameniati.
- Če baterije dalj časa ne uporabljate, jo napolnite, da čim bolj povečate uporabnost.
- Polnilnika baterij ne izpostavljajte neposredni sončni svetlobi in ga ne uporabljajte v prostorih z visoko vlago, kot je kopalnica.
- Baterije ne puščajte na vročini ali hladu, ker se s tem poslabša njena zmogljivost.
- Če baterijo zamenjate z baterijo napačne vrste, obstaja nevarnost eksplozije.
- Uporabljene baterije odstranjujte v skladu s proizvajalčevimi navodili. Po možnosti jih reciklirajte. Ne zavrzite jih kot gospodinjske odpadke.
- Če želite zamenjati baterijo, jo nesite na najbližji pooblaščeni servis ali k trgovcu izdelkov LG Electronics.
- Ko se telefon popolnoma napolni, izključite polnilnik iz stenske vtičnice, da preprečite, da bi le-ta po nepotrebnem porabljal energijo.
- Dejanska življenjska doba •baterije je odvisna od konfiguracije omrežja, nastavitev izdelka, načina uporabe, baterije in okoljskih pogojev.

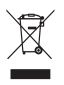

#### **Odstranjevanje stare naprave**

- 1 Če je izdelek označen s simbolom prekrižanega smetnjaka na kolesih, zanj velja evropska direktiva 2002/96/EC.
- 2 Vse električne in elektronske izdelke odstranjujte ločeno od običajnih komunalnih odpadkov na namenskih zbirnih mestih, ki jih določijo vlada ali krajevne oblasti.
- 3 S pravilnim odstranjevanjem stare naprave pomagate preprečiti morebitne negativne posledice za okolje in zdravje liudi.
- 4 Podrobnejše informacije o odstranjevanju stare naprave poiščite pri mestnem uradu, komunalni službi ali prodajalni, kjer ste izdelek kupili.

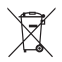

### **Odlaganje odpadnih baterij/akumulatorjev**

- 1 Če so baterije/akumulatorji v vašem izdelku označeni s simbolom prekrižanega smetnjaka na kolesih, zanje velja evropska direktiva 2006/66/EC.
- 2 Simbolu so lahko dodane tudi kemične oznake za živo srebro (Hg), kadmij (Cd) ali svinec (Pb), če baterija vsebuje več kot 0,0005 % živega srebra, 0,002 % kadmija ali 0,004 % svinca.
- 3 Vse baterije/akumulatorje odstranjujte ločeno od običajnih komunalnih odpadkov na namenskih zbirnih mestih, ki jih določijo vlada ali krajevne oblasti.
- 4 S pravilnim odlaganjem starih baterij/akumulatorjev pomagate preprečevati negativne posledice za okolje ter zdravje ljudi in živali.
- 5 Podrobnejše informacije o odstranjevanju starih baterij/ akumulatorjev poiščite pri mestnem uradu, komunalni službi ali prodajalni, kjer ste izdelke kupili.

# **Dodatna oprema**

Za telefon LG-A250 je na voljo ta dodatna oprema. **(Spodaj prikazana oprema je lahko izbirna.)**

#### Polnilnik **Baterija**

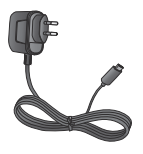

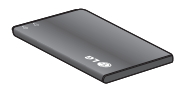

#### **Uporabniški priročnik**

Več informacij o telefonu LG-A250.

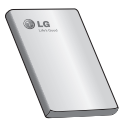

#### **OPOMBA:**

- Vedno uporabljajte originalno dodatno opremo LG. •
- V nasprotnem primeru lahko pride do razveljavitve garancije. •
- Dodatna oprema se lahko razlikuje glede na regijo.

# **Tehnični podatki**

#### **Temperatura okolja**

**Največ:** +55 °C (praznjenje) +45 °C (polnjenje)

**Najmanj:** -10 °C

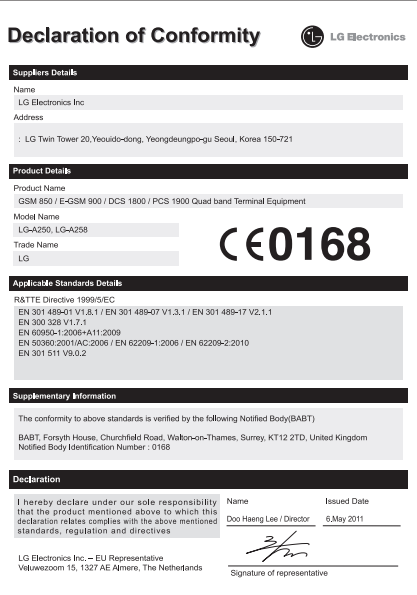

# English

# LG-A250 User Guide

This guide will help you understand your new mobile phone. It will provide you with useful explanations of features on your phone.

Some of the contents in this manual may differ from your phone depending on the software of the phone or your service provider.

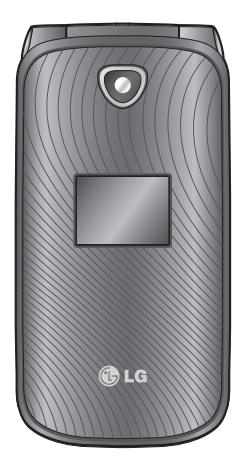

# **Getting to know your phone**

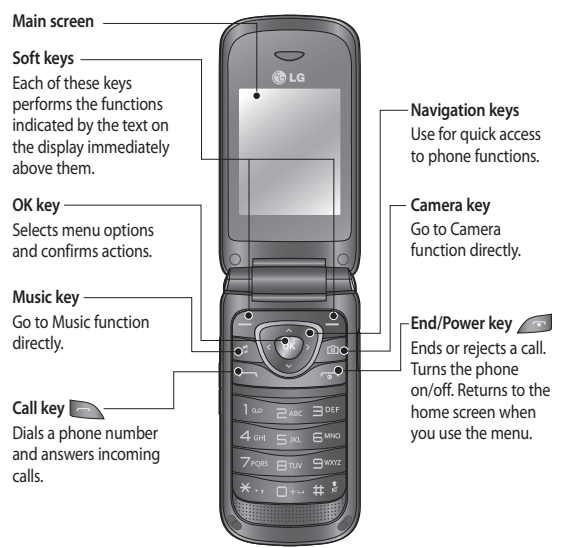

#### **TIP!**

A variety of widget applications is already set to your home screen. On the home screen, press the up navigation key and select the widget you want using the left and right navigation keys. If you access the SNS application by selecting the widget on your home screen, you will be required to sign in with your SNS account.

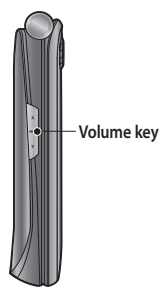

### **Installing a memory card**

- 1 Remove the battery cover.
- 2 Slide the microSD card slot to release lock.
- Flip up the slot. **3**
- Put the microSD card on the **4**  card tray. Make sure the gold colour contact area is facing downwards.
- Flip down then push the slot **5**  to lock.

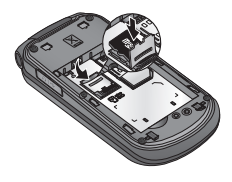

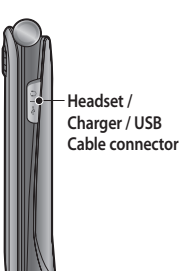

**Note:** A memory card is an optional accessory. The LG-A250 will support up to a 8GB memory card.

#### **Formatting the memory card**

From your home screen, press **Menu** and select **Settings.** Choose **Memory info,** select **External memory** and press **Format,** and insert security code.

 **WARNING:** When you format your memory card, all the content will be wiped. If you do not want to lose the data on your memory card, back it up first.

# **Installing the SIM Card and Charging the Battery**

### **Installing the SIM Card**

When you subscribe to a cellular network, you are provided with a SIM card loaded with your subscription details, such as your PIN, any optional services available and many others.

#### Important!

› The SIM card can be easily damaged by scratches or bending, so be careful when handling, inserting or removing the card. Keep all SIM cards out of the reach of small children.

#### **Illustrations**

- 1 Open battery cover.
- 2 Remove the battery.
- Insert your SIM. **3**
- 4 Insert your battery.
- **5** Close the battery cover.
- 6 Charge your battery.

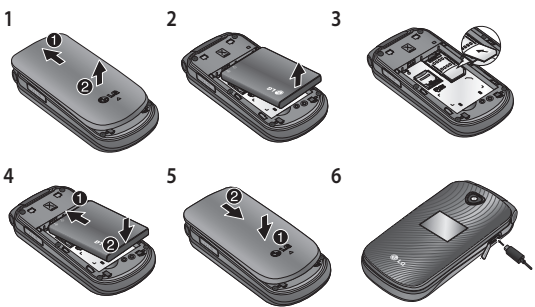

WARNING: Do not remove the battery when the phone is switched on, as this may damage the phone.

#### **Turning Your Phone On and Off**

You can power the phone on and off by pressing and holding the power key.

# **Calls**

### **Making a call**

- 1 Key in the number using the keypad. To delete a digit press **Clear**.
- **2** Press **to initiate the call.**

**3** To end the call, press **... TIP!** To enter + when making an international call, press and hold **0**.

**TIP!** To control the volume during a call, press the up and down Volume keys.

**TIP!** You can record a voice memo during a call. Press **Options** and select **Record**.

#### **Making a call from your contacts**

1 Select **Names** from the home screen.

Using the keypad, enter the **2**  first letter of the contact you want to call

**3** Press **the Call**. **TIP!** To scroll through your contacts, use the up and down navigation keys.

#### **Answering and rejecting a call**

When your phone rings, press to answer the call. While your phone is ringing. select **Silent** to mute the ringing.

This is useful if you have forgotten to change your profile to **Silent** for a meeting.

Press or select **Reject** to reject the incoming call.

**TIP!** You can change the settings on your phone to answer your calls in different ways. Press **Menu**, select **Settings** and choose **Call**. Select **Answer mode** and choose from **Press send key, Open flip** or **Press any key.**

#### **Using the speakerphone**

During a call, you can activate speakerphone by pressing key and you can use the handset in hands-free.

If the speakerphone is active,  $pres \odot$  key again to resume normal handset conversation mode.

### **Speed dialling**

Press **Menu** and select **Contacts**, then choose **Speed dials.**

You can assign a speed dial number to a contact you call frequently.

Speed dial 1 is set to your voice mail and you can not change it.

Once you have assigned a speed dial, you can initiate a call by pressing and holding the speed dial number.

#### **Viewing your call logs**

Press **to view your call** logs. You can also check the call record of missed, received, and

dialled calls by using the left and right navigation keys.

#### **Changing the call settings**

You can set the menu relevant to a call. Press **Menu,** select **Settings** and choose **Call.**

# **Contacts**

#### **Searching for a contact**

- 1 Select **Names** from the home screen.
- Using the keypad enter the **2**  first letter of the contact you want to call
- To scroll through the **3**  contacts.

#### **Adding a new contact**

- 1 Select **Names** from the home screen. Press **Options** and **Add new contact.**
- Enter the first and last name **2** of your new contact. You do not have to enter both.
Enter the number and select **3 Options** then choose **Done. Note:** If you want to add more information, press **Options** and choose **Add detail** then select options you want.

#### **Adding a contact to a group**

You can save your contacts into groups, for example, keeping your work colleagues and family separate. There are a number of groups including **Colleagues, Family, Friends, School** and **VIP** already set up on the phone.

# **Messaging**

## **Sending a message**

- 1 Press Menu, select **Messaging**, and choose **Write** to send an SMS or MMS.
- A new message editor will **2**  open. The message editor combines text message and multimedia messages

into one intuitive and easy to switch between editor. The default setting of the message editor is text message.

- Enter your message using **3**  either the T9 predictive mode or Abc manual mode or 123 mode. You can switch text input modes by pressing the # key.
- Enter the phone number **4**  or press Options and select Send, to add a contact from the list of your contacts. You can even add multiple contacts marking the contacts.

**Note**: Message can be sent to a group also. Edit the message then press send and select contact groups and select the group you want.

- 5 Enter your message.
- 6 Select Options and choose Insert. Use the left and right navigation keys and add an

**Image, Video clip, Sound clip, Schedule, Business card, Note, Text field, To-do,** or a **Text template.**

Press **Send** to send the **7**  message.

Your message is displayed and responses appear in the same window, creating a message thread with that contact.

**TIP!** You can select your message type as SMS or MMS when you enter a text longer than 1 page in the message field. If you want to change the type of message to send, press **Menu > Messaging > Options > Settings > Text message,** and choose **Send long text as. Note:** Image, Video clip, Sound clip, Schedule, Business card, Text field or Subject is added to the message editor, it will be automatically converted to MMS mode and you will be charged accordingly.

## **Entering text**

You can enter alphanumeric characters using the phone's keypad. The following text input methods are available in the phone: T9 mode, Abc mode and 123 mode. To change modes, press the

# key.

**Note:** Some fields may allow only one text input mode (e.g. telephone number in address book fields).

## **T9 mode**

T9 mode uses a built-in dictionary to recognise words you're writing based on the key sequences you press. Simply press the number key associated with the letter you want to enter, and the dictionary will recognise the word once all the letters are entered.

### **Using the T9 Mode**

- When you are in the T9 **1**  predictive text input mode, start entering a word by pressing keys  $\frac{1}{2}$  to  $\frac{1}{2}$  to  $\frac{1}{2}$ . Press one key per letter.
	- If the word is still incorrect after typing completely, press the  $\blacktriangleright$  key once or more to cycle through the other word options.
	- If the desired word is missing from the word choices list, add it by using the Abc mode.
- Enter the whole word before **2**  editing or deleting any keystrokes.
	- To delete letters, press **Clear**.
	- Complete each word with a space by pressing the **D** key.

#### **Abc mode**

This mode allows you to enter letters by pressing the key labeled with the required letter once, twice, three or four times until the letter is displayed.

#### **123 mode**

Type numbers using one keystroke per number. You can also add numbers while remaining in letter modes by pressing and holding the desired key.

### **Inserting symbols**

If you want to insert symbols, press the \* key, then you can choose a symbol. Or you can press **Options** and then choose **Insert symbol.**

#### **Changing the language**

LG-A250 supports various languages.

There are two ways to change the writing language from the writing screen. You can press Options, go to Writing language and then set the language you want. Or, you can simply press and hold the \* key. The writing

options may differ depending on the language you choose.

## **Message folders**

Press **Menu,** select **Messaging.** Choose **Options** and select the folder you want.

**Drafts** - If you don't have time to finish writing a message, you can save what you have written so far in here.

**Outbox** - This is a temporary storage folder used while messages are being sent.

**Saved Items** - You can access your **Saved messages, Text templates** and **Multimedia templates.**

**Emoticons** - A list of useful emoticons already written for a quick reply. You can add, edit and delete emoticons. You can insert the emoticon which you preferred on writing a message. **Settings** - Your message settings are pre-defined so that you can send messages

immediately. If you would like to change the settings, you can do this using the settings options.

# **E-mail**

## **Setting up your e-mail**

You can stay in touch on the move using e-mail on your LG-A250. It's quick and simple to set up a POP3 or IMAP4 e-mail account.

- Press **Menu** and choose **1 E-mail.**
- The first time you open the **2 E-mail,** you need to setup an email account. A setup wizard opens to help you add an e-mail account.
- Follow the pop up **3** instruction and enter the information required.

### **Sending an e-mail using your new account**

To send/receive an e-mail, you should set up an e-mail account.

- Select **Menu,** select **E-mail 1**  and choose **Options.**
- Choose **Write e-mail** and a **2**  new e-mail will open.
- Enter the recipient's address **3**  and write a subject.
- Enter your message. **4**
- Press **Options,** select **Attach 5**  to add an **Image, Video, Sound, Name & number** or **More.**
- Press **Send** and your e-mail **6**  will be sent.

# **Camera**

## **Taking a quick photo**

1 Press Menu and select **Media.** Select **Camera** to open the viewfinder.

- Holding the phone and, **2**  point the lens towards the subject of the photo.
- **3** Press **e** key to take a photo.

## **Video camera**

## **Shooting a quick video**

- 1 Press Menu and select **Media,** then choose **Video camera.**
- Point the camera lens **2**  towards the subject of the video.
- **3** Press Rey to start recording.
- 4 Rec will appear in the viewfinder and a timer will show the length of your video.
- Select **Stop** to stop **5** recording.

## **Music**

Your LG-A250 has a built-in music player so you can play all your favourite music.

### **Playing a song**

- 1 Press **Menu** and select **Media,** then choose **Music.**
- Choose **All songs** then select **2**  the song you want to play.
- **3** Select **t** to pause the song.
- 4 Select  $\blacktriangleright$  to skip to the next song.
- **5** Select <**abu** to skip to the previous song.
- **6** Select Back to return to music player menu.

**Note:** Music is copyright protected in international treaties and national copyright laws. It may be necessary to obtain permission or licence to reproduce or copy music. In some countries national law prohibits private copying of copyrighted material. Please check the national legislation of the applicable country concerning the use of such materials.

# **FM radio**

Your LG-A250 has an FM radio feature so you can tune into your favourite stations and listen on the move. During listening to the FM radio, you can also record a short clip and save it. Note: You will need to insert your headset in order to listen to the radio. Insert the plug into the headset connector in order to listen to the radio and keep the good radio reception.

## **Searching for stations**

- 1 Press **Menu** and select **Media,** then choose **FM radio.**
- 2 Select Option and choose **Auto scan** then select **Set.** You can also use the left and right navigation keys to search for stations.

## **Listening to the radio**

1 Press **Menu** and select **Media,** then choose **FM radio.**

2 Select the channel number of the station you would like to listen to.

**TIP!** You can listen to the radio via built-in speaker. Press **Options,** select **Listen via speaker.**

## **Recording your radio**

- 1 Press Rey during listening to the radio.
- The recording time is **2**  displayed on your phone. If you want to stop the recording, press **Stop**. If recording is done, the recorded contents will be saved in **Gallery** as mp3 file.

**Note:** After recording your radio, you can listen to all of the radio recordings you have saved by selecting **Options** and **Go to Radio recordings.**

**TIP!** To configure your recording settings such as the saved memory, record type or Prerecording, press **Options** and select **Recording settings.**

#### **TIP! Pre-recording**

lets you record from some seconds before you press the record button.

## **Voice recorder**

Use your Voice recorder to record voice memos or other sounds.

### **Recording your voice memo**

- 1 Press Menu and select **Media,** then choose **Voice recorder.**
- **2** Press **ext** key to begin recording.
- Choose **Stop** to end the **3**  recording.
- Press **Options** and select **4 Play last recorded** to listen to the recording.

# **Gallery**

You can store any media files into your phone's memory so that you have easy access to all

of your images, sounds, videos, others and games. You can also save your files to a memory card. The advantage of using a memory card is that you can free up space on your phone's memory. All your multimedia files will be saved in **Gallery.**  Press **Menu** then select **Gallery** to open a list of folders.

# **Applications**

Your LG-A250 comes with preloaded games to keep you amused when you have time to spare. If you choose to download any additional games or applications they will be saved into this folder. Press **Menu** and select **Applications.** Choose **My games & apps. Note:** An additional cost is incurred when connecting to this service. Check your data charges with your network provider.

# **Organiser**

### **Setting your alarm (Menu > Organiser > Alarm clock)**

You can set up to 5 alarm clocks to go off at a specified time.

## **Using the calendar (Menu > Organiser > Calendar)**

When you enter this menu, a calendar appears. A square cursor is located on the current date. You can move the cursor to another date using the navigation keys.

### **Adding an item to your to do list (Menu > Organiser > To-do list)**

You can view, edit and add tasks to do.

#### **Adding a note (Menu > Organiser > Notes)**

You can register your own notes here.

#### **Secret notes (Menu > Organiser > Secret notes)**

You can write the private memo to protect your privacy. You enter the security code to use this menu.

#### **Adding a city to your world time (Menu > Organiser > World time)**

You can add a required city to the list of world clock. You can also check the current time of major cities around the world.

#### **Using your calculator (Menu > Organiser > Calculator)**

The calculator provides the basic arithmetic functions: addition, subtraction,

multiplication, division and Scientific applications also.

### **Date finder (Menu > Organiser > Date finder)**

Date finder is a handy tool to help you calculate what the date will be after a certain amount of days has passed.

### **Converting a unit (Menu > Organiser > Converter)**

This converts many measurements into a unit you want.

## **Using the stopwatch (Menu > Organiser > Stopwatch)**

This option allows you to use the function of a stopwatch.

## **Go to (Menu > Organiser > Go to)**

It helps you to go to the menu you search for. You can set the item as Go to.

#### **SIM services (Menu > Organiser > SIM services)**

This feature depends on SIM and the network services. In case the SIM card supports SAT (i.e. SIM Application Toolkit) services, this menu will be the operator specific service name stored on the SIM card.

## **Internet**

#### **Accessing the internet browser**

You can launch the wap browser and access the homepage of the activated profile on Internet Profiles. You can also manually enter an URL address and access the associated wap page. Press **Menu** and select **Internet**. **Note:** An additional cost is incurred when connecting to this service and downloading

content. Check your data charges with your network provider.

## **Settings**

### **Personalising your profiles (Menu > Settings > Profiles)**

You can personalise each profile setting. Choose the profile you want and select **Options** and choose **Edit.**

### **Using flight mode (Menu > Settings > Profiles > Flight mode)**

Use this function to switch the flight mode on. You will not be able to make calls, connect to the Internet, send messages when flight mode is switched on.

## **Changing your display settings**

### **(Menu > Settings > Display)**

You can change the settings for the phone display.

### **Changing your date & time (Menu > Settings > Date & Time)**

You can set functions relating to the date and time.

### **Changing your connectivity settings (Menu > Settings > Connectivity)**

Your connectivity settings have already been set up by your network operator, so you can enjoy your new phone from switch on. If you want to change any settings, use this menu. You can configure the network setting and data access profiles in this menu.

## **Changing your Bluetooth settings**

- 1 Press Menu and select **Settings** then choose **Bluetooth.**
- Select **Settings 2**  Make your changes to:
- **My device visibility** Choose **•** whether to **Visible, Hidden** or **Visible for 1 min** your device to others.
- **My device name** Enter a **•** name for your LG-A250.
- **Supported services** Shows **•** what it supports.
- **My address** View your **•** Bluetooth address.

## **Pairing with another Bluetooth device**

Check your Bluetooth is **1 On** and **Visible.** You can change your visibility in the **Bluetooth Settings** menu, by selecting **My device visibility,** then **Visible.**

- 2 Select Search new device from the Bluetooth menu.
- Your LG-A250 will search for **3**  devices. When the search is completed **Add** and **Refresh** will appear on screen.
- Choose the device you want **4**  to pair with, then handset create passcode by default everytime you connect.
- Your phone will then **5**  connect to the other device.
- Your passcode protected **6**  Bluetooth connection is now ready.

#### **TIP!**

- When you use a **1**  Bluetooth headset, A2DP and AVRCP profiles are not supported while you play video. It means you will not listen video sound if you use Bluetooth headset.
- Bluetooth file **2**  transferring function will be blocked under some applications running. (Voice call, Camera/ Camcorder, MusicPlayer, UMS/PCSync)

## **Changing your phone settings**

**(Menu > Settings > Phone)**  Enjoy the freedom of adapting

how your LG-A250 works for your own style.

**My navi key** - You can change the shortcuts of 4 navigation keys.

**Language** - You can change the language for the display texts in your phone. This change will also affect the language input mode.

**Battery status** - Choose to switch the power save settings **Auto, Always on** or **Off.** If you set **Always on,** you can save the battery power.

**Handset information** - View the technical information for your LG-A250.

#### **Changing your security settings (Menu > Settings >**

## **Security)**

Change your security settings to keep your LG-A250 and the important information safe.

- **PIN code request** Choose **•** a PIN code to be requested when you turn your phone on.
- **Handset lock** Choose to lock **•** your handset.
- **Application lock** Choose the **•** application menu to lock from the list.
- **Lock if SIM is changed** If **•** you activate this option, your phone will request a security code when you change your SIM card.
- **Change codes** Change **•**your PIN code, PIN2 code or **Security code.**

## **SOS mode**

In an emergency situation, press and hold '9' to send SOS message when SOS mode is On. This will send to the assigned receivers. If they call you back, your phone will be automatically accepted. At that time, all notification sound will be muted. And other menus will be unavailable. To exit the SOS mode, press the End key in home screen.

#### **Viewing memory status (Menu > Settings > Memory info.)**

You can use the memory manager to determine how each memory is used and see how much space is available: common, reserved, SIM and external memory and also set the primary storage when the memory card is inserted.

## **Resetting your phone (Menu > Settings > Restore factory settings)**

Use **Restore factory settings** to reset all the settings to their factory definitions. You need the security code to activate this function. The default security code is set to "0000".

## **PC Suite**

You can synchronise your phone with your PC to make sure all your important details and dates match, but also to

backup your files to put your mind at ease.

### **Installing LG PC Suite on your PC**

Go to http://www.lg.com and select your region, country & language to download LG PC Suite. When you complete the download, unpack the file and install the PC Suite. Follow the instructions on screen to complete the LG PC Suite Installer wizard. Once installation is complete, the LG PC Suite icon will appear on your desktop.**Viewing your phone files on your PC**

- 1 Connect the USB cable to your phone and your PC.
- 2 Select the PC suite mode from the popup menu in your phone. And run PC Suite Program in your PC.
- After searching the phone **3** it will be connected automatically.

**TIP!** Viewing the contents of your phone on your PC helps you to arrange files, organise documents and remove contents you no longer need.

# **Software Upgrade**

### **LG Mobile Phone Software update from internet**

For more information on using this function, please visit the http://update.lgmobile.com or http://www.lg.com/common/  $index.jsp \rightarrow select country and$ language.

This feature allows you to update the firmware of your phone to the newer version conveniently from the internet without the need to visit a service centre.

As the mobile phone firmware update requires the user's full attention for the duration of the update process, please make sure to check all instructions and notes that appear at each

step before proceeding. Please note that removing the USB data cable or battery during the upgrade may seriously damage your mobile phone.

## **Guidelines for Safe and Efficient Use**

Please read these simple guidelines. Not following these guidelines may be dangerous or illegal.

### **Exposure to radio frequency energy**

Radio wave exposure and Specific Absorption Rate (SAR) information. This mobile phone model LG-A250 has been designed to comply with applicable safety requirements for exposure to radio waves. These requirements are based on scientific guidelines that include safety margins designed to assure the safety of all persons, regardless of age and health.

• The radio wave exposure guidelines employ a unit of measurement known as the Specific Absorption Rate, or SAR. Tests for SAR are conducted using standardised methods with the phone transmitting at its highest

certified power level in all used frequency bands.

- While there may be differences between the SAR levels of various LG phone models, they are all designed to meet the relevant guidelines for exposure to radio waves.
- The SAR limit recommended by the International Commission on Non-Ionizing Radiation Protection (ICNIRP) is 2W/kg averaged over 10g of tissue.
- The highest SAR value for this model phone tested by DASY4 for use at the ear is 0.574 W/kg (10 g) and when worn on the body is 0.823 W/kg(10 g).

• SAR data information for residents in countries/regions that have adopted the SAR limit recommended by the Institute of Electrical and Electronics Engineers (IEEE), which is 1.6 W/kg averaged over 1g of tissue.

### **Product care and maintenance**

## **WARNING**

Only use batteries, chargers and accessories approved for use with this particular phone model. The use of any other types may invalidate any approval or warranty applying to the phone and may be dangerous.

- Do not disassemble this unit. Take it to a qualified service technician when repair work is required.
- Repairs under warranty, at LG's discretion, may include

replacement parts or boards that are either new or reconditioned, provided that they have functionality equal to that of the parts being replaced.

- Keep away from electrical appliances such as TVs, radios, and personal computers.
- The unit should be kept away from heat sources such as radiators or cookers.
- Do not drop.
- Do not subject this unit to mechanical vibration or shock.
- Switch off the phone in any area where you are required to by special regulations. For example, do not use your phone in hospitals as it may affect sensitive medical equipment.
- Do not handle the phone with wet hands while it is being charged. It may cause an electric shock and can seriously damage your phone.

# **Guidelines for Safe and Efficient Use** (Continued)

- Do not charge a handset near flammable material as the handset can become hot and create a fire hazard.
- Use a dry cloth to clean the exterior of the unit (do not use solvents such as benzene, thinner or alcohol).
- Do not charge the phone when it is on soft furnishings.
- The phone should be charged in a well ventilated area.
- Do not subject this unit to excessive smoke or dust.
- Do not keep the phone next to credit cards or transport tickets; it can affect the information on the magnetic strips.
- Do not tap the screen with a sharp object as it may damage the phone.
- Do not expose the phone to liquid or moisture.
- Use the accessories like earphones cautiously. Do not touch the antenna unnecessarily.

## **Efficient phone operation Electronic devices**

All mobile phones may receive interference, which could affect performance.

- Do not use your mobile phone near medical equipment without requesting permission. Avoid placing the phone over pacemakers, for example, in your breast pocket.
- Some hearing aids might be disturbed by mobile phones.
- Minor interference may affect TVs, radios, PCs, etc.
- Do not use your device for a long period of time with any part of your body in direct contact with it. During normal operation, the temperature of the product may increase, which may cause your skin to be harmed or burnt.

### **Road safety**

Check the laws and regulations on the use of mobile phones in the area when you drive.

- Do not use a hand-held phone while driving.
- Give full attention to driving. •
- Use a hands-free kit, if available.
- Pull off the road and park before making or answering a call if driving conditions require you to do so.
- RF energy may affect some electronic systems in your vehicle such as car stereos and safety equipment.
- If your vehicle is equipped with an air bag, do not obstruct with installed or portable wireless equipment. It can cause the air bag to fail or cause serious injury due to improper performance.
- If you are listening to music whilst out and about, please ensure that the volume

is at a reasonable level so that you are aware of your surroundings. This is of particular importance when near roads.

## **Avoid damage to your hearing**

Damage to your hearing can occur if you are exposed to loud sounds for long periods of time. We therefore recommend that you do not turn the handset on or off close to your ear. We also recommend that music and call volumes are set to a reasonable level.

**NOTE:** Excessive sound pressure from earphones can cause hearing loss.

#### **Glass Parts**

Some parts of your mobile device are made of glass. This glass could break if your mobile device is dropped on a hard surface or receives a substantial impact. If the glass

# **Guidelines for Safe and Efficient Use** (Continued)

breaks, do not touch or attempt to remove. Stop using your mobile device until the glass is replaced by an authorised service provider.

## **Blasting area**

Do not use the phone where blasting is in progress. Observe restrictions, and follow any regulations or rules.

#### **Potentially explosive atmospheres**

- Do not use your phone at a refuelling point.
- Do not use near fuel or chemicals.
- Do not transport or store flammable gas, liquid or explosives in the same compartment of your vehicle as your mobile phone or accessories.

## **In aircraft**

Wireless devices can cause interference in aircraft.

- Turn your mobile phone off before boarding any aircraft.
- Do not use it on the ground without permission from the crew.

## **Children**

Keep the phone in a safe place out of the reach of small children. It includes small parts which may cause a choking hazard if detached.

## **Emergency calls**

Emergency calls may not be available on all mobile networks. Therefore you should never depend solely on your phone for emergency calls. Check with your local service provider.

### **Battery information and care**

You do not need to • completely discharge the battery before recharging. Unlike other battery systems, there is no memory effect

that could compromise the battery's performance.

- Use only LG batteries and chargers. LG chargers are designed to maximise battery life.
- Do not disassemble or shortcircuit the battery pack.
- Keep the metal contacts of the battery pack clean.
- Replace the battery when it no longer provides acceptable performance. The battery pack may be recharged hundreds of times before it needs replacing.
- Recharge the battery if it has not been used for a long time to maximise usability.
- Do not expose the battery charger to direct sunlight or use it in high humidity, such as in the bathroom.
- Do not leave the battery in hot or cold places, as this may deteriorate battery performance.
- There is risk of explosion if the battery is replaced with an incorrect type.
- Dispose of used batteries according to the manufacturer's instructions. Please recycle when possible. Do not dispose as household waste.
- If you need to replace the battery, take it to your nearest authorised LG Electronics service point or dealer for assistance.
- Always unplug the charger from the wall socket after the phone is fully charged to save unnecessary power consumption of the charger.
- Actual battery life will depend on network configuration, product settings, usage patterns, battery and environmental conditions.

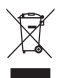

#### **Disposal of your old appliance**

- 1 When this crossed-out wheeled bin symbol is attached to a product it means the product is covered by the European Directive 2002/96/EC.
- 2 All electrical and electronic products should be disposed of separately from the municipal waste stream via designated collection facilities appointed by the government or the local authorities.
- 3 The correct disposal of your old appliance will help prevent potential negative consequences for the environment and human health.
- 4 For more detailed information about disposal of your old appliance, please contact your city office, waste disposal service or the shop where you purchased the product.

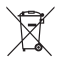

#### **Disposal of waste batteries/accumulators**

- 1 When this crossed-out wheeled bin symbol is attached to batteries/accumulators of your product it means they are covered by the European Directive 2006/66/EC.
- 2 This symbol may be combined with chemical symbols for mercury(Hg), cadmium(Cd) or lead(Pb) if the battery contains more than 0.0005% of mercury, 0.002% of cadmium or 0.004% of lead.
- 3 All batteries/accumulators should be disposed separately from the municipal waste stream via designated collection facilities appointed by the government or the local authorities.
- 4 The correct disposal of your old batteries/accumulators will help to prevent potential negative consequences for the environment, animal and human health.
- 5 For more detailed information about disposal of your old batteries/accumulators, please contact your city office, waste disposal service or the shop where you purchased the product.

## **Accessories**

These accessories are available for use with the LG-A250. **(Items described below may be optional.)**

#### Charger **Battery**

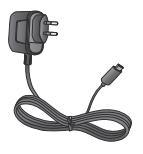

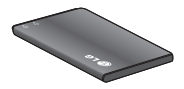

**User Guide**  Learn more about your LG-A250.

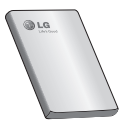

#### **NOTE:**

- Always use genuine LG accessories.
- Failure to do this may void your warranty.
- Accessories may vary in different regions. •

## **Technical Data**

#### **Ambient Temperatures**

**Max.:** +55°C (discharging)

+45°C (charging)

**Min.:** -10°C

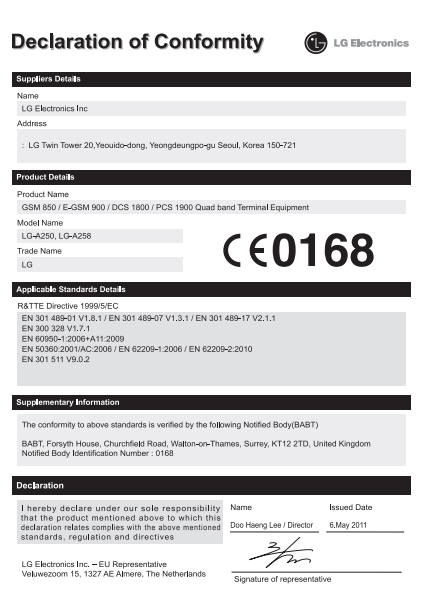

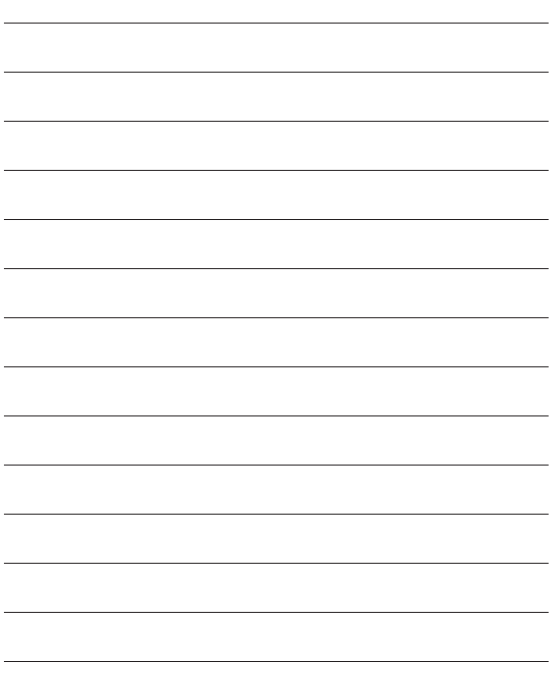

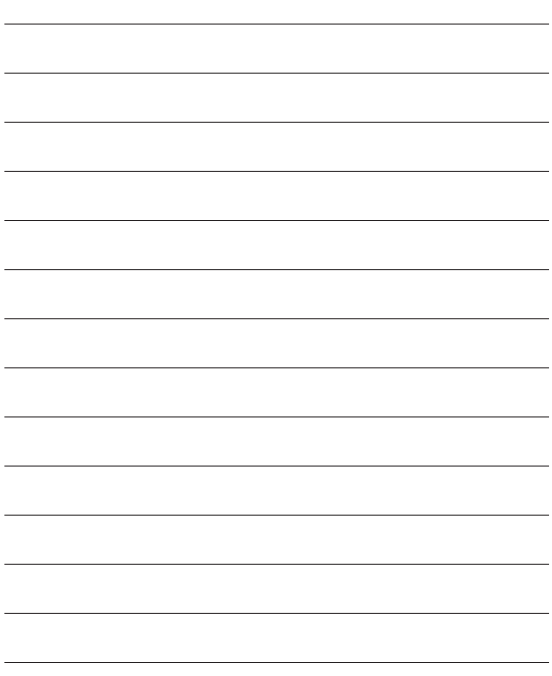